### REPUBLIQUE ALGERIENNE DEMOCRATIQUE ET POPULAIRE Ministère de l'Enseignement Supérieur et de la Recherche Scientifique Ecole Nationale Polytechnique

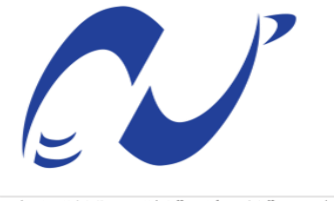

المدرسة الوطنية المتعددة التقني ات Ecole Nationale Polytechnique

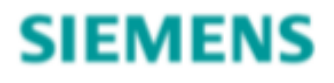

 Département d'Automatique Siemens SPA Mémoire de projet de fin d'études pour l'obtention du diplôme d'ingénieur d'état en automatique

# **Commande et Supervision d'un Bac de Stockage**

### **Fares BOUKROUH Bilel SEKOUM**

### Sous la direction de **M. El Madjid BERKOUK Pr.**

Présenté et soutenu publiquement le (06/07/2020)

#### **Composition du jury :**

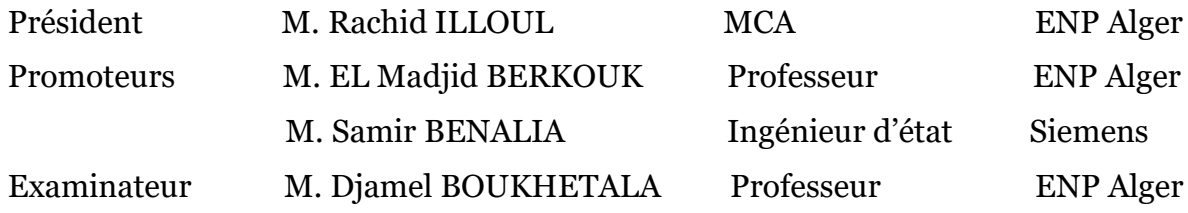

ENP 2020

### REPUBLIQUE ALGERIENNE DEMOCRATIQUE ET POPULAIRE Ministère de l'Enseignement Supérieur et de la Recherche Scientifique Ecole Nationale Polytechnique

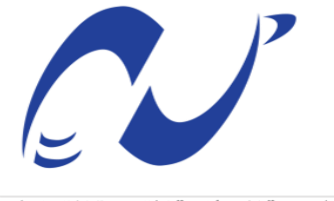

المدرسة الوطنية المتعددة التقني ات Ecole Nationale Polytechnique

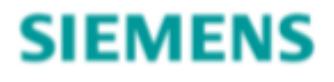

 Département d'Automatique Siemens SPA Mémoire de projet de fin d'études pour l'obtention du diplôme d'ingénieur d'état en automatique

# **Commande et Supervision d'un Bac de Stockage**

### **Fares BOUKROUH Bilel SEKOUM**

### Sous la direction de **M. El Madjid BERKOUK Pr.**

Présenté et soutenu publiquement le (06/07/2020)

#### **Composition du jury :**

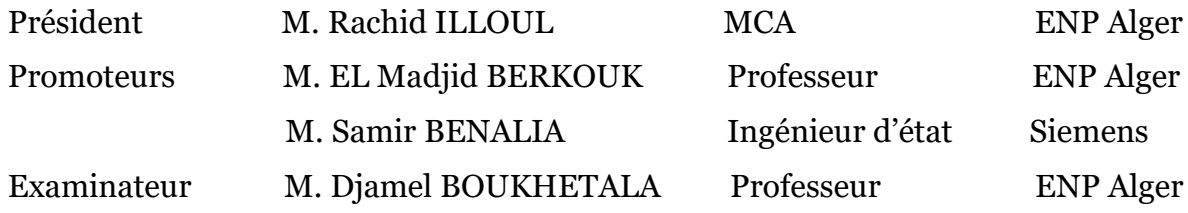

ENP 2020

#### **ملخص:**

يهدف العمل المقدم في هذه الرسالة إلى التحكم ومراقبة صندوق تخزين في محطة سكيكدة. تم تطبيق النظام باستخدام المتحكم المنطقي المبرمج OOSP2ET SIEMENS. اما البرمجة فتمت ب 15V Portal TIA .

#### **الكلمات المفتاحية:**

أجهزة التشغيل اآللي،Portal TIA صندوق تخزين، Siemens،WinCC ، صمام بمحرك، التشغيل اآللي، مضخة، الأجهز ة، المر اقبة.

### **Abstract:**

The work presented in this thesis involves the control and supervision of a condensate storage bin at Skikda's terminal. The automation system was implemented using the SIEMENS ET2OOSP PLC programmed using TIA Portal V15 software.

#### **Keywords :**

Programmable Logic Controller, TIA Portal, storage bin, Siemens, WinCC, motorized valve, automatisation, instrumentation, supervision.

#### **Résumé :**

Le travail présenter dans ce mémoire porte sur le contrôle et la supervisons d'un bac de stockage de condensat, au terminal arrivé de Skikda, le système d'automatisation a été mis en œuvre en utilisant l'automate SIEMENS ET2OOSP programmé par le logiciel TIA Portal V15.

#### **Mots-clés :**

Automate programmable industriel, TIA Portal, Bac de stockage, Siemens, WinCC, Vanne motorisée, automatisation, instrumentation, supervision**.** 

### *Remerciements*

*On remercie Dieu le tout-puissant de nous avoir donné le courage, la santé et de nous avoir accordé son soutien durant les périodes les plus difficiles.* 

*On remercie vivement notre encadreur, Monsieur El Madjid BERKOUK de nous avoir aidé dans notre travail et surtout d'avoir cru en nos compétences.*

*On est reconnaissants à nos promoteurs de stage, Monsieur Samir BENALIA et Monsieur Oussama BELAHNECHE pour leurs conseils, orientations et instructions.*

*Nos vifs remerciements vont également aux membres du jury pour l'intérêt qu'ils ont porté à notre travail et d'avoir bien voulu l'examiner et l'enrichir de leurs propositions.*

*On remercie chaleureusement nos familles et tous nos amis pour leur soutien et leurs encouragements.*

*On souhaite aussi remercier tous les enseignants de l'Ecole Nationale Polytechnique, et en particulier nos professeurs d'automatique qui nous ont encadrés auparavant et tous nos enseignants pour les connaissances qu'ils nous ont transmises, leur disponibilité et leurs efforts.*

*Que tous ceux qui ont contribué de près ou de loin à la réalisation de ce modeste travail trouvent ici l'expression de notre sincère gratitude.*

*Merci à toutes et à tous.*

### *Dédicace*

*Je dédie ce travail à mes chers parents pour tous leurs sacrifices, leur amour, et leurs prières tout au long de mes études.*

> *À mes frères et sœurs que je chérie. À toute ma famille.*

*À mon cher frère et binôme Bilel avec qui j'ai travaillé avec grand plaisir*

*À mes chers amis : Amine(L), Abdou (C), Zaki, Anes, Abdou (A), Raouf Raäda, Chahreddine, Aissa Hammad, Reda, Amine(M), Chakib(A), Chakib(G),Lina, Cylia, Karim Et toute l'équipe CHARIKA Et tous ceux qui m'ont encouragé et ont fait confiance À mes capacités pendant mon parcours.*

*Fares*

# *Dédicace*

*Je dédie ce travail à mes chers parents Nawel et Sidahmed pour tous leurs sacrifices, leur amour, et leurs prières tout au long de mes études.*

*À mes sœurs Meriem, Rania, Rym et spécialement ma sœur Serine qui m'ont donné joie et bonheur.*

*Et à toute ma famille.*

*À mon cher frère et binôme Fares avec qui j'ai travaillé avec grand plaisir.*

*À mes chers amis : Idir, Karim, Tarek, Walid, Daoud, Hichem, Sadat, Raouf, Abdou, Anes, Cylia, Lina, Hadjer.*

*Et bien sûr à Sarah, celle qui épanouie mes jours et qui me soutient en toutes circonstances* 

*À tous ceux que j'aime, à tous ceux qui m'aiment, je dédie ce modeste travail.* 

*Bilel*

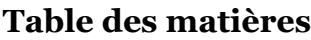

Liste des tableaux

Liste des figures

### Liste des abréviations

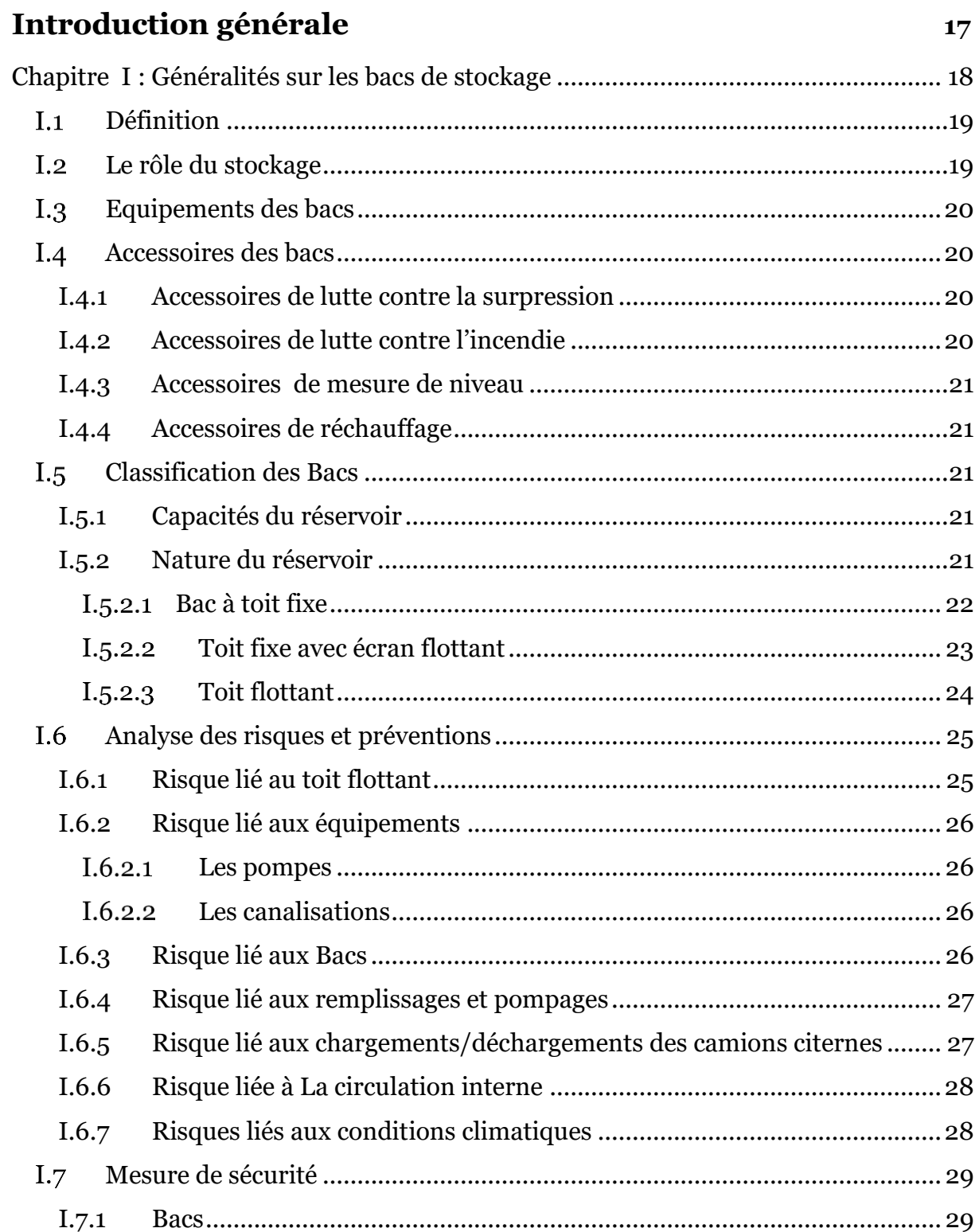

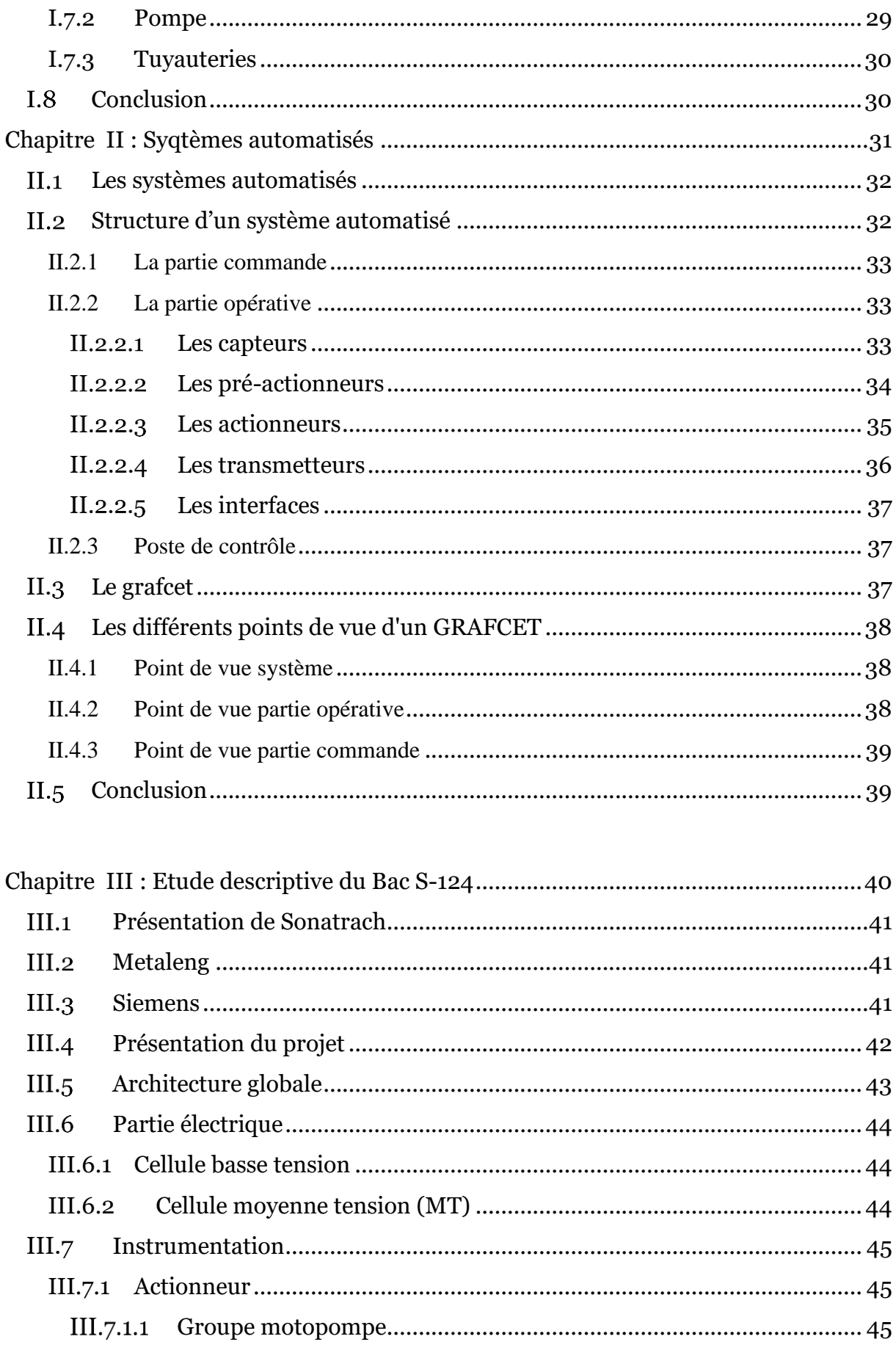

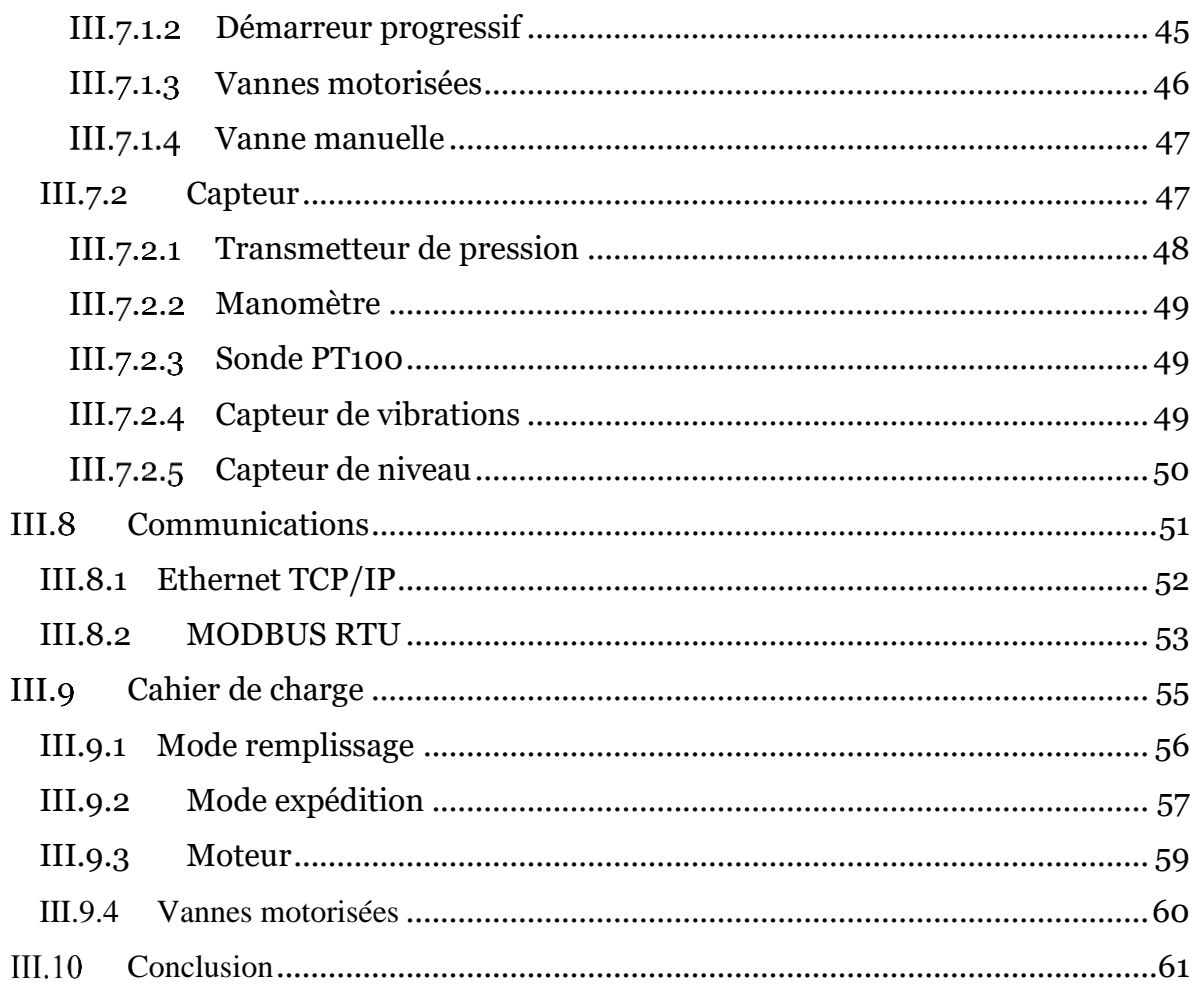

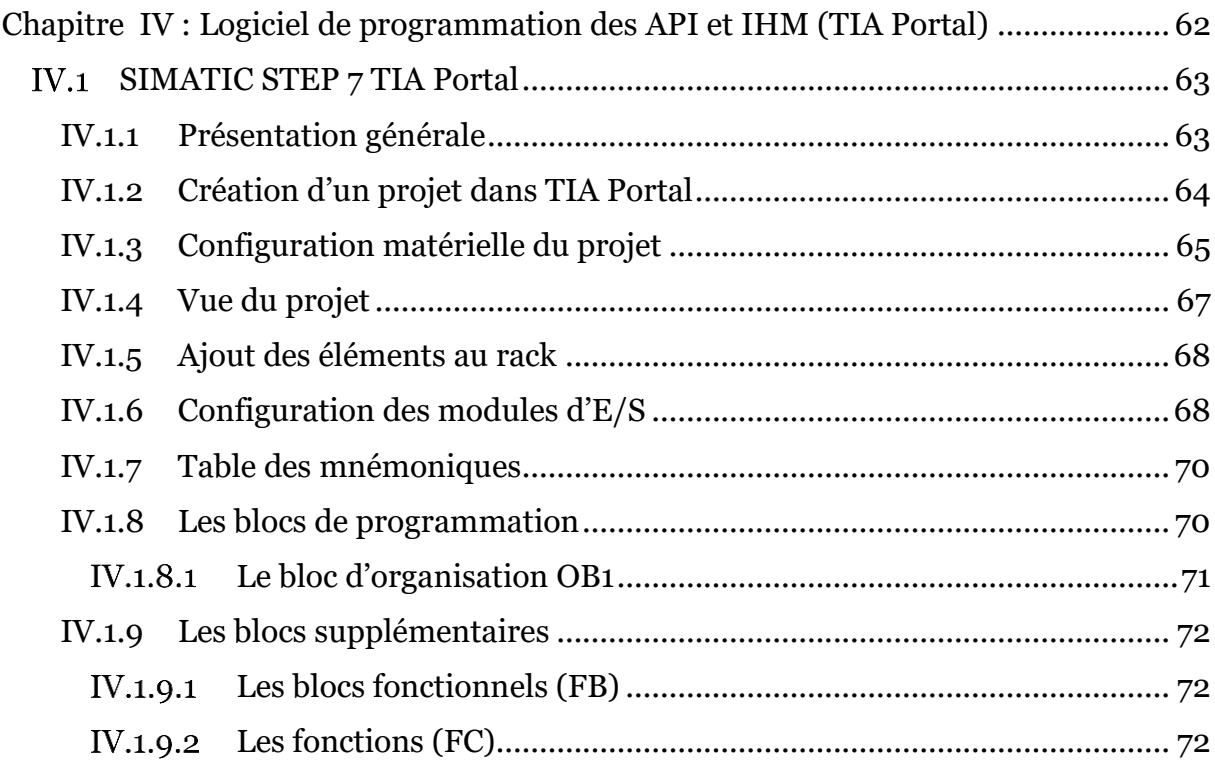

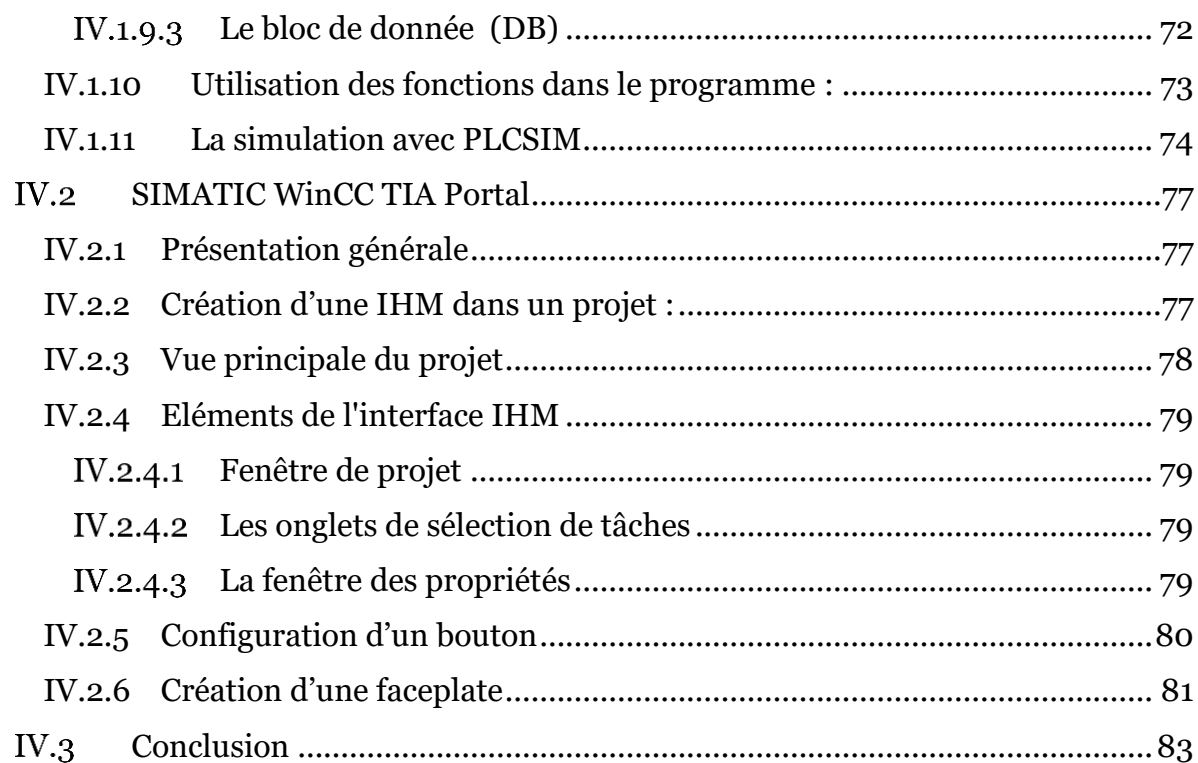

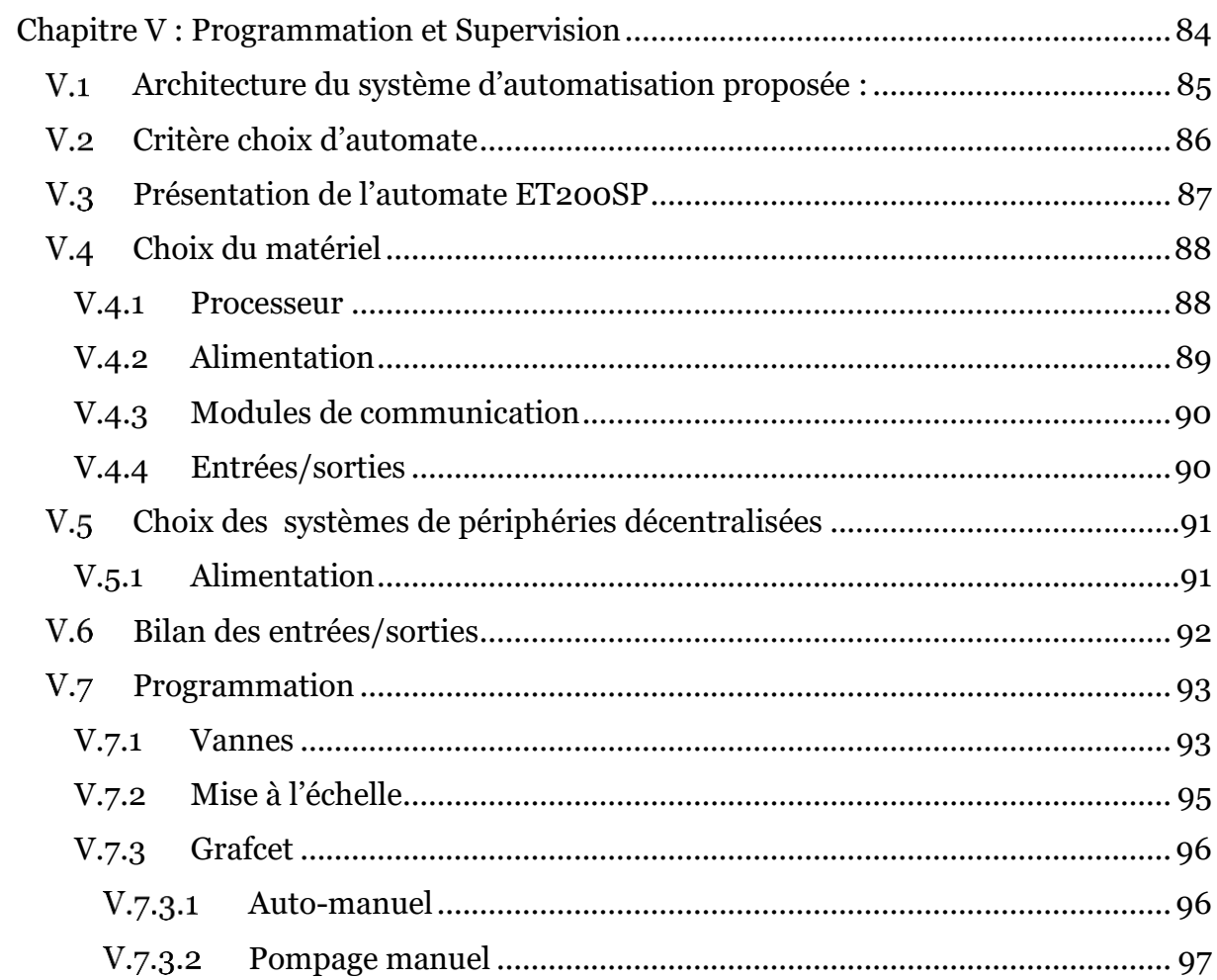

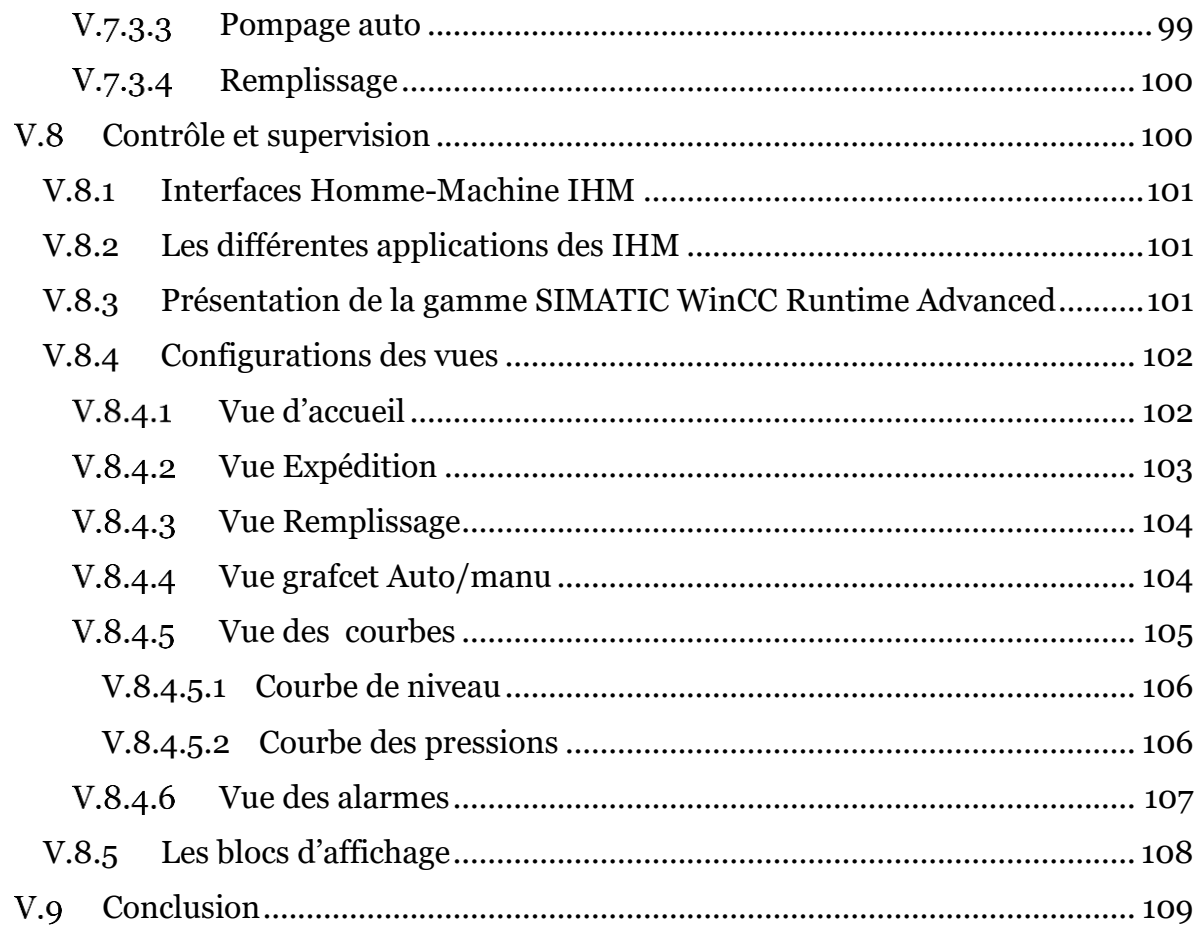

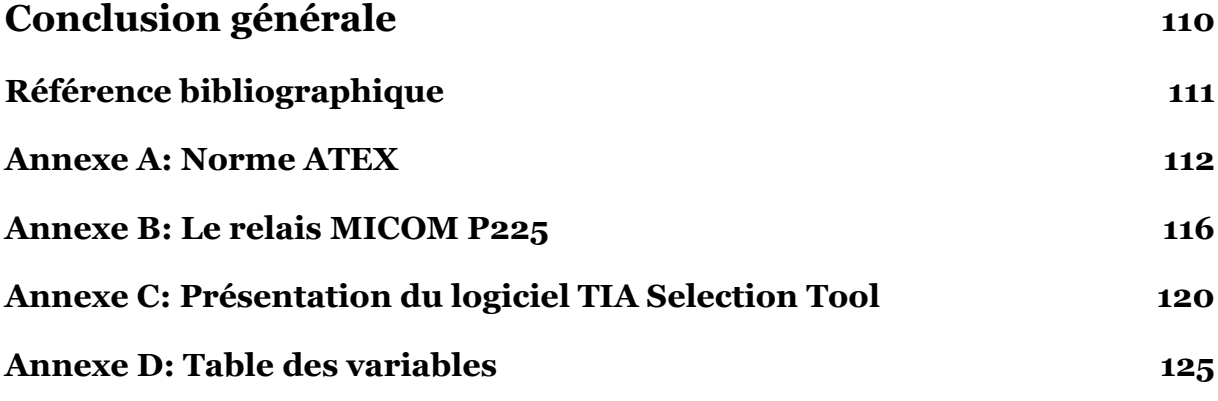

### **Listes de tableaux**

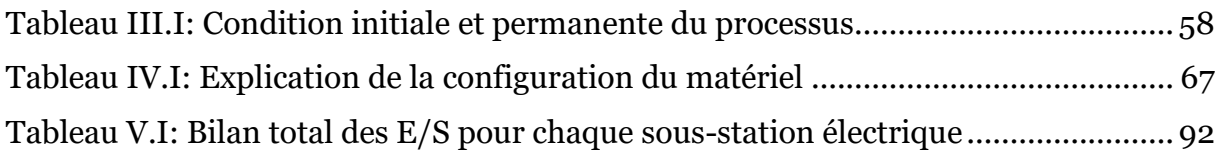

### **Liste des figures**

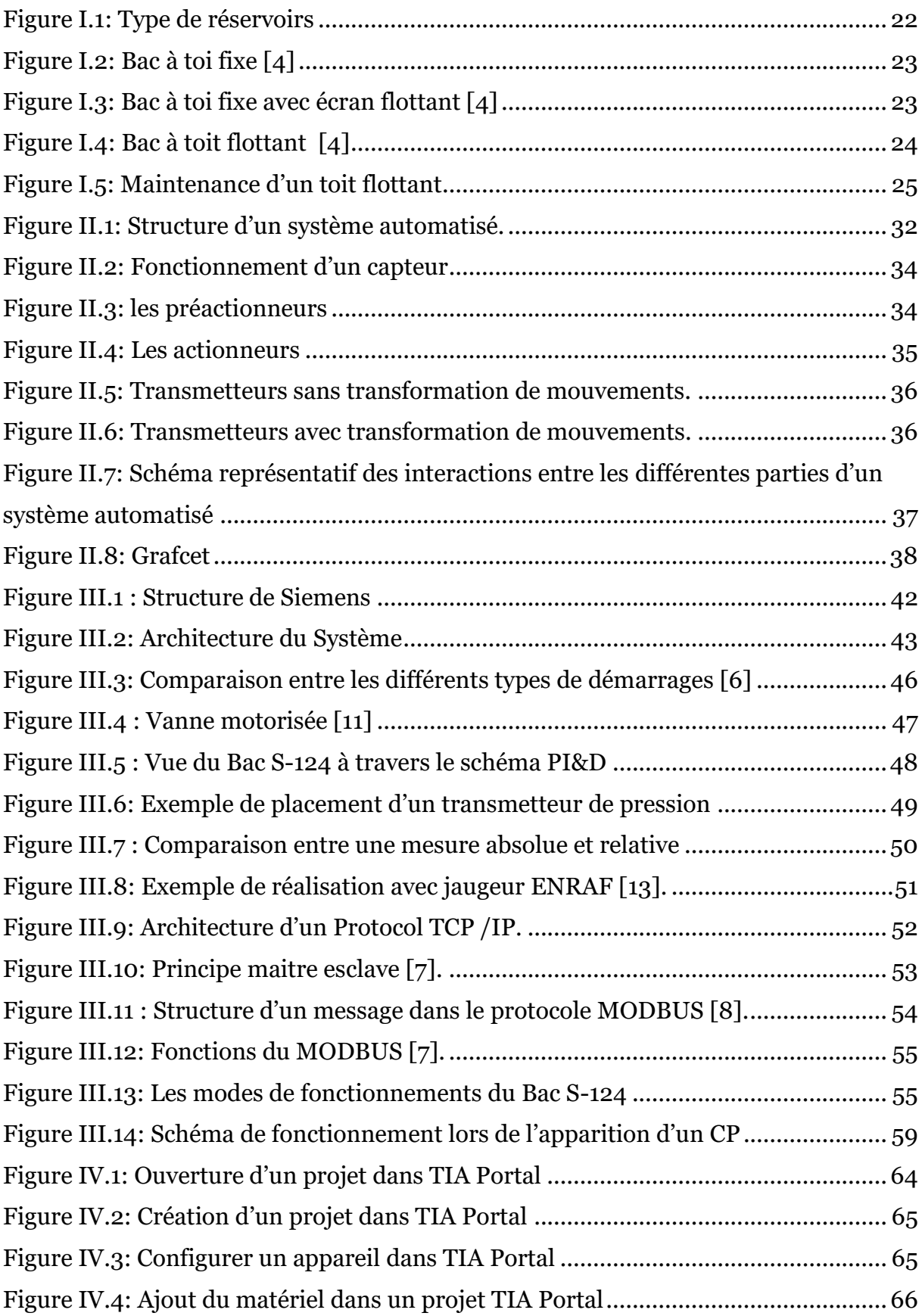

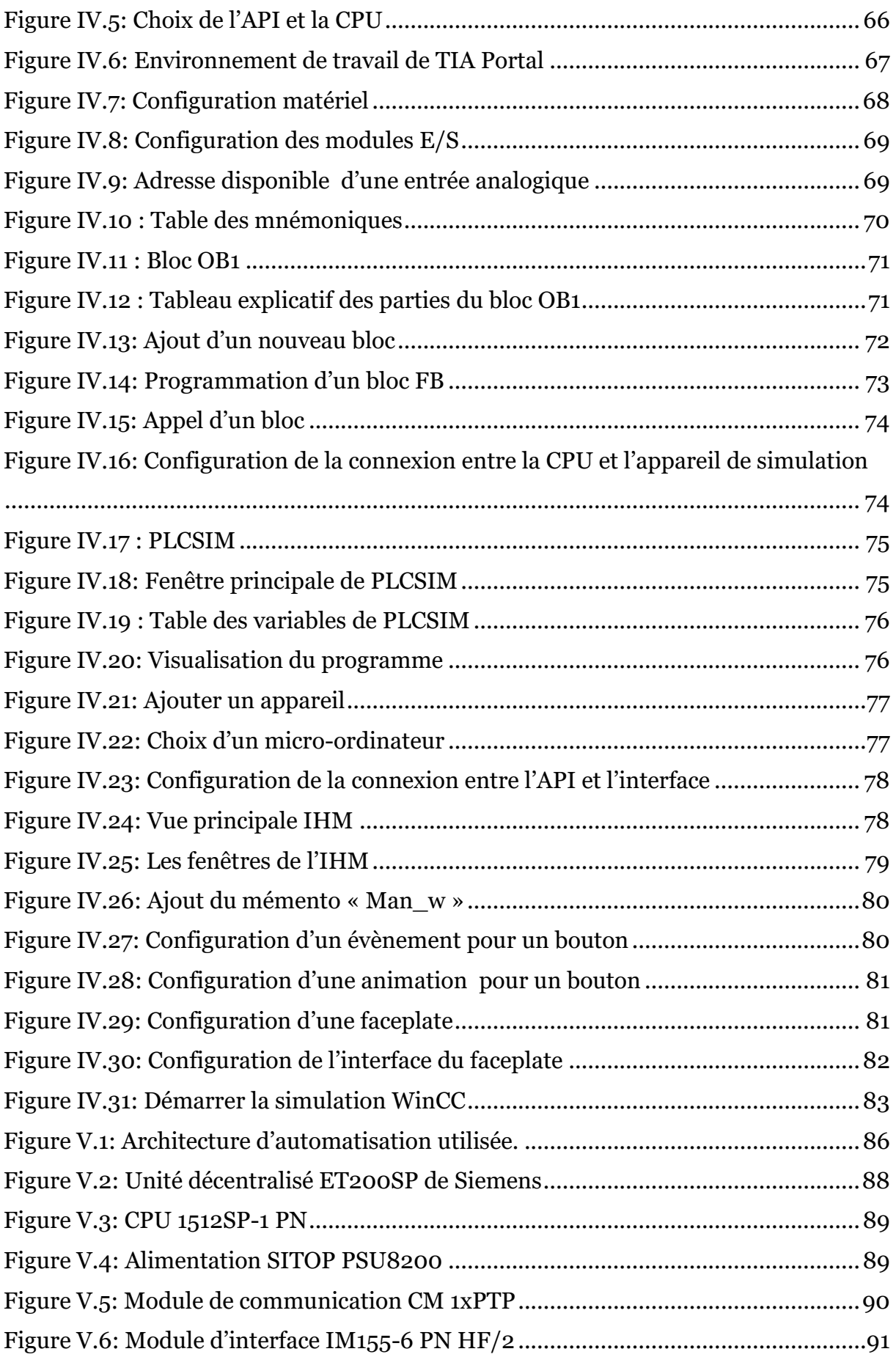

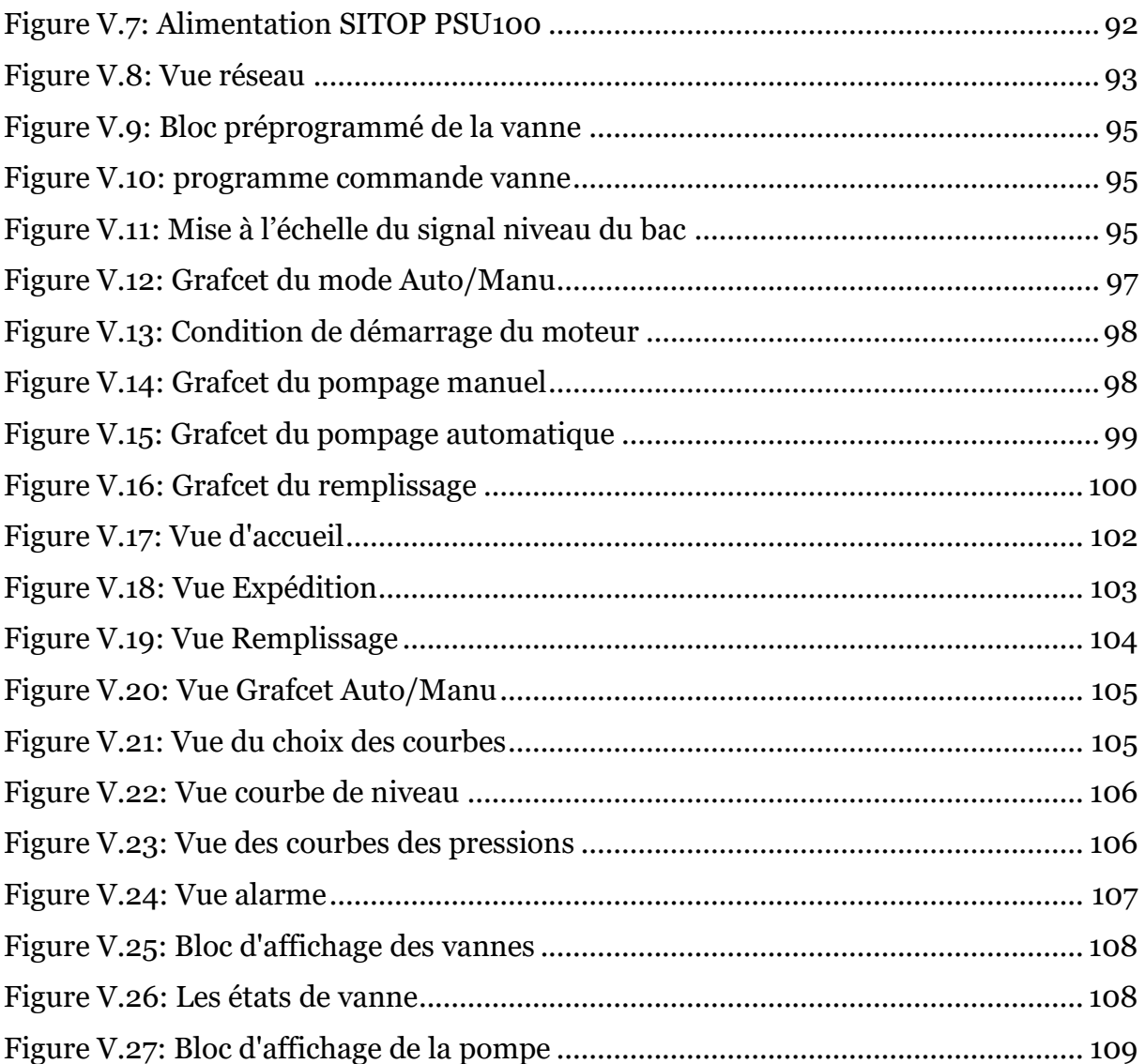

#### **Liste des Abréviations**

**AI** : Analog Input

- **API**: Automate Programmable Industriel
- **ATEX**: ATmospheres EXplosives

**CPU**: Processing Unit

**DB**: Data Block

**DI**: Digital Input

**DO**: Digital Output

**E/S** : Entrée / Sortie

**FB** : Function Block

**FC** : Function

**IHM** : Interface Homme Machine

**IM** : Interface Module

**IP**: Internet Protocol

**MT**: Cellule Moyenne Tension

**OB**: Organization Block

**PC**: Personnal Computer

**PLC**: Programmable Logic Controller

**PROFINET**: Process Field Net

**RTU**: Remote Terminal Unit

**SIMATIC**: Siemens Automatic

**S7**: Step 7

**TCP**: Transmission Control Protocol

**TOR** : Tout Ou Rien

**TIA PORTAL:** Totally Integrated Automation Portal

### **Introduction générale:**

L'Algérie est un pays en voie de développement, pour assurer sa croissance et suivre le rythme de la civilisation elle se base sur plusieurs secteurs de l'industrie et essentiellement le secteur pétrolier, qui peut être considéré comme un pilier sur lequel s'appuie l'économie de notre pays possédant d'importantes réserves en pétrole et en gaz naturel.

Ainsi, en vue de la demande qui ne cesse de croître et de la fluctuation de la consommation mondiale et nationale due à diverse raison, l'industrie pétrolière se trouve dans l'obligation de prévoir d'énormes capacités de stockage.

Aujourd'hui, dans le but de la réalisation d'un bac de stockage au terminal arrive de Skikda, Nous avons eu la chance d'apporter notre modeste contribution afin de réalisé son automatisation qui sera présentée dans ce mémoire.

Notre mémoire se compose de plusieurs parties : Tout d'abord on fera une description globale des bacs de stockage, Ensuite on introduira les systèmes automatisés, on enchainera alors avec une description du bac-S124 ainsi que l'instrumentation utilisée. Le chapitre IV regroupera les notions essentielles pour la création d'un projet TIA Portal, Enfin le dernier chapitre, ou on proposera une solution software et hardware du projet. Le travail sera clôturé par une conclusion générale.

# <span id="page-19-0"></span>CHAPITRE I Généralités sur les bacs de stockage

### **Introduction**

Le pétrole et le gaz sont depuis de nombreuses années maintenant les d'énergies les plus utilisées dans le monde, ils sont la base de toute l'économie mondiale, et ils continueront de jouer ce rôle stratégique tant que l'homme n'aura pas trouvé d'autres sources d'énergie, qui peuvent remplir leurs rôles avec plus de rentabilité et d'efficacité. Cependant l'industrie pétrolière a pour principale caractéristique la mise en œuvre de tonnage très important d'hydrocarbure sous forme liquide ou gazeuse, elle se trouve dans l'obligation de prévoir d'énormes capacités de stockage.

Cette tendance c'est accentuer avec l'obligation faite par les nouvelles réglementations qui prévoit de constituer un stock équivalent à trois mois de consommation pour chaque pays en vue de se mettre à l'abri des pénuries éventuelles, à ce titre d'illustration, on utilise des réservoirs de stockage de 30000 à 50000 m3 voire même 100000 m3.

Dans ce chapitre, nous allons faire une description des bacs de stockage et on va s'intéresser plus précisément aux bacs a toit flottant et les risques qui peuvent y survenir.

### <span id="page-20-0"></span>**Définition**

Un bac est un réservoir cylindrique et vertical destiné au stockage des hydrocarbures liquides. Le stockage du pétrole et du gaz consiste à immobiliser temporairement certains volumes de pétrole ou de gaz dans des capacités de stockage appelées appareils à pression ou réservoirs selon, que le produit stocké, est ou n'est pas, sous pression [1].

### <span id="page-20-1"></span>**Le rôle du stockage**

Le stockage des hydrocarbures est une étape très importante dans l'exploitation des hydrocarbures pour diverse raisons [1] :

• Le stockage des ressources énergétiques est nécessaire pour compenser les fluctuations d'approvisionnement dues à toutes sortes d'aléas lors de la production, du transport et du raffinage.

- Il est nécessaire pour faire face à la fluctuation du aux variations de la consommation, qui dépendent notamment des conditions météorologiques.
- Il est aussi stratégique pour assurer un minimum d'autonomie énergétique du pays consommateur.

# <span id="page-21-0"></span>**Equipements des bacs**

- ➢ **La robe** : C'est une paroi verticale constituée de tôles cintrées au diamètre du réservoir.
- ➢ **La virole** : C'est un anneau constitué de tôles dont la succession donne la robe.
- ➢ **La cuvette :** C'est un compartiment construit autour d'un bac ou d'un ensemble de bacs destiné à recevoir le contenu du bac ou de l'ensemble de bacs en cas de fuite accidentelle.
- ➢ **Le fond :** C'est la base du réservoir, il est fait également d'un ensemble de tôles.
- ➢ **L'assise :** C'est la fondation sur laquelle repose le réservoir.
- ➢ **Toit :** C'est la partie supérieure du réservoir, il est fait d'un assemblage de tôles. Il peut être fixe ou flottant.

# <span id="page-21-1"></span>**Accessoires des bacs**

### **I.4.1 Accessoires de lutte contre la surpression**

- <span id="page-21-2"></span>➢ **Les évents :** ce sont des ouvertures permanentes situées dans la partie supérieure du réservoir destinées à évacuer l'excédent de vapeur d'hydrocarbures par temps chauds.
- ➢ **Les soupapes :** ce sont des dispositifs automatiques qui laissent s'échapper l'excédent de vapeur une fois que la pression de la phase gazeuse à l'intérieur du réservoir atteint une valeur limite ou critique. Cette pression est appelée pression de tarage.

### **I.4.2 Accessoires de lutte contre l'incendie**

<span id="page-21-3"></span>➢ **La couronne de mousse :** extincteur de feux d'hydrocarbures (jauneorangée).

- ➢ **La couronne d'eau de refroidissement :** refroidissement du bac (bleu ou rouge).
- ➢ **Cuvette de rétention :** circonscrit la lutte contre l'incendie à un périmètre limité

### <span id="page-22-0"></span>**I.4.3 Accessoires de mesure de niveau**

Sur certain bacs de stockages des accessoires appelés indicateurs de niveau à flotteur sont installés. Ils permettent de lire directement une règle graduée fixée sur la robe .

### <span id="page-22-1"></span>**I.4.4 Accessoires de réchauffage**

Dans le cas des fiouls, un système de réchauffage est prévu (serpentins tapissant le fond du réservoir).

Pour Le stockage du bitume en plus du système de réchauffage, il est aussi prévu un calorifugeage (isolation thermique) couplé du réservoir.

# <span id="page-22-2"></span>**Classification des Bacs**

Les bacs peuvent être classés par deux manières différentes, soit par la capacité de stockage ou bien par la nature du toit.

### <span id="page-22-3"></span>**I.5.1 Capacités du réservoir**

- Les réservoirs de stockage: Réservoirs de grandes tailles qui sont affectés aux activités de réception de produit en provenance de la raffinerie. Leurs capacité est supérieure à 20000 m3.
- Les réservoirs d'exploitation: Réservoirs de petites tailles destinés à l'alimentation des postes de chargement de wagon-citerne.

### <span id="page-22-4"></span>**I.5.2 Nature du réservoir**

Il existe 3 types des bacs (réservoirs) pour stocker les hydrocarbures liquides :

- Bacs à toit fixe
- Bacs à toit flottant
- Bacs à toit fixe et écran flottant

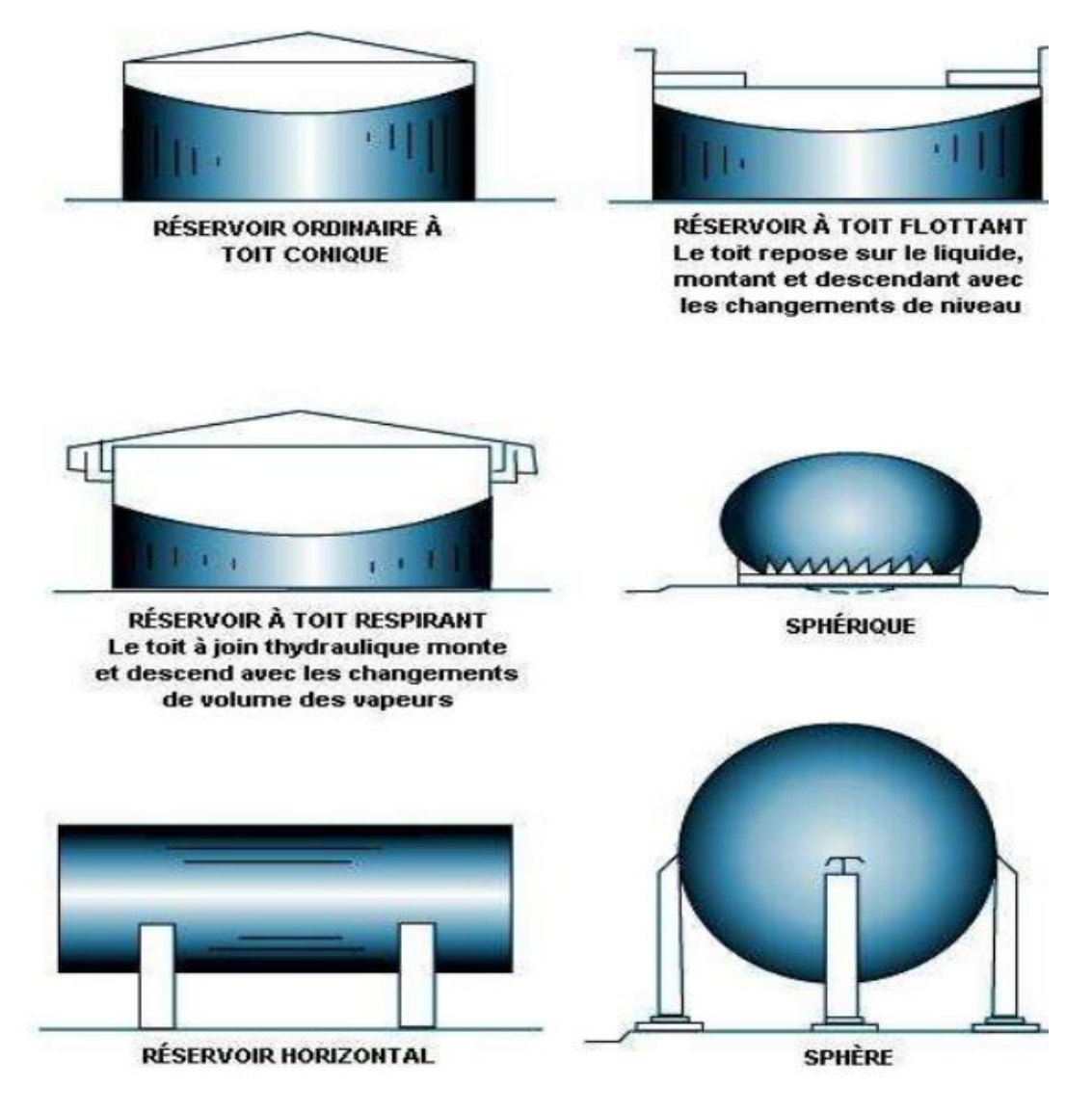

**Figure I.1: Type de réservoirs**

#### <span id="page-23-1"></span><span id="page-23-0"></span>**Bac à toit fixe**   $I.5.2.1$

Un bac à toit fixe assure une rigidité suffisante au sommet de la robe qui permet d'éviter l'installation d'un raidisseur. Ce type de réservoir consiste en une enveloppe cylindrique, avec un toit attaché en permanence et de forme variable (cône, dôme ou plat). L'inconvénient de ce type de stockage est que le toit reste fixe quels que soient les changements de température, de pression ou de niveau du liquide.

Ce genre de bac est utilisé pour le stockage d'huile non stabilisée c'est-à-dire de pétrole comportant encore des hydrocarbures volatils pouvant dégazer

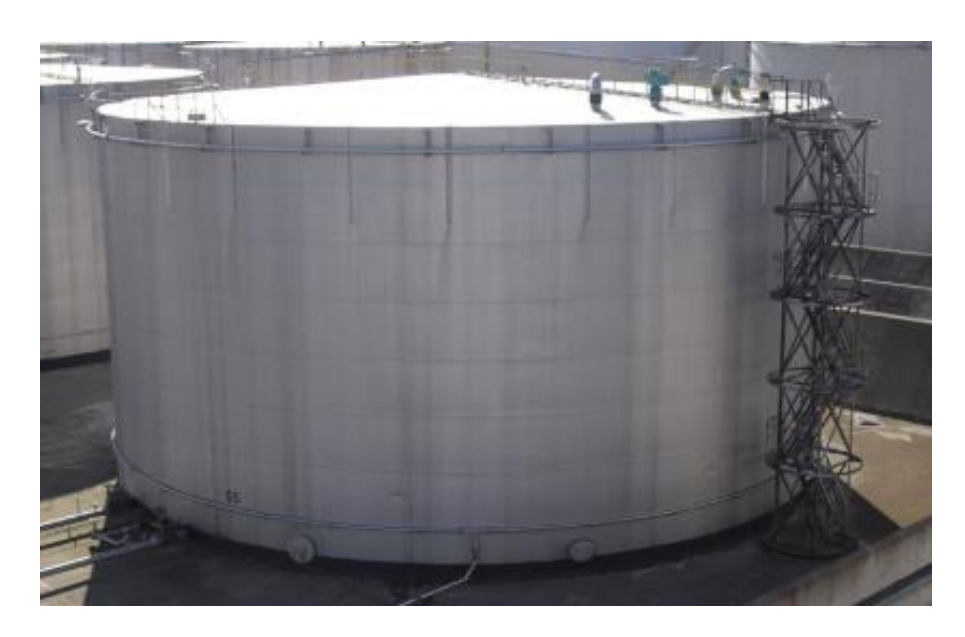

**Figure I.2: Bac à toi fixe [4]**

#### <span id="page-24-1"></span><span id="page-24-0"></span>**Toit fixe avec écran flottant**  $I.5.2.2$

Un écran flottant est un toit flottant interne, à l'intérieur d'un réservoir à toit fixe. Les réservoirs sont bien adaptés pour le stockage des produits volatiles qu'il faut préserver ou dont il faut limiter l'émission de vapeurs. Un tel système est aussi avantageux pour se préserver des importantes chutes de pluie ou de neige.

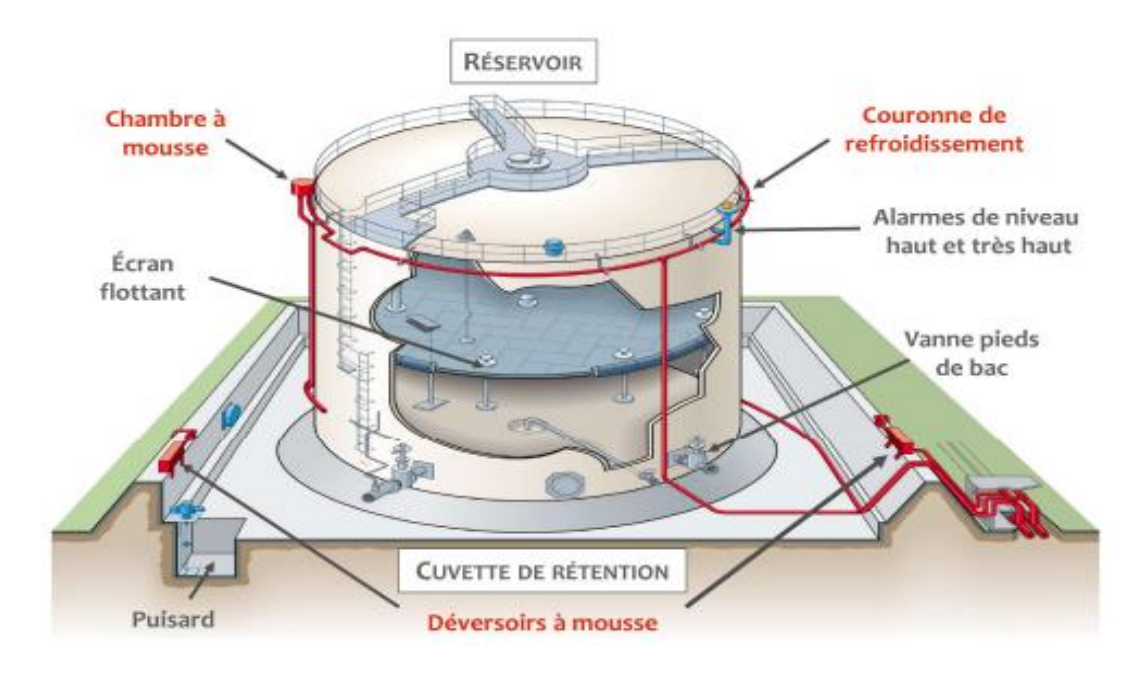

<span id="page-24-2"></span>**Figure I.3: Bac à toi fixe avec écran flottant [4]**

#### **Toit flottant**  $I.5.2.3$

<span id="page-25-0"></span>Généralement utilisé pour les produits dits volatiles. Le premier bac de stockage à toit flottant au monde a été construit en 1923, et on estime qu'aujourd'hui plus de la moitié des bacs de stockage sont de ce type. La sécurité, l'économie et l'efficacité étaient les moteurs de l'innovation à cette époque. Les principales raisons en faveur de l'utilisation de toits flottants demeurent les mêmes :

- Réduire les pertes de produit dues à l'évaporation.
- Renforcer la sécurité en réduisant le risque d'incendie.
- Protéger la santé et l'environnement en réduisant les émissions de vapeurs.
- Faibles émissions
- Rentabilité élevée

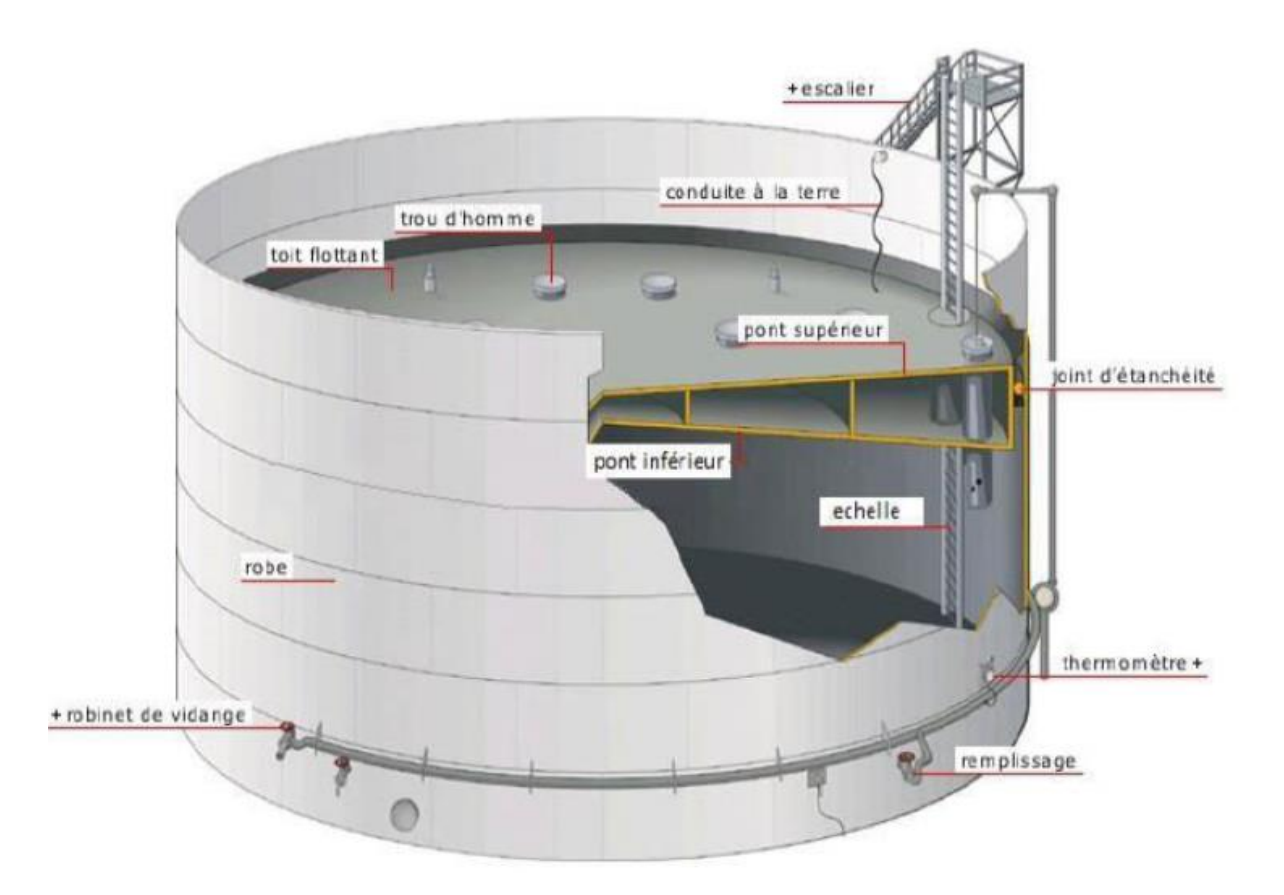

<span id="page-25-1"></span>**Figure I.4: Bac à toit flottant [4]**

### <span id="page-26-0"></span>**Analyse des risques et préventions**

Un défaut, une panne ou bien tout simplement une erreur humaine peuvent causer de très grave conséquence lors du stockage des hydrocarbures car ces derniers présentent des dangers d'incendie ainsi que des dangers d'explosion [2].

### <span id="page-26-1"></span>**I.6.1 Risque lié au toit flottant**

Est une cause courante d'incident au sein des bacs de stockage, car c'est la « pièce mobile » d'un bac de stockage de pétrole. Bien que tous les incidents impliquant des toits flottants ne résultent pas toujours en un « accident grave », ils se traduisent toujours par une interruption des activités et ont généralement un impact important, tant sur le plan financier que sur celui de l'exploitation. Le toit flottant peut être un risque si par exemple :

- Le toit est incliné
- Niveau de liquide élevé dans le puisard de vidange du toit
- Présence d'hydrocarbures dans le puisard de vidange du toit/sur le toit.

<span id="page-26-2"></span>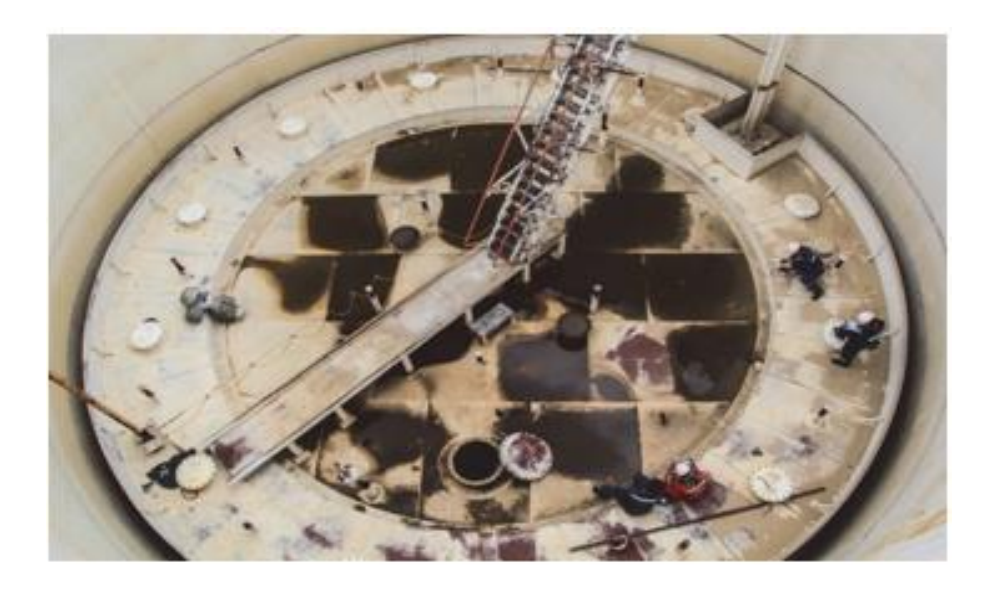

**Figure I.5: Maintenance d'un toit flottant**

### <span id="page-27-1"></span>**I.6.2 Risque lié aux équipements**

#### <span id="page-27-0"></span> $I.6.2.1$ **Les pompes**

Les risques liés aux pompes sont principalement dus à une fuite d'hydrocarbure pouvant générer un incendie et/ou une explosion (du nuage de vapeur formé par évaporation). Cette fuite peut se produire par perte d'étanchéité au niveau d'un équipement d'une pompe ou par perte d'intégrité d'une pompe. Aussi les risques de cavitation sont des problèmes importants qui doivent être surveillés. Cela peut être dévastateur pour les pompes et donc pour notre process.

Afin de minimiser ces risques, on doit opter pour des pompes adaptées à la fonction demandée et aux conditions climatiques dans la zone et également de haute fiabilité.

#### **Les canalisations**  $I.6.2.2$

<span id="page-27-2"></span>Les canalisations devront répondre aux exigences de la règlementation en vigueur. Leur dimensionnement sera adapté à l'utilisation qui en sera faite. Les potentiels de dangers résidant dans les canalisations consistent :

- Soit en une défaillance de la canalisation ou de ses éléments annexes (brides, vannes…)
- Soit en une perte de confinement, une rupture ou une usure due à un événement externe (agression extérieure due à des travaux, …).

Afin de minimiser le risque d'agression externe, les canalisations aériennes seront protégées contre les agressions et montées sur des racks au niveau des voies de circulation. A certains endroits elles seront installées dans des caniveaux.

#### <span id="page-27-3"></span>**I.6.3 Risque lié aux Bacs**

La rupture d'un piquage ou d'une canalisation, l'ouverture d'une vanne de purge, une montée en pression ou une perte d'intégrité physique d'un réservoir de stockage pourront entrainer une libération d'hydrocarbures liquides et la formation de vapeurs.

Les potentiels de dangers associés aux réservoirs de stockage résident dans les grands volumes pouvant être mis en jeu en cas de perte de confinement.

### <span id="page-28-0"></span>**I.6.4 Risque lié aux remplissages et pompages**

Les principaux risques associés aux opérations de remplissage et pompage sont liés aux fuites d'hydrocarbures et aux débordements des réservoirs.

Chaque réservoir de stockage sera équipé d'un système de télé-jaugeage et il sera implanté dans une cuvette de rétention. Cette dernière est compartimentée pour limiter la surface d'épandage en cas de fuite.

### <span id="page-28-1"></span>**I.6.5 Risque lié aux chargements/déchargements des camions citernes**

Les principaux risques associés aux opérations de chargement/déchargements des camions/citernes sont liés aux fuites d'hydrocarbures, au débordement des citernes, au dégagement des vapeurs d'hydrocarbures (chargement en dôme) et à la formation d'étincelles (choc métallique ou électricité statique).

La prévention des étincelles lors de l'opération de chargement se traduit par différentes mesures :

- Les masses métalliques des véhicules seront mises à la terre.
- Le remplissage par le dôme s'effectue avec un tube plongeur conducteur (en aluminium ou dérivé pour éviter les étincelles lorsque le bras heurte la citerne).
- L'intégralité du tube sera reliée électriquement aux masses métalliques et à la terre. Il sera dimensionné pour atteindre le fond des citernes et pour rester immergé.
- Le chargement se fera à petit débit en début et en fin de chargement pour éviter la formation d'électricité statique sur un produit isolant.
- En dôme : un seul compartiment sera chargé à la fois (un seul dôme ouvert).
- En cas d'orage, les opérations de chargement seront interrompues.
- En cas d'échantillonnage ou de jaugeage, il convient d'observer un temps de relaxation suffisant.
- Pour tous les postes, les charpentes et tuyauteries seront mises à la terre.

### <span id="page-29-0"></span>**I.6.6 Risque liée à La circulation interne**

Les risques pouvant être générés par la circulation des camions/citernes à l'intérieur du dépôt sont listés ci-dessous :

- Perte de contrôle d'un camion-citerne, sortie de route et collision avec des équipements sensibles.
- Collision entre deux camions/citernes.
- Allumage d'un nuage d'hydrocarbure dérivant.

Afin d'éviter de telles situations, l'exploitant mettra en place un certain nombre de mesures afin de réduire non seulement le risque d'accident, mais aussi les conséquences de tels évènements :

- L'établissement d'un plan de circulation à sens unique et la mise en place d'une signalisation routière La limitation de la vitesse de circulation à l'intérieur du site à 10 km/h.
- Les racks de canalisations, clairement identifiés, et les réservoirs de stockage seront éloignés des voies de circulation des camions/citernes et en surélévation par rapport au niveau de ces voies.
- Le site disposera de moyens de secours incendie (fixes et mobiles) afin de lutter contre d'éventuel incendie de véhicule et pour protéger les équipements exposés.
- La limitation du nombre de camions/citernes circulant à l'intérieur du parc de stockage.

### <span id="page-29-1"></span>**I.6.7 Risques liés aux conditions climatiques**

Le principal risque lié aux conditions climatiques serait le risque d'une montée en température des bacs en cas de forte chaleur extérieure, qui pourrait générer des vapeurs suffisantes pour créer une atmosphère explosive.

La création d'une atmosphère inflammable à l'intérieur du bac n'est donc pas accidentelle. Elle a lieu dès lors que le produit est capable d'engendrer suffisamment de vapeur aux conditions d'exploitation pour former avec l'air un mélange inflammable. Cependant, dans le cas des bacs de stockage à toit flottant, le risque est limité. Par ailleurs d'autre conditions peuvent être une source de risque (gelée, inondation, foudre …).

#### <span id="page-30-0"></span> **Mesure de sécurité**  $I.7$

Des mesures de sécurité spécifiques à chaque type d'équipement doit être mises en place afin de réduire, d'une part, l'occurrence des évènements indésirables, et d'autre part, les conséquences possibles [3].

### <span id="page-30-1"></span>**I.7.1 Bacs**

Certaines mesures de sécurité doivent être mise en place pour la sécurité des bacs :

- Isolement par vannes manuelles suivent la règlementation.
- Présence pour les bacs d'alarmes de niveau très bas et de niveau très haut (LALL/LAHH). ainsi que des alarmes de pressions.
- Présence de capteur de vibrations et de pression.
- Clapet anti-retour sur les lignes de réception et de livraison,
- Dimensionnement des évents en tenant compte de la possibilité d'un transfert accidentel.
- Couronnes d'arrosages (eau ou/et mousse).
- Protection foudre (tresse de masse).
- Réservoirs sur rétention étanche.
- <span id="page-30-2"></span>• Suivi régulier par l'Inspection de tous les équipements.

### **I.7.2 Pompe**

Les principales mesures de sécurité qui doivent être mises en place pour réduire les risques de fuite et leurs conséquences :

- Présence de vannes manuelles d'isolement à l'aspiration et au refoulement.
- Présence de clapets anti-retour au refoulement pour les pompes centrifuges.
- Suivi systématique de toutes les pompes par la Maintenance (vibrations, bruits, état général).
- Surveillance visuelle permanente par les opérateurs

### <span id="page-31-0"></span>**I.7.3 Tuyauteries**

Afin de limiter les fuites ou les ruptures de lignes, l'inspection établit un programme de contrôles de l'état et de l'épaisseur des lignes critiques (suivi de la corrosion et de la dégradation des lignes), en rapport avec le risque encouru. De plus les lignes de transferts sont équipées des soupapes d'expansion thermiques et des lyres de dilatation. Enfin les parties enterrées et sous route sont également protégées par un revêtement spécifique.

#### <span id="page-31-1"></span>**I.8 Conclusion**

Les bacs de stockage sont une partie importante dans l'exploitation des hydrocarbures, cependant les risques d'incendies et d'explosions sont réel et peuvent causer des pertes humains et des dégâts économique, c'est pour cela que la sécurité au tour des bacs de stockage doit être irréprochable.

# <span id="page-32-0"></span>CHAPITRE II Systèmes Automatisés

# **Introduction**

 Quand les taches à réaliser sont devenues pénibles, répétitives voir dangereuses pour l'homme, les systèmes automatises sont apparue pour faciliter le quotidien de l'homme, Aujourd'hui, l'automatisation permet de remplacer l'homme, aussi bien dans les tâches opérationnelles qu'informationnelles.

Dans ce chapitre, nous allons nous pencher un peu plus en détails sur ces systèmes, voir de plus près leur structure et comprendre leur fonctionnement.

# <span id="page-33-0"></span>**Les systèmes automatisés**

Un système automatisé est composé de plusieurs éléments qui exécutent un ensemble de tâches programmées sans l'intervention de l'homme. Sa fonction est d'agir sur une matière d'œuvre afin de réaliser une valeur ajoutée.

On appelle systèmes automatisés tout système de production qui agit de manière autonome en effectuant des actions cycliques préétablis.

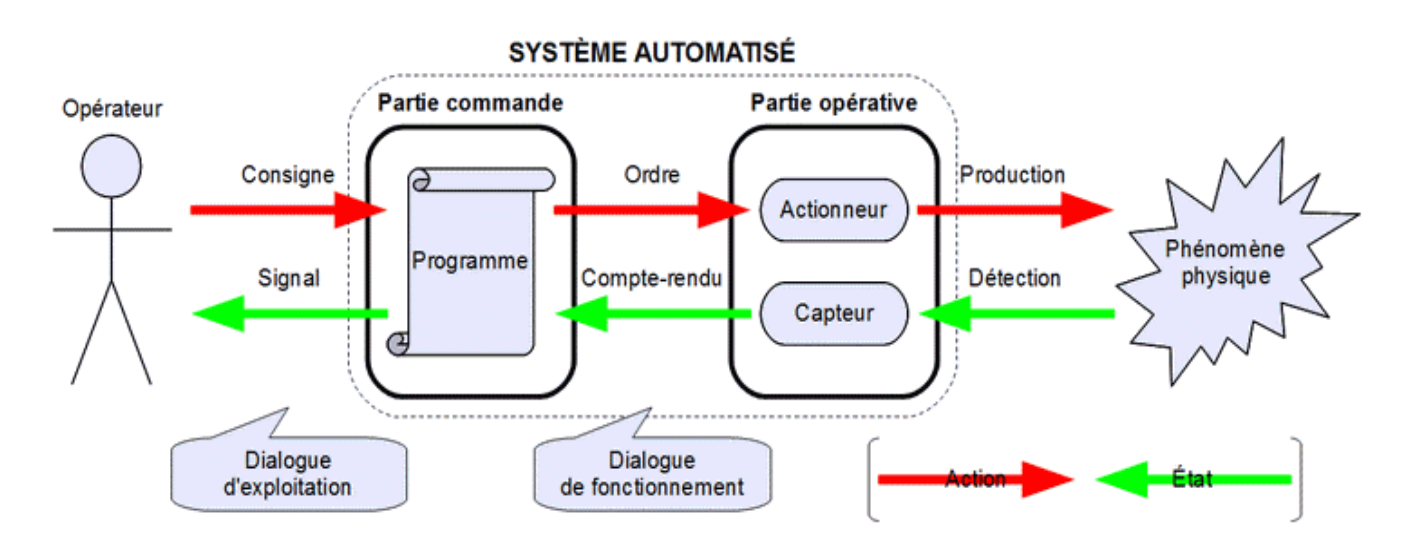

# <span id="page-33-1"></span> **Structure d'un système automatisé**

<span id="page-33-2"></span>**Figure II.1: Structure d'un système automatisé.**

La structure d'un système automatisé se décompose en trois parties :

- La partie commande.
- La partie opérative.
- <span id="page-34-0"></span>• Le poste de contrôle.

### **II.2.1 La partie commande**

La partie commande est, en général, composée d'un ordinateur ou d'une carte électronique. Elle assure le pilotage et le contrôle du système. L'information entre la partie commande et la partie opérative passe souvent par l'intermédiaire d'interfaces.

### <span id="page-34-1"></span>**II.2.2 La partie opérative**

Appelée parfois « partie puissance», la partie opérative d'un automatisme assure la transformation de la matière d'œuvre. Elle comporte :

#### <span id="page-34-2"></span> $II.2.2.1$ **Les capteurs**

Les capteurs communiquent à la partie commande des informations sur la position d'un mobile, une vitesse, la présence d'une pièce, une pression … on trouve différent type de capteur :

- Les capteurs T.O.R : ils délivrent un signal de sortie logique, c'est à dire 0 ou 1. Exemple : détecteur de fin de course.

- Les capteurs numériques : l'information est délivrée sur un mot composé de plusieurs bits. Exemple : capteur ou codeur incrémental utilisé pour la mesure des déplacements des chariots de machine à commande numérique.

- Les capteurs analogiques : ou « proportionnels » qui permettent de prendre en compte la valeur réelle d'une grandeur physique. Exemple : Sonde de température

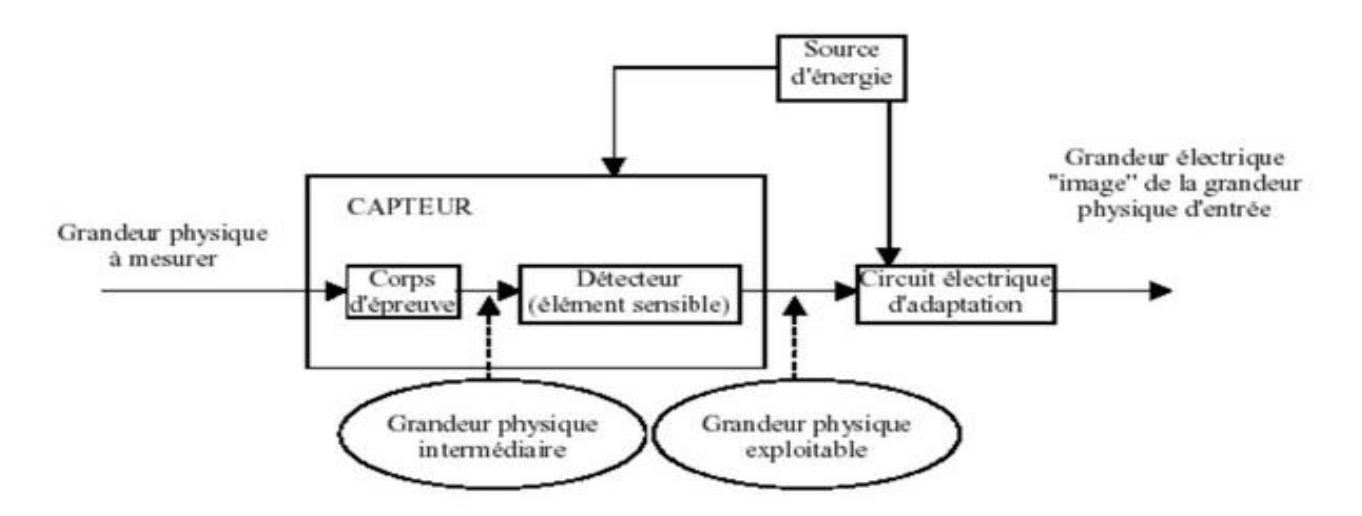

**Figure II.2: Fonctionnement d'un capteur**

#### <span id="page-35-1"></span><span id="page-35-0"></span> $II.2.2.2$ **Les pré-actionneurs**

Sa fonction est de transmettre un ordre de la partie commande à la partie opérative .Généralement utilisé pour commander des puissances en fonction d'un signal de commande de faible puissance. Son rôle est donc de générer l'énergie de commande de l'actionneur. On trouve 2 catégories principales de pré-actionneurs :

-Distribution ou commande : Ce type de préactionneur appelé TOR permet d'établir ou de couper un circuit c'est à dire l'alimentation des actionneurs

- Conversion Amplification : Cette fonction permet d'adapter les caractéristiques (nature, puissance, pression,...) de l'énergie du signal de commande du préactionneur à celle de l'énergie de puissance nécessaire à l'alimentation des actionneurs.

<span id="page-35-2"></span>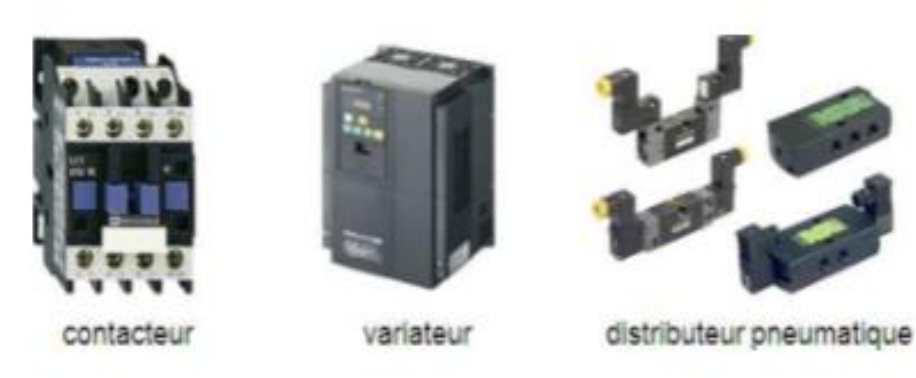

**Figure II.3: les préactionneurs**
L'ensemble préactionneurs, actionneurs, transmetteurs et effecteurs constituent ce qu'on appelle chaine d'énergie ou chaine d'action du système automatisé. Moyennant l'énergie disponible, cet ensemble de composant a pour rôle d'exécuter un ordre émis par la partie commande, Ce dernier se traduit par un effet sur la matière d'œuvre.

#### $II.2.2.3$ **Les actionneurs**

Convertissent l'énergie d'entrée disponible sous une certaine forme (électrique, pneumatique, hydraulique) en une énergie utilisable sous une autre forme, par exemple :

- Energie thermique destinée à chauffer un four (l'actionneur étant alors une résistance électrique).

- Energie mécanique destinée à provoquer une rotation de broche (l'actionneur pouvant être alors un moteur électrique).

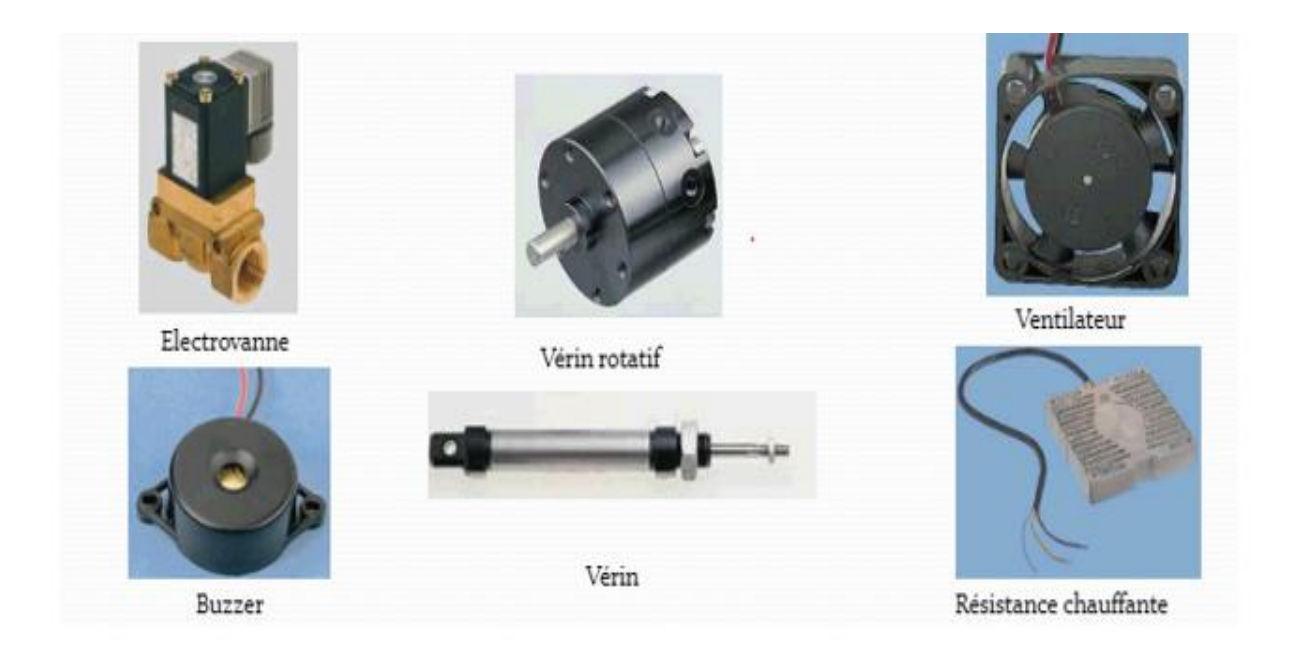

**Figure II.4: Les actionneurs**

#### II.2.2.4 **Les transmetteurs**

Le transmetteur a pour rôle d'adapter l'énergie mécanique délivrée par l'actionneur pour la rendre utilisable par l'effecteur et la transmettre à ce dernier

Il existe deux catégories de transmetteurs :

• Transmetteurs sans transformation de mouvements : ils adaptent et transmettent l'énergie à l'effecteur sans transformation du mouvement.

Exemple : roue et vis sans fin, pignon – chaîne, engrenage, poulie-courroie

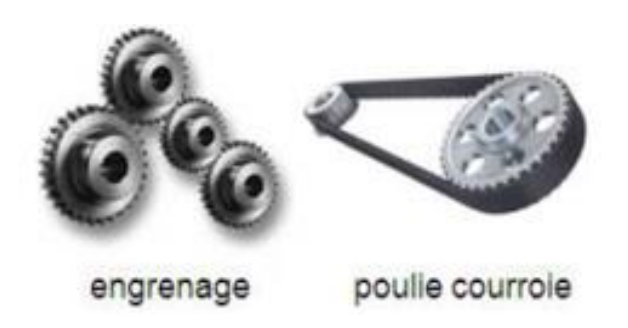

**Figure II.5: Transmetteurs sans transformation de mouvements.**

• Transmetteurs avec transformation de mouvement :

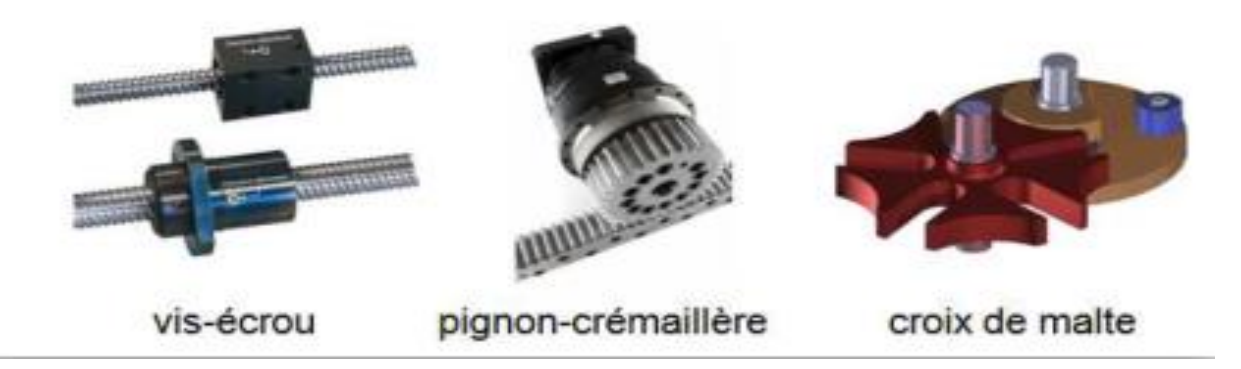

**Figure II.6: Transmetteurs avec transformation de mouvements.**

#### $II.2.2.5$  **Les interfaces**

Elles assurent une compatibilité entre les signaux qui circulent entre la partie commande et la partie opérative. On en distingue deux types : Celles qui permettent un changement de niveau d'énergie (relais instantanés, contacteurs auxiliaires…) et Celles qui permettent un changement de type d'énergie (interfaces électropneumatiques, contacts à pression…).

### **II.2.3 Poste de contrôle**

C'est l'organe qui sert d'interface homme machine (IHM) il est composé de la partie pupitre de commande qui permet à l'opérateur de dialoguer et de commander la partie opérative et d'un pupitre de signalisation qui comporte des voyants de signalisation.

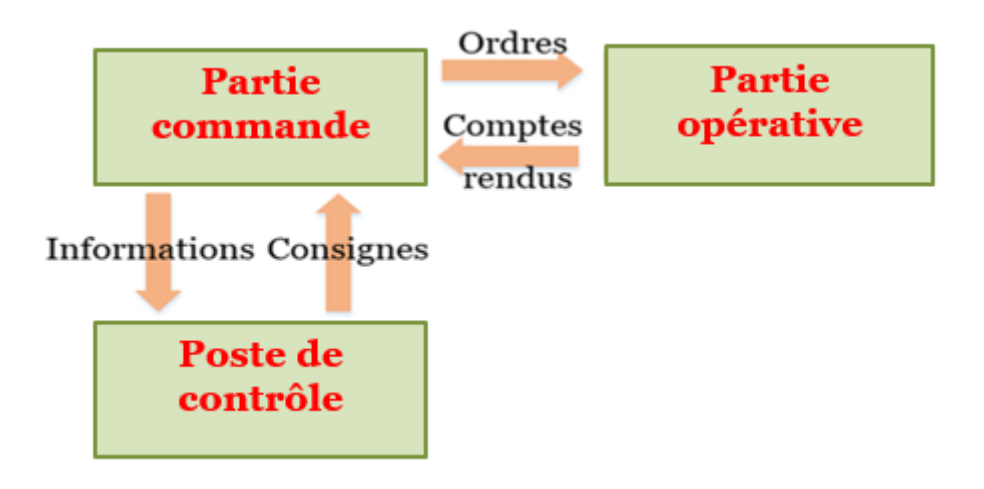

# **Figure II.7: Schéma représentatif des interactions entre les différentes parties d'un système automatisé**

# **Le grafcet**

Le GRAFCET (Graphe Fonctionnel de Commande Etape-Transition)) est un diagramme de description du comportement déterministe de la partie commande d'un système automatisé. Il utilise une représentation graphique. C'est un langage clair, strict, traduisant le déroulement logique du fonctionnement d'une machine. C'est un langage universel, qui peut être programmé sur un automate, voir sur un ordinateur. Il se présente sous cette forme :

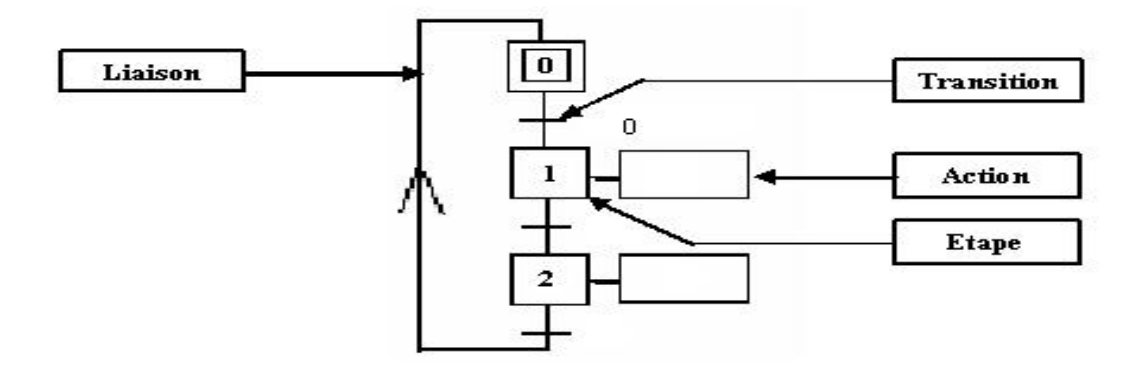

**Figure II.8: Grafcet**

Le GRAFCET permet de construire des modèles ayant une structure graphique à laquelle on associe une interprétation, Ce modèle possède un comportement dicté par des règles d'évolution (représentation dynamique) et complétées par l'implémentation d'algorithmes d'application [5].

# **Les différents points de vue d'un GRAFCET**

La représentation d'un système automatisé par un GRAFCET prend en compte le "point de vue" selon lequel l'observateur s'implique au fonctionnement de ce système. On distingue trois "points de vue".

### **II.4.1 Point de vue système**

 C'est un graphe qui décrit le fonctionnement global du système, il traduit le cahier des charges sans préjuger de la technologie adoptée. Il permet de dialoguer avec des personnes non spécialistes (fournisseurs, décideurs ...) Son écriture, en langage clair, permet donc sa compréhension par tout le monde [5].

### **II.4.2 Point de vue partie opérative**

 Dans ce type de GRAFCET, on spécifie la technologie de la partie opérative ainsi que le type de ses informations reçues (ordres), et envoyées (compte-rendu). L'observateur de ce point de vue étant un spécialiste de la partie opérative, la partie commande ne l'intéresse que par ses effets [5].

### **II.4.3 Point de vue partie commande**

Ce GRAFCET est établi en spécifiant la technologie des éléments de dialogue :

- Entre PC et PO.
- Entre PC et opérateur.
- Entre PC et autre système

# **Conclusion**

Simples ou complexes, les systèmes automatisés sont partout dans notre environnement quotidien Connaître leur fonctionnement permet aussi de mieux comprendre notre environnement. Dans l'industrie de nous jours les systèmes automatisés sont synonymes de productivité et de sécurité.

# CHAPITRE III

# Etude descriptive du bac S-124

# **Introduction**

Le projet consiste à la réalisation d'un bac de stockage de condensat à toit flottant (Bac-124) au terminal arrivé de Skikda. Ce projet est réalisé au profit de l'entreprise Sonatrach. Siemens est chargé de la partie automatisation.

Dans ce chapitre, nous allons présenter les entreprises qui sont en charge de notre projet ainsi qu'une description du projet et des équipements utilisés pour l'automatisation de ce dernier et des modes communications utilisés, enfin nous présenterons le cahier de charge de notre projet.

### **Présentation de Sonatrach**

La société nationale de transport, de traitement et de commercialisation des hydrocarbures, plus connu par son abréviation "SONATRACH" est une entreprise pétrolière et gazière algérienne ressortissant de grand poids économique, et international par son domaine d'activité. Elle est au premier plan par l'importance de ses activités de prospection, de forage, production, etc.

### **Metaleng**

Metaleng est une entreprise algérienne crée en 1971 en tant qu'unité d'engineering de la société mère SN Métal, depuis Metaleng a acquis assez d'autonomie pour devenir une société par action de capital de 359 300 000.00 DA qui a pour mission l'étude, le pilotage et la réalisation de projet industrielles. Elle intervient dans divers domaines :

- Infrastructures de stockage et distribution.
- Hydrocarbures.
- Pétrochimie.
- Energie.
- Divers étude et réalisation.

### **Siemens**

Siemens est un groupe international d'origine allemande spécialisé dans les hautes technologies et présent dans les secteurs de l'industrie de l'énergie ainsi que celui de la santé. En Algérie, Siemens SPA représente le groupe Siemens. SONATRACH est l'un des nombreux clients de Siemens Algérie.

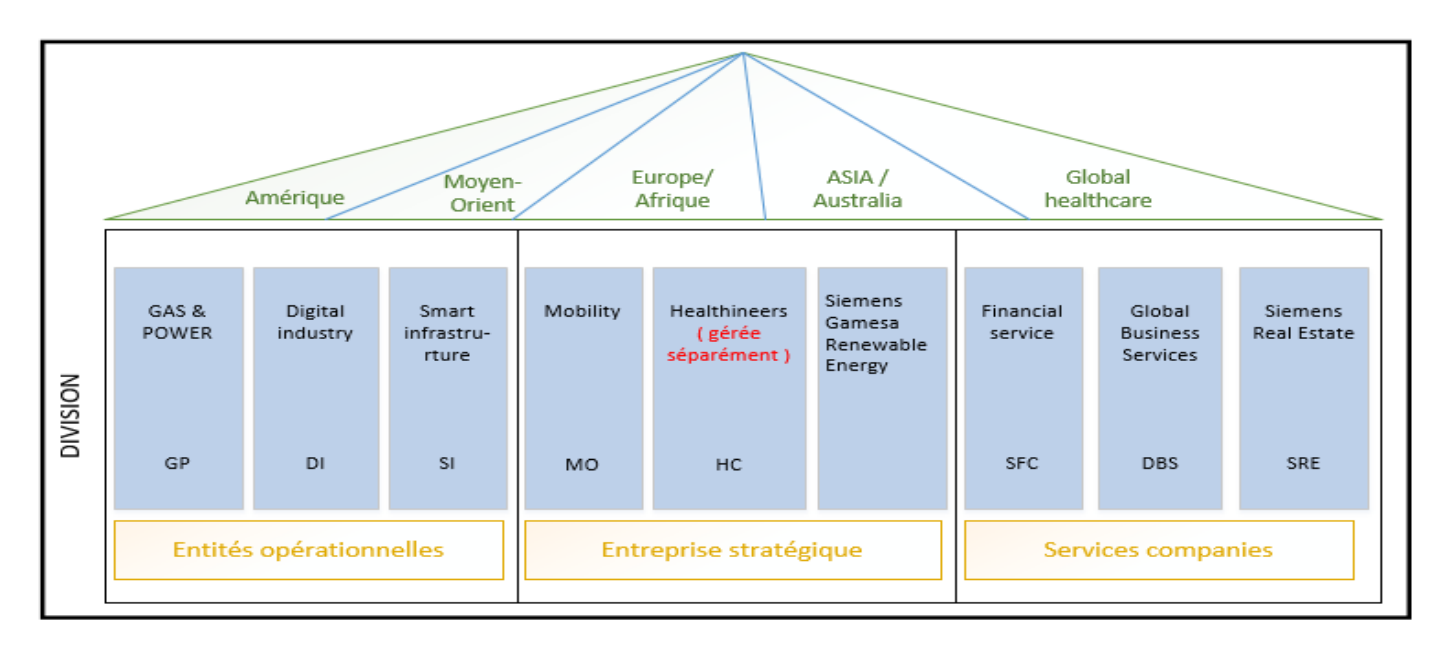

**Figure III.1 : Structure de Siemens**

En 1962, Siemens a ouvert son premier Bureau de représentation en Algérie. Aujourd'hui, la société emploie plus de 300 personnes et joue un rôle actif dans les secteurs de l'énergie, des transports, de l'eau, de l'industrie et de la santé du pays.

#### **Présentation du projet**  $III.4$

Notre projet consiste à la supervision et le control-commande d'un bac de stockage de condensat (Bac S-124) à toit flottant au terminal arrivé de Skikda, d'une capacité de stockage de 51200 m3, d'un diamètre de 66.75 m et d'une hauteur de 14.64 m, via un PLC installé dans la salle des armoires proche de la salle de commandes, et de deux PC HMI qui seront installé dans la salle des commandes (poste supervision, poste ingénieur).

Le bac S-124 aura deux modes de fonctionnements :

- ➢ Mode le remplissage « REMP »
- ➢ Mode expédition « EXP ».

#### **Architecture globale**  $III.5$

Le système de commande et supervision sera conçu pour avoir des modules de communication avec assez de ports pour pouvoir communiquer avec tous les soussystèmes :

- La centrale incendie (MODBUS).
- Le système de télé-jaugeage CUI 880 (MODBUS).
- Le relais de la cellule MT qui est au niveau de la sous-station électrique (MODBUS).
- Le système de supervision du bac S-124 (Ethernet TCP/IP).
- Une liaison au future DCS pour la gestion de la globalité du dépôt (notre automate sera esclave du DCS) (MODBUS).

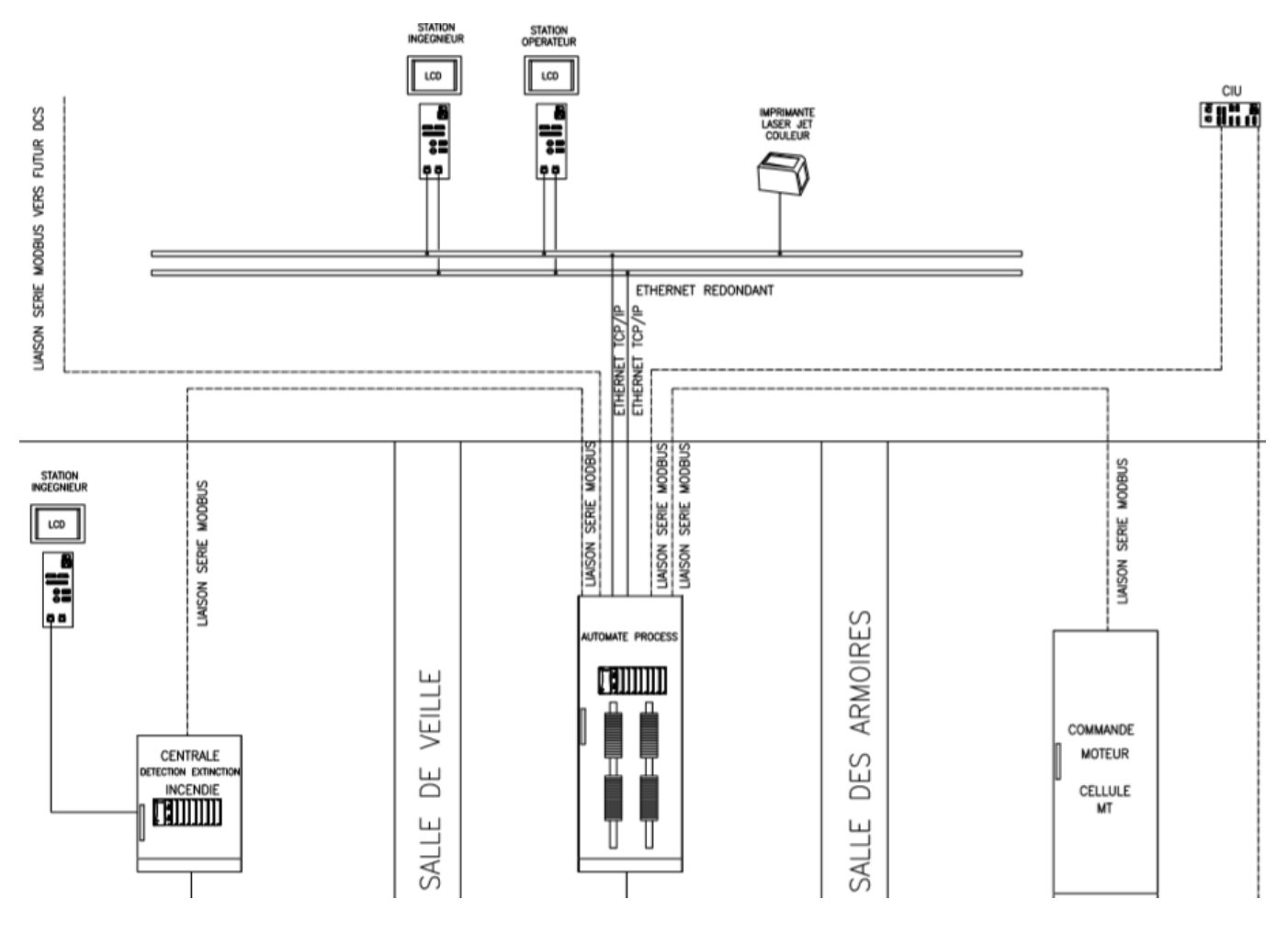

**Figure III.2: Architecture du Système**

#### **Partie électrique III.6**

### **III.6.1 Cellule basse tension**

Toute alimentation en basse tension des équipements associés au bac S-124 prendra sa source à la sous station électrique principal. Et donc cette cellule servira à l'alimentation des différents départs d'éclairage (bac et pompe), ainsi que l'alimentation des vannes motorisées et du système de télé-jaugeage. Il est à noter que les coffrets basses tension devrons être certifies ATEX.

### **Arrivée :**

La basse tension prendra sa source de la sous station électrique

### **Départ :**

- Un départ alimentation pour l'éclairage du toit de bac, l'escalier et les vannes motorisées et la pompe.
- Six départs alimentation des vannes motorisés dont un en réserve.
- Un départ pour l'alimentation pour la télé-jauge.
- Une prise ADF triphasé 380V/16A et une monophasé 240V/10A.

# **III.6.2 Cellule moyenne tension (MT)**

La cellule MT est la source principale d'électricité. Aussi elle est en charge de toute l'instrumentation liée à la pompe et de son alimentation.

La cellule MT contiendra une cellule départ qui elle-même contiendra les relais associés pour assurer la protection du moteur (MICOM P225), aussi un relais SEPAM sera mis à disposition pour la protection des arrivées et départs de la sous station et pour la protection des transformateurs. Et enfin la cellule sera équipée d'un bouton d'arrêt d'urgence.

La cellule recevra comme information venant du système :

- demande marche pompe.
- demande arrêt pompe.

Elle mettra à disposition au système de contrôle :

- L'état marche/arrêt pompe.
- défaut moteur/défaut pompe.

#### **Instrumenta**t**ion**  $III.7$

### **III.7.1 Actionneur**

La fonction globale d'un actionneur est de convertir une énergie d'entrée disponible sous une certaine forme en une énergie de sortie utilisable pour obtenir un effet donné. Chaque actionneur de chaque unité est décrit par un symbole dans le schéma de tuyauterie et instrumentation (PI&D).

#### $III.7.1.1$ **Groupe motopompe**

Le groupe motopompe est un actionneur composé d'une pompe et d'un moteur asynchrone qui l'entraine. Dans notre projet nous utiliserons une pompe MT de 3300M<sup>3</sup> /h de débit et de 5.03 bars de pression au refoulement.

#### **Démarreur progressif** III.7.1.2

Cet équipement est destiné à la commande et contrôle des pompes. Il constitue la méthode la plus efficace de réduction du courant et du couple pendant le démarrage des moteurs (effet bélier), en augmentant progressivement la tension aux bornes du moteur, procurant ainsi un démarrage progressif , et une accélération douce , en même temps qu'il limite le courant à une valeur juste suffisante pour assurer le démarrage. Notre choix s'est porté sur un démarreur SIRIUS 3RW40 de SIEMENS. [6].

L'avantage de ce dispositif :

- Faible charge pour le réseau grâce à la prévention de pointes de courant.
- Peu d'usure mécanique due au couple mécanique réduit au démarrage/arrêt.
- Conditions de démarrage et d'arrêt librement paramétrables.
- Meilleure solution de démarrage en douceur grâce à une rampe de démarrage librement paramétrable.

• Gain de place important comparé au démarrage étoile-triangle grâce aux démarreurs progressifs.

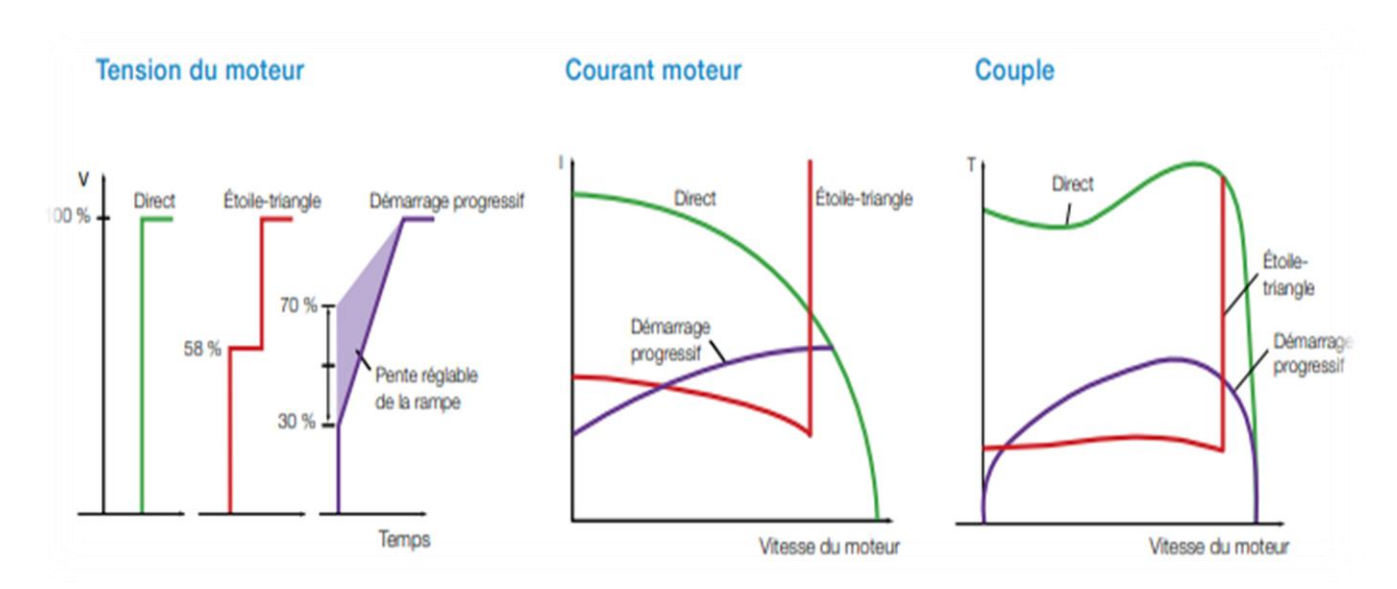

**Figure III.3: Comparaison entre les différents types de démarrages [6]**

### **Vannes motorisées**

Les vannes motorisées électriques permettent le sectionnement automatisé des réseaux. Les vannes deviennent donc pilotables et contrôlables à distance par l'intermédiaire d'un automate le plus souvent. Dans notre projet, nous dispensons de 5 vannes motorisées.

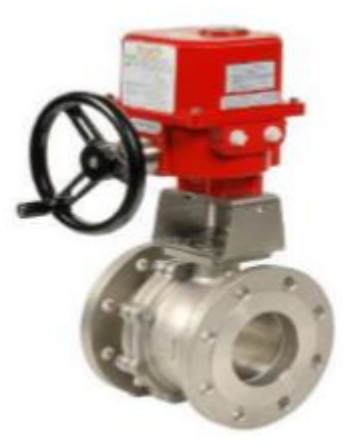

**Figure III.4 : Vanne motorisée [11]**

#### **Vanne manuelle**  $III.7.1.4$

Une vanne est un dispositif destiné à contrôler (stopper ou modifier) le débit d'un fluide liquide, gazeux, pulvérulent ou multiphasique, en milieu libre (canal) ou en milieu fermé (canalisation). Dans notre projet, on a 5 vannes de vidange, 1 vanne entrée/sortie sur la conduite principale, 4 vannes de recyclage et 2 vannes à l'aspiration et au refoulement de la pompe.

# **III.7.2 Capteur**

Les capteurs sont des transducteurs capables de transformer une grandeur physique en une autre grandeur généralement électrique. Elles sont indiquées dans un schéma tuyauterie et instrumentation ou schéma P&ID.

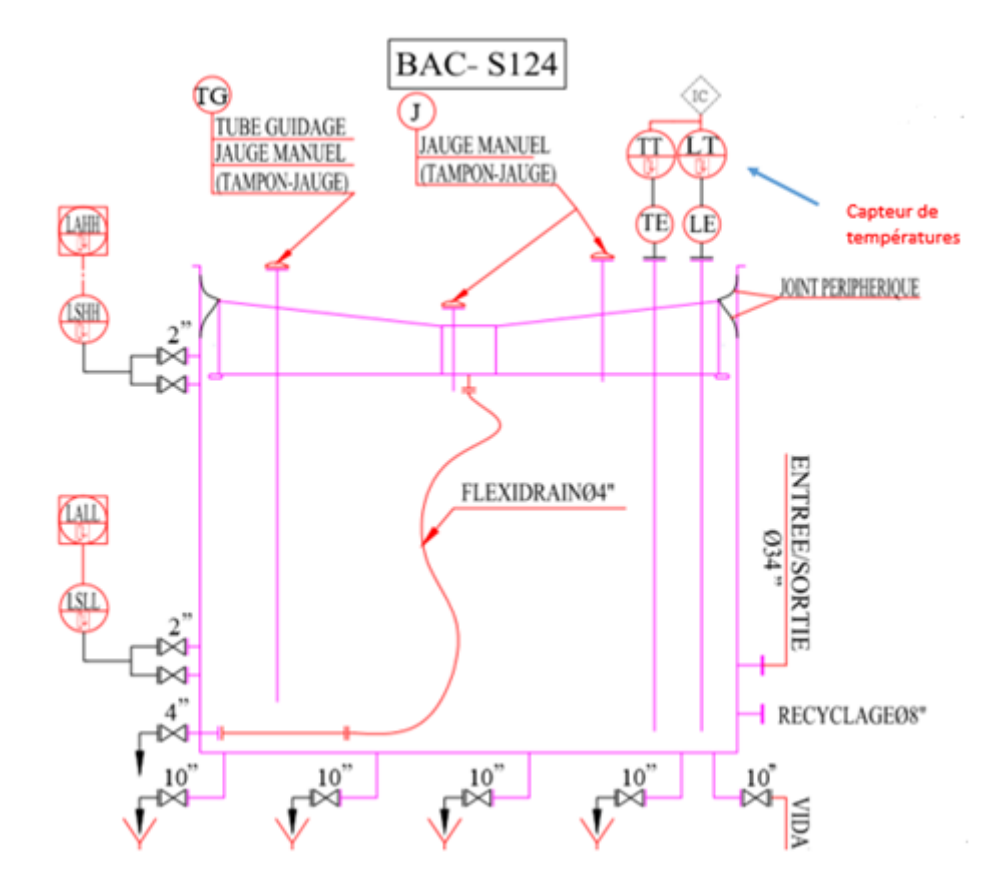

**Figure III.5 : Vue du Bac S-124 à travers le schéma PI&D**

#### III.7.2.1 **Transmetteur de pression**

Le transmetteur de pression a pour fonction de mesurer en continu une pression ou une dépression dans un circuit hydraulique ou pneumatique. Il transforme la pression en un signal électrique proportionnel. On aura deux transmetteurs de pression en amont et en aval de la pompe Booster

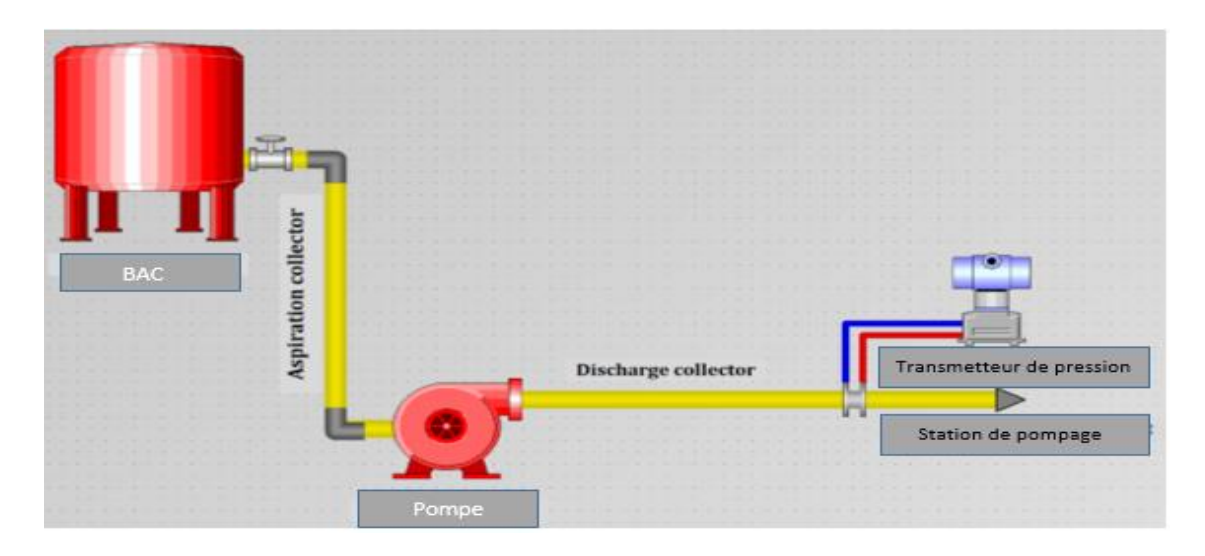

**Figure III.6: Exemple de placement d'un transmetteur de pression**

### **III.7.2.2 Manomètre**

Le manomètre est un instrument de mesure de pression mécanique est utilisé pour des fluides liquides et gazeux, son fonctionnent nécessite d'alimentation électrique. Il est monté dans les tuyauteries pour la confirmation de pression.

### **III.7.2.3** Sonde PT100

Il s'agit d'une sonde de température pour laquelle la résistance dépend de la température : quand la température change, la résistance de la sonde change. Ainsi, il suffit de mesurer la résistance de la sonde pour connaitre la température.

Le nombre « 100 » indique que la sonde présente une résistance de 100 ohms à une température de 0 °C.

# **Capteur de vibrations**

Un capteur de vibration est un transducteur capable de convertir en signal électrique le niveau de vibrations qu'il subit à un instant donné. Les capteurs de vibrations se divisent en deux catégories caractérisées par le type de mesure à effectuer, il en excite deux :

• **Vibration relative :** seule la vibration produite par le mouvement de l'arbre ou du rotor par rapport à une position de référence est mesurée.

• **Vibration absolue :** La mesure effectuée tient alors compte de tous les phénomènes vibratoires transmis par la structure de la machine au point de montage du capteur

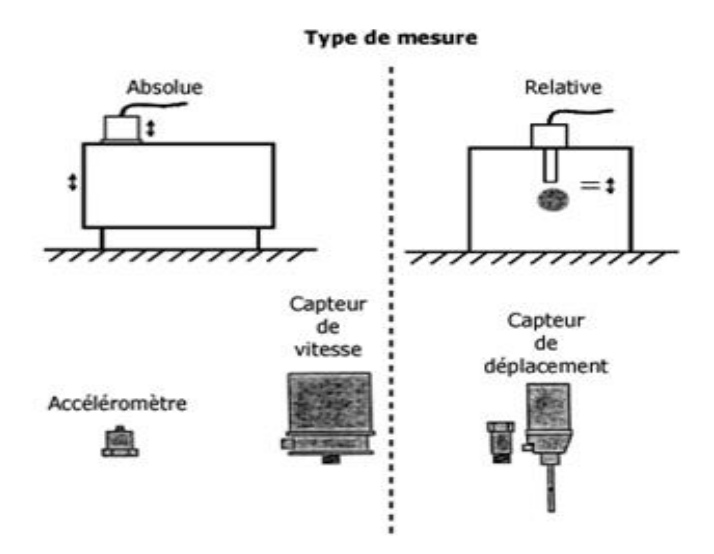

**Figure III.7 : Comparaison entre une mesure absolue et relative**

#### $III.7.2.5$ **Capteur de niveau**

Notre choix c'est porter sur un système de télé-jauge ENRAF de la marque Honeywell, son principe repose sur le maintien d'un palpeur sur le niveau de produit en déroulant un filin sur un tambour calibré au micron Ainsi, le moyen de mesure est totalement maîtrisé, Ce dispositif présente de nombreux avantages :

- Pas d'influence de la géométrie du bac à prendre en considération.
- Le même appareil pour tous les types de montage.
- précision de mesure et cout raisonnable.

Le système de jauge automatique ENRAF sera relié à la CIU prime 880 déjà installé sur le site .Le télé-jauge fournira les signaux suivent :

- ➢ Sortie bus de terrain qui sera relié à la CUI prime 880 existante.
- ➢ Un signal 4-20 mA représentera le niveau du bac, il sera relié à l'automate.
- ➢ Sorties relais pour les deux seuils de niveau de bas et niveau haut, elles seront reliées à l'automate.

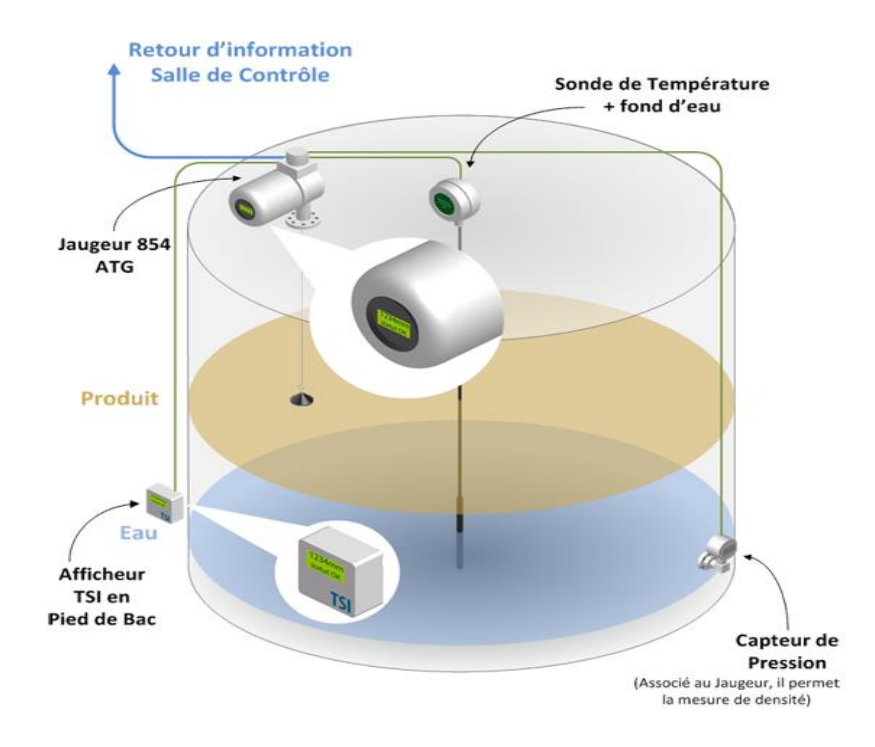

**Figure III.8: Exemple de réalisation avec jaugeur ENRAF [13].**

On trouve aussi comme instrumentation :

- Des contacteurs de pressions en amont et en aval de la pompe.
- Contacteur de niveau.
- contacteurs de niveau très haut et très bas.

On aura deux boites de jonction :

- Une boite de jonction qui reliera tous les instruments liés à la pompe.
- Une boite de jonction qui reliera tous les instruments liés au bac.

#### **III.8 Communications**

Dans le monde industriel, on rencontre de nombreux protocoles de communication permettant à divers équipements industriels de communiquer.

Un protocole est un ensemble de règles préétablies qui régissent une communication entre un ou plusieurs équipements/services. Dans notre projet, nous avons eu recours à deux protocoles de communications :

# **III.8.1 Ethernet TCP/IP**

TCP/IP est une suite de protocoles, Enfaite c'est un modèle qui est décomposé en plusieurs modules effectuant chacun une tâche précise. Ces taches sont effectuer les uns après les autres dans un ordre précis, on a donc un système stratifié.

Le terme de couche est utilisé pour évoquer le fait que les données qui transitent sur le réseau traversent plusieurs niveaux de protocoles. Ainsi, les données (paquets d'informations) qui circulent sur le réseau sont traitées successivement par chaque couche, qui vient rajouter un élément d'information (appelé en-tête) puis sont transmises à la couche suivante.

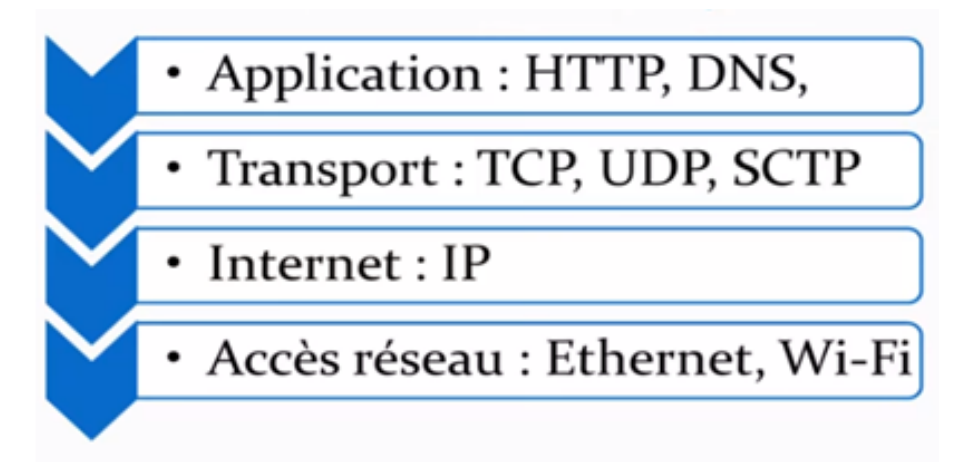

**Figure III.9: Architecture d'un Protocol TCP /IP.**

Les rôles des différentes couches sont les suivants [14] :

- **Couche Accès réseau :** elle spécifie la forme sous laquelle les données doivent être acheminées quel que soit le type de réseau utilisé
- **Couche Internet :** elle est chargée de fournir le paquet de données (datagramme)
- **Couche Transport :** elle assure l'acheminement des données, ainsi que les mécanismes permettant de connaître l'état de la transmission.
- **Couche Application :** elle englobe les applications standard du réseau (Telnet, SMTP, FTP..).

### **III.8.2 MODBUS RTU**

Le Modbus RTU (Remote Terminal Unit : unité terminale distante) est un protocole de communication de réseau standard qui utilise la liaison électrique RS232 ou RS422/485 pour le transfert de données série entre les appareils Modbus du réseau.

Modbus RTU utilise un réseau maître/esclave où toutes les communications sont déclenchées par un maître unique et où les esclaves peuvent uniquement répondre à une demande du maître. Le maître envoie une demande à une adresse esclave et seule cette adresse esclave répond à la commande (exception : diffusion générale de télégrammes aux adresses esclaves 0 qui n'ont pas été acquittées par les esclaves). La transmission de données est effectuée sans passage de témoin (handshake) [7].

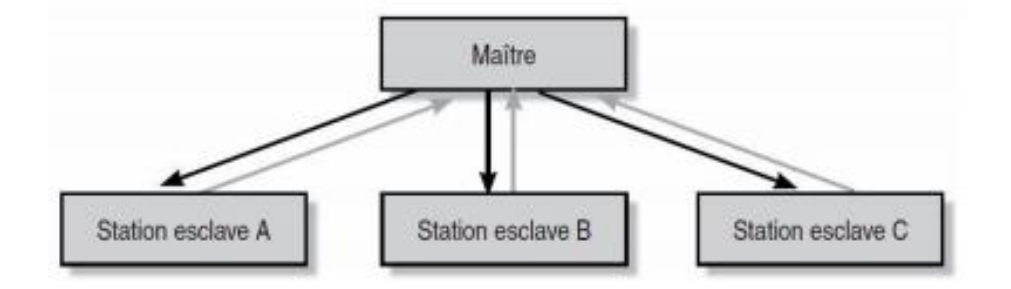

**Figure III.10: Principe maitre esclave [7].**

L'échange de données « Maître-Esclave » ou « Esclave-Maître » commence par l'adresse de l'esclave suivie du code de fonction. Après quoi les données sont transmises. L'organisation de la trame des données dépend de la fonction utilisée.

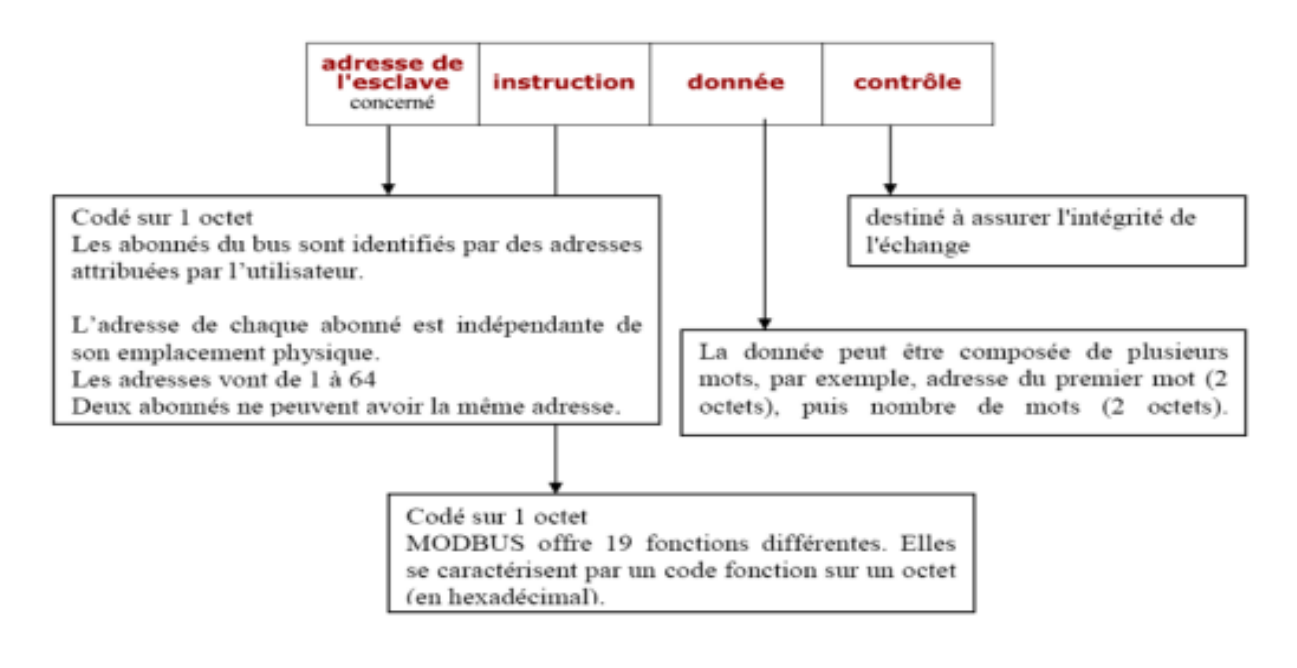

**Figure III.11 : Structure d'un message dans le protocole MODBUS [8].**

Le MODBUS offre 19 fonctions différentes. Elles se caractérisent par un code fonction sur un octet (en hexadécimal). Tous les équipements ne supportent pas tous les codes fonction.

| Code | Nature de la fonction Modbus                   |
|------|------------------------------------------------|
| 01   | Lecture de n bits de sortie consécutifs        |
| 02   | Lecture de n bits d'entrée consécutifs         |
| 03   | Lecture de n mots de sortie consécutifs        |
| 04   | Lecture de n mots d'entrée consécutifs         |
| 05   | Ecriture de 1 bit de sortie                    |
| 06   | Ecriture de 1 mot de sortie                    |
| 07   | Lecture du status d'exception                  |
| 08   | Accès aux compteurs de diagnostic              |
| 09   | Téléchargt, télédéchargt et modes de marche    |
| 0A   | Demande de compte-rendu de fonctionnement      |
| 0B   | Lecture du compteur d'événements               |
| 0C   | Lecture des événements de connexion            |
| 0D   | Téléchargt, télédéchargt et modes de marche    |
| 0E   | Demande de compte-rendu de fonctionnement      |
| 0F   | Ecriture de n bits de sortie                   |
| 10   | Ecriture de n mots de sortie                   |
| 11   | Lecture identification                         |
| 12   | Téléchargt, télédéchargt et modes de marche    |
| 13   | Reset de l'esclave après erreur non recouverte |

**Figure III.12: Fonctions du MODBUS [7].**

#### **Cahier de charge** III.9

Le but du travail demandé est l'automatisation d'un bac de stockage (bac S124), via un PLC. On aura deux modes principaux qui sont le remplissage « REMP » et le mode expédition « EXP » pour le pompage .Le mode « EXP » aura deux modes d'exploitation : manuel « MANU », et automatique « AUTO ».

- en résumé les modes sont décrits dans le schéma suivant :

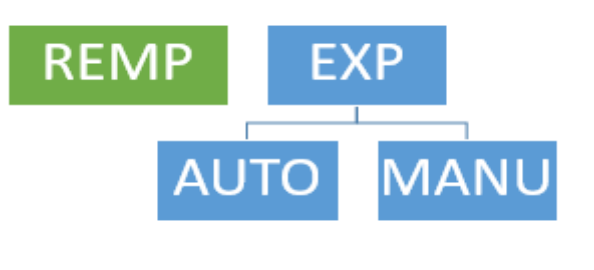

**Figure III.13: Les modes de fonctionnements du Bac S-124**

-Lorsque le système est en mode « EXP » le passage entre les modes « AUTO » et « MANU » devient possible et est fait via des commandes à l'écran de contrôle. Dans les conditions normales d'exploitation (sans défauts), nous allons décrire les opérations en mode « REMP », « EXP, MANU » et « EXP, AUTO » **:**

### **III.9.1 Mode remplissage**

Pour ce mode de fonctionnement, le système doit envoyer deux signaux à l'opérateur et les afficher à l'écran de contrôle :

- 1. Prêt au remplissage
- 2. Remplissage terminé

Tout d'abord, le système de supervision global doit envoyer la demande de remplissage pour signaler à l'opérateur que le bac S124 est sélectionné pour le remplissage.

Lors du passage en mode « REMP » et pour envoyer le signal « prêt au remplissage » l'opérateur doit arriver vers l'état suivant :

- Les vannes A, B et C doivent être fermées.
- Les vannes D et E ouvertes.
- Le moteur doit être à l'arrêt.

L'opérateur a le choix de manœuvrer les vannes et le moteur soit par commande local si les vannes et/ou le moteur sont en mode « LOCAL » ou par commandes à partir du HMI si les vannes et/ou Moteur sont en mode « Distant ».

Lors du remplissage, l'opérateur ne doit plus manipuler les vannes au risque de perdre le signal « prêt au remplissage ».

Dans l'état prêt au remplissage, le système surveille l'arrivée du niveau haut du bac« LAHH » ou bien le signal « arrêt remplissage» pour envoyer le signal « remplissage terminé ».

Les manœuvres et les commandes sont laissés à l'opérateur et les verrouillages des signaux restent actifs.

Si un défaut sur les vannes contrôlés survient, le système coupe le signal « prêt pour remplissage ». Le reste des opérations externes au système du bac S124 relève de la responsabilité de l'opérateur.

## **III.9.2 Mode expédition**

Un signal est reçu « bac sélectionné pour expédition », Ce signal provient du système global et arrive au PLC via les E/S, dans ce cas le passage en mode expédition « EXP » est permis, si l'opérateur passe en mode « EXP » ce dernier sélectionne automatiquement le mode manuel « MANU », l'opérateur a le choix alors d'entamer les manœuvres en manuel « MANU » ou de passer en mode « AUTO ».

La différence entre les modes « AUTO » et « MANU » réside uniquement dans l'enclenchement des actions d'ouverture ou de fermeture des vannes ou de démarrage et arrêt du moteur MT :

- ✓ En mode « AUTO » le système ouvre et ferme les vannes voulues et démarre et arrête le moteur.
- ✓ En mode « MANU » l'opérateur ouvre et ferme les vannes voulues et démarre ou arrête le moteur selon l'état de ces équipements qu'ils soient en « LOCAL » ou en « DISTANT ».

Le passage du mode « MANU » au mode « AUTO » et le maintien du mode « AUTO » dépend des conditions suivantes :

- $\checkmark$  Moteur en mode « DISTANT».
- ✓ Absence de défauts sur les vannes E et D et en mode « DISTANT ».
- ✓ Absence de défauts sur au moins une des vannes A, B et C et en mode « DISTANT ».

Dans le tableau suivant deux types deux conditions sont présente :

« CI » signifie « condition initiale », celle-ci empêche le démarrage mais elle est ignorée en fonctionnement.

« CP » signifie « condition permanente » celle-ci empêche le démarrage et arrête le moteur s'il est en fonctionnement.

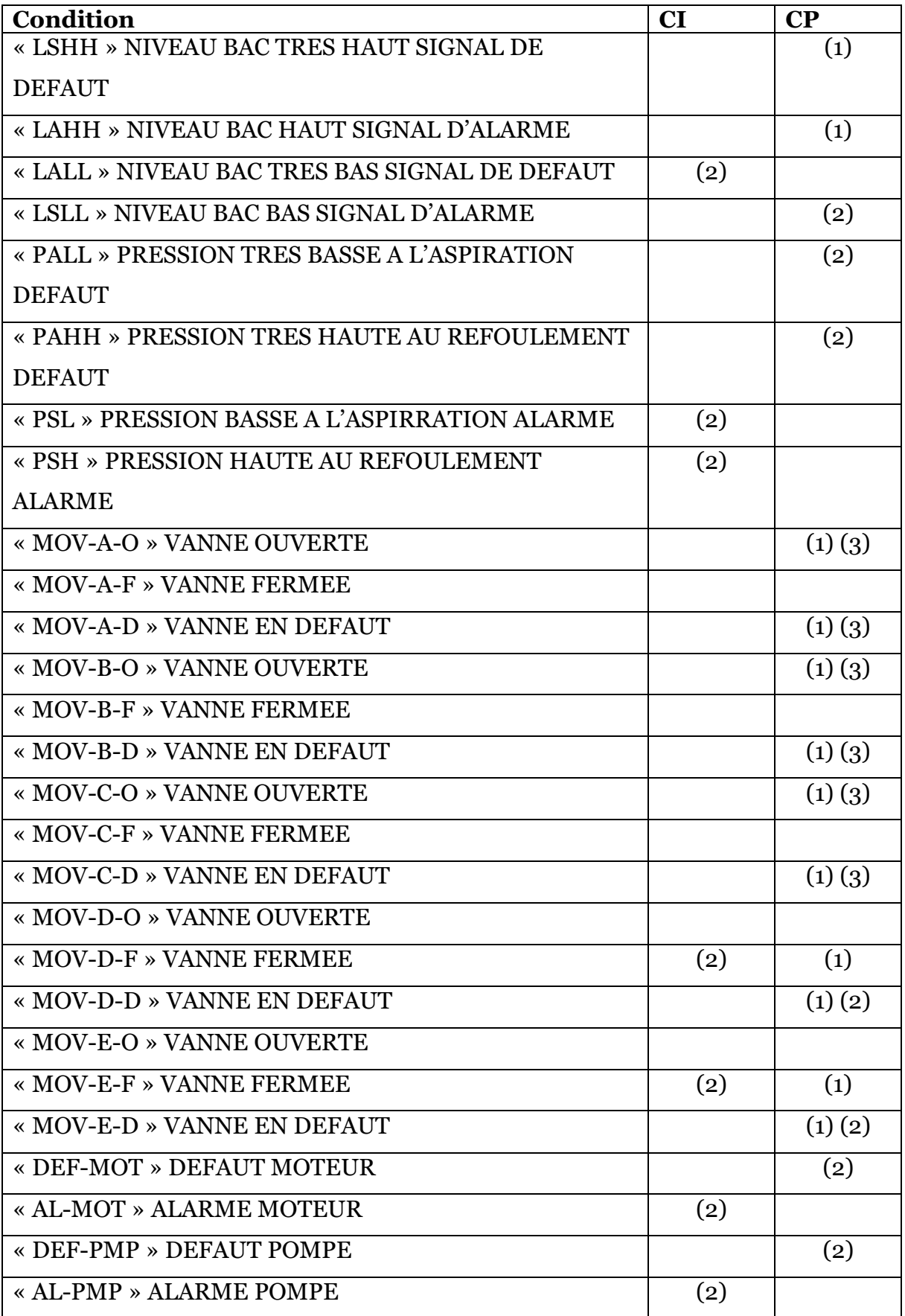

**Tableau III.I: Condition initiale et permanente du processus**

- 1. le numéro (1) représente les conditions du mode remplissage. si une condition (1) apparait le signal « prêt au remplissage est désactivé ».
- 2. le numéro (2) représente les conditions du mode En mode « EXP » une condition (2) qui apparait dans un CI, empêche le démarrage du moteur, si par contre elle apparait dans un CP elle empêche le démarrage et arrête le moteur s'il est en fonctionnement.
- 3. Les conditions marquées (3) sont critiques si toutes les conditions (3) sont réalisées.
- 4. Les alarmes et défauts du moteur sont extraits de la communication avec la protection MT.

Nous pouvons représenter le fonctionnement du système lors de l'apparition d'un CP dans le schéma de fonctionnement suivant :

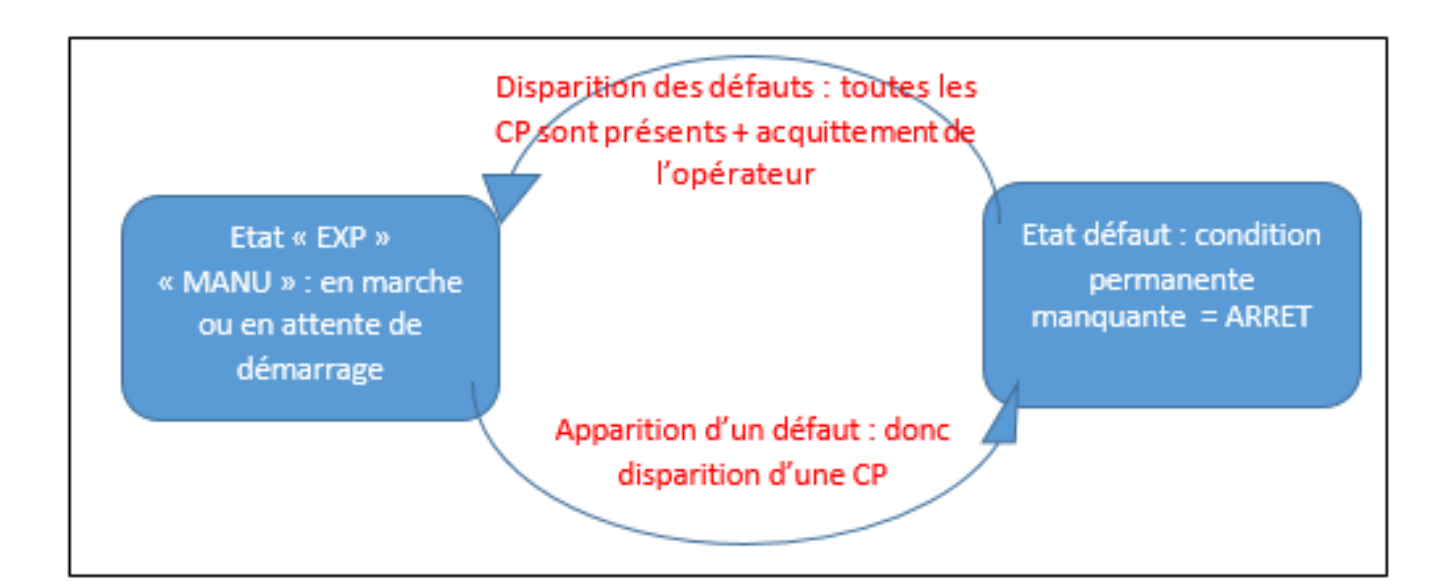

**Figure III.14: Schéma de fonctionnement lors de l'apparition d'un CP**

### **III.9.3 Moteur**

 Un commutateur marche local/distant se trouvant à côté du moteur. Celui-ci est relié à la périphérie de la cellule MT, donc lorsque ce dernier est mis en position « LOCAL » par l'opérateur sur place via des boutons de démarrage et d'arrêt locaux, il

pourra démarrer et arrêter le moteur sans prendre en compte les conditions de démarrage. Les commandes à partir du HMI seront désactivées donc toute opération sur le moteur se fera sur place.

-Lorsque le commutateur local/distant est mis en position « Distant » la commande locale via les boutons locaux est désactivée, et les commandes seront exécutées par le  $PLC:$ 

- En mode « manuel » via les commandes de l'opérateur sur le HMI.
- En mode « automatique » selon les conditions de démarrage et d'arrêts nécessaires au fonctionnement de l'installation.

Un certain nombre de conditions doivent être satisfaite pour le démarrage du moteur :

- recevoir un signal de demande de pompage.
- non niveau bas.
- absence de défaut moteur (physique ou bien électrique).
- absence de défaut de pression en amont et en aval de la pompe.
- verrouillage : vanne E ouverte, vannes A B C D fermes.

### **III.9.4 Vannes motorisées**

 Chaque vanne motorisées possède un poste de commande équipé d'un bouton d'ouverture et de fermeture et d'un sélecteur local/distant. Si ce dernier est mis en position local par l'opérateur sur place alors l'ouverture et la fermeture des vannes se feront en local sinon si le commutateur local /distant est mis en mode « DISTANT » la commande locale via les boutons locaux est désactivée, et les commandes seront exécutées par le PLC.

Chaque vanne recevra deux signaux en entrées :

- Commande d'ouverture vanne.
- Commande fermeture vanne.

Chaque vannes émettra 5 signaux en sorties :

- Etat de vanne ouverte.
- Etat de vanne fermée.
- Etat de vanne en LOCAL.
- Etat de vanne en DISTANT.
- Etat de vanne en défaut.

#### **Conclusion III.10**

La réalisation et la compréhension d'un cahier de charge, ainsi que l'identification de l'instrumentation utilisée dans un projet sont des étapes primordiales pour l'édition et le développement d'un programme de gestion et de supervision d'un processus.

# Chapitre IV

# Logiciel de programmation des API et IHM «TIA portal »

# **Introduction**

Le TIA portal (Totally Integrated Automation Portal), en français Portail d'automatisation totalement intégré, est une plateforme développée par SIEMENS qui englobe tous ces logiciels, (Step 7, Win CC, Startdrive) de la configuration matérielle à la visualisation du processus en passant par la programmation, dans un cadre complet d'ingénierie. TIA Portal permet pour la première fois de disposer, au sein d'un cadre, d'un environnement de travail commun pour une ingénierie transparente avec différents systèmes SIMATIC. Il optimise tous les plans, machines et processus, et son interface utilisateur intuitive, ses fonctions simples et sa transparence complète des données le rendent très convivial.

# **IV.1SIMATIC STEP 7 TIA Portal**

# **IV.1.1 Présentation générale**

SIMATIC STEP 7 est le logiciel de programmation le plus connu au monde et le plus utilisé dans le domaine de l'automatisation industrielle Il est destiné à la programmation des automates s7 1200, s7 1500 et les CPU s7 300 et s7 400. Parmi ses différentes applications figurent:

- Programmation API : Configuration et programmation des contrôleurs SIMATIC S7-1200, S7-300, S7-400 et du nouvel S7-1500 :
- Configuration des appareils et du réseau pour toute la chaine d'automatisation.
- Diagnostic en ligne pour l'ensemble du projet.
- Motion et Technologie pour les fonctionnalités Motion intégrées.
- Simulation et visualisation du projet.

Dans notre projet, nous avons utilisé TIA PORTAL V15, qui présente de nombreuses nouvelles fonctionnalités :

- Marquage automatique d'objets multi-usages.
- Travail hors ligne possible avec une ingénierie multi-utilisateurs.
- Fonctions d'enregistrement et de commentaire améliorées.
- Serveur de projet avec historique de révision étendu et fonctions de récupération.

## **IV.1.2 Création d'un projet dans TIA Portal**

Après avoir ouvert le logiciel, la première page qui apparaît montre tous les projets créés. Si on veut importer un projet qui est sur le PC, on clique sur "parcourir" et puis on le sélectionne, Le logiciel nous donne la possibilité de créer un autre en cliquant sur « crée un projet »

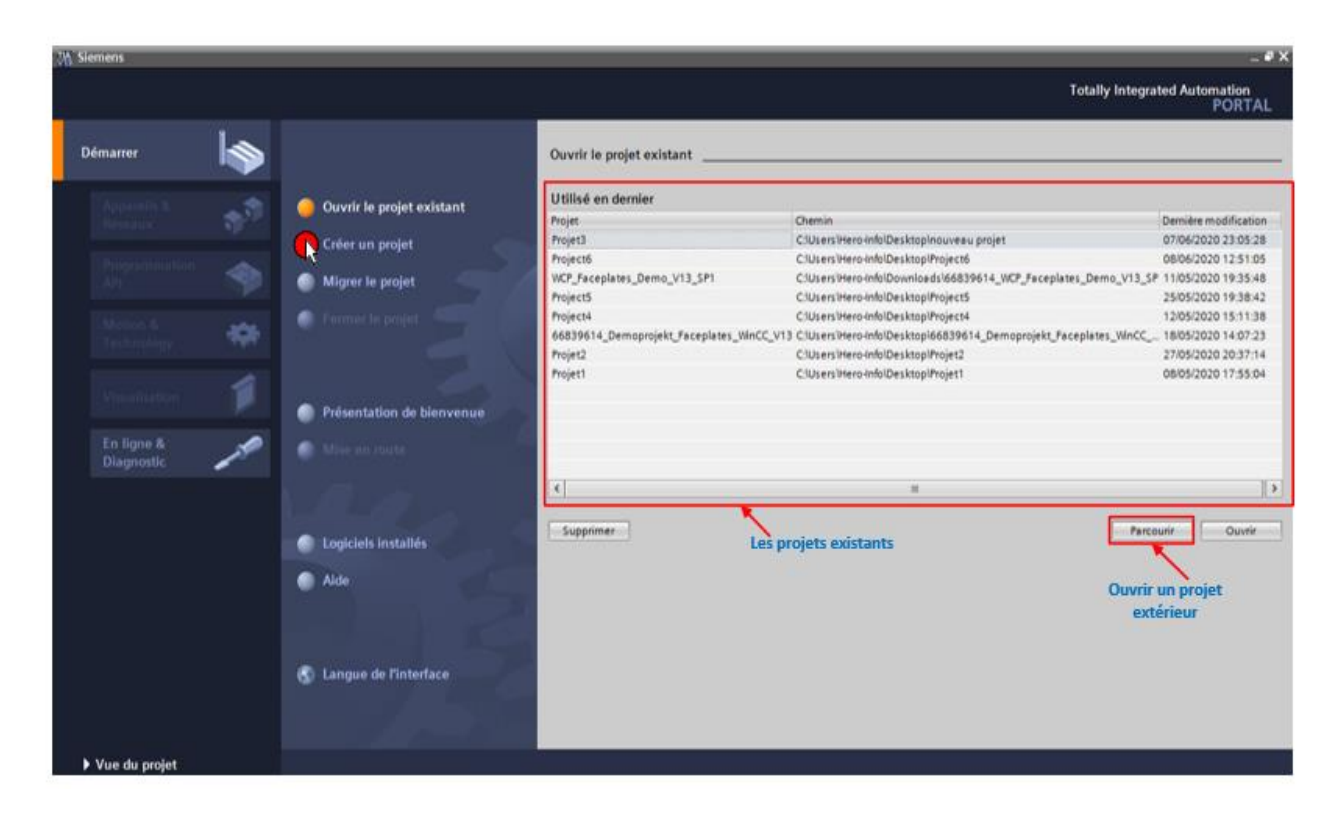

**Figure IV.1: Ouverture d'un projet dans TIA Portal**

Le logiciel nous donne la possibilité de créer un nouveau projet en cliquant sur « crée un projet ». La nouvelle vue qui s'affiche nous montre le nom du nouveau projet et le chemin de l'enregistrement.

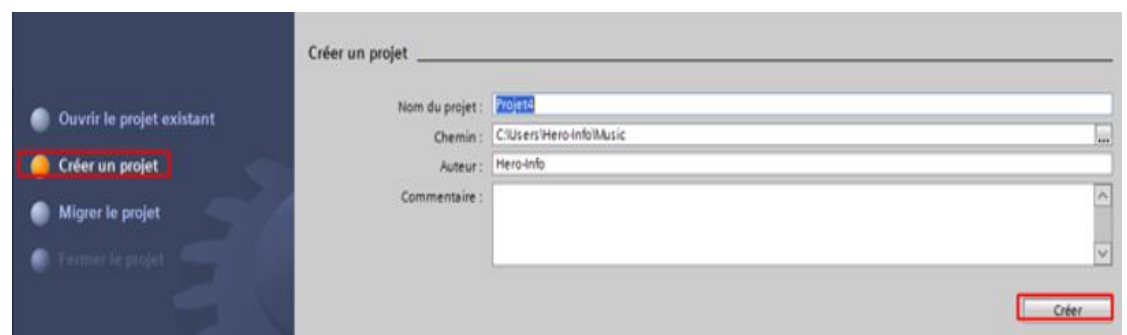

**Figure IV.2: Création d'un projet dans TIA Portal**

### **IV.1.3 Configuration matérielle du projet**

On passe maintenant à la configuration matérielle en cliquant sur "Configurer un appareil". La nouvelle vue nous montre tous les appareils qu'on peut ajouter à notre projet, que ce soit un Automate programmable ou bien une HMI.

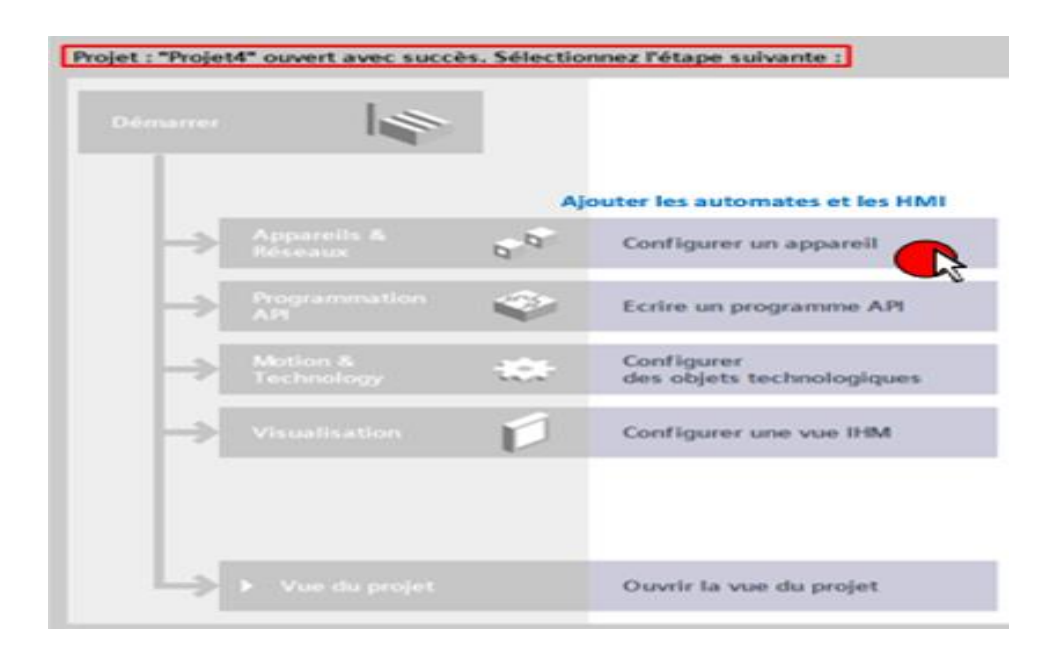

**Figure IV.3: Configurer un appareil dans TIA Portal**

Après la sélection de nom du projet avec son chemin, on passe maintenant à la configuration matérielle en cliquant sur "configurer un appareil ". La nouvelle vue nous montre tous les appareils qu'on peut ajouter à notre.

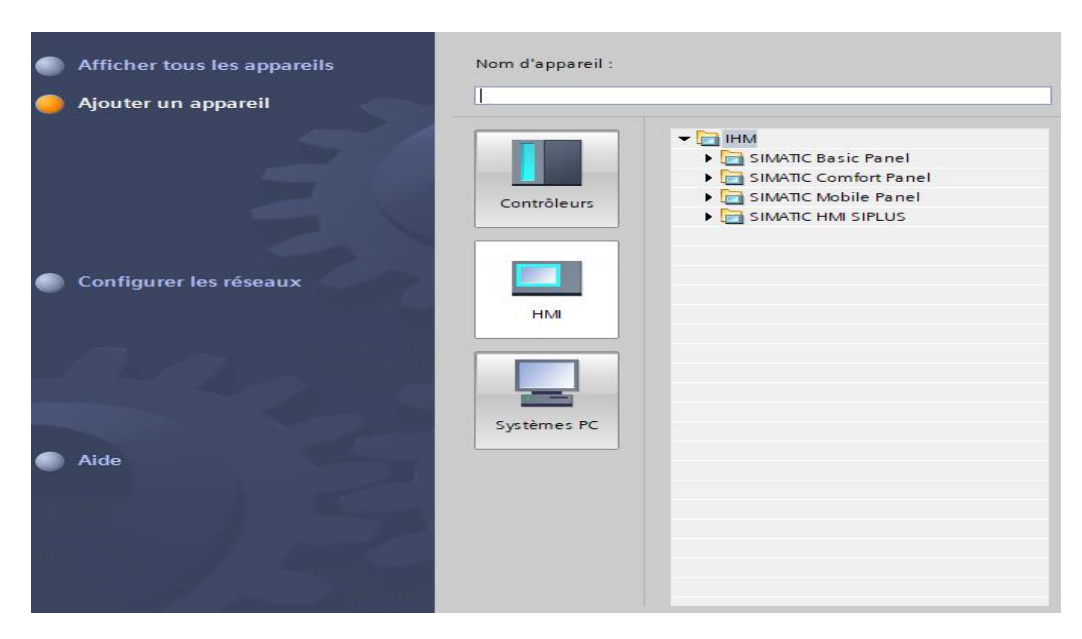

**Figure IV.4: Ajout du matériel dans un projet TIA Portal**

Dans contrôleurs, on sélectionne la famille d'automates qui nous intéresse parmi ceux disponibles, puis on choisit l'automate et la CPU qui répond au besoin de notre application. Dans notre projet, il s'agit d'un ET200SP avec une CPU 1512SP-1 PN de référence : 6ES7 512-1DK00-0AB0.

Lorsqu'on choisit notre CPU, on aura une vue sur l'automate et une description technique sur ce dernier.

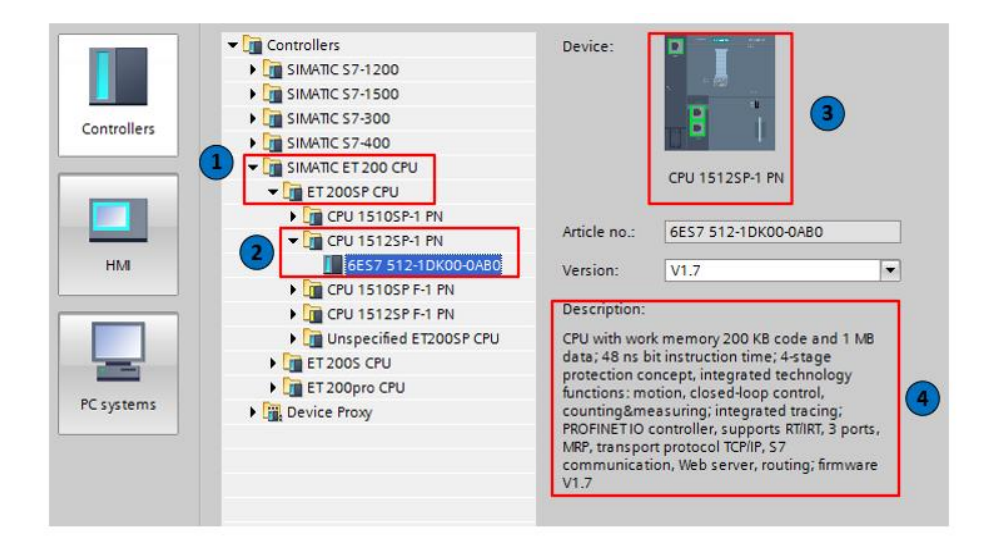

**Figure IV.5: Choix de l'API et la CPU**

# **IV.1.4 Vue du projet**

C'est la vue principale de l'environnement de travail de TIA Portal. Elle aide à bien organiser le projet et de trouver les outils nécessaires facilement

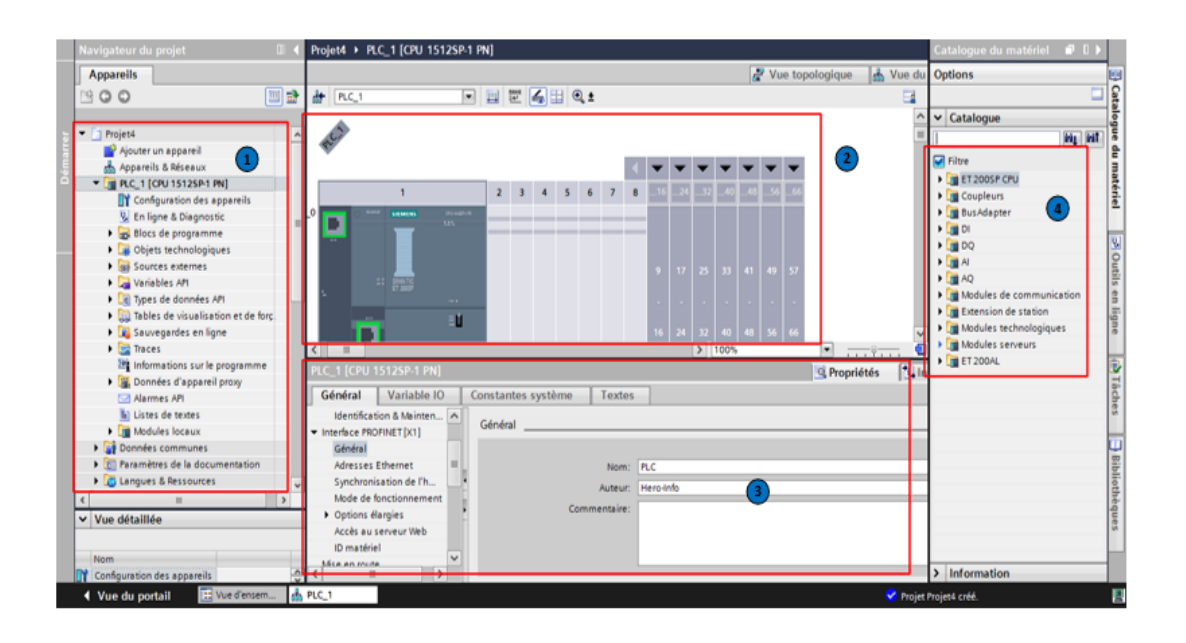

**Figure IV.6: Environnement de travail de TIA Portal**

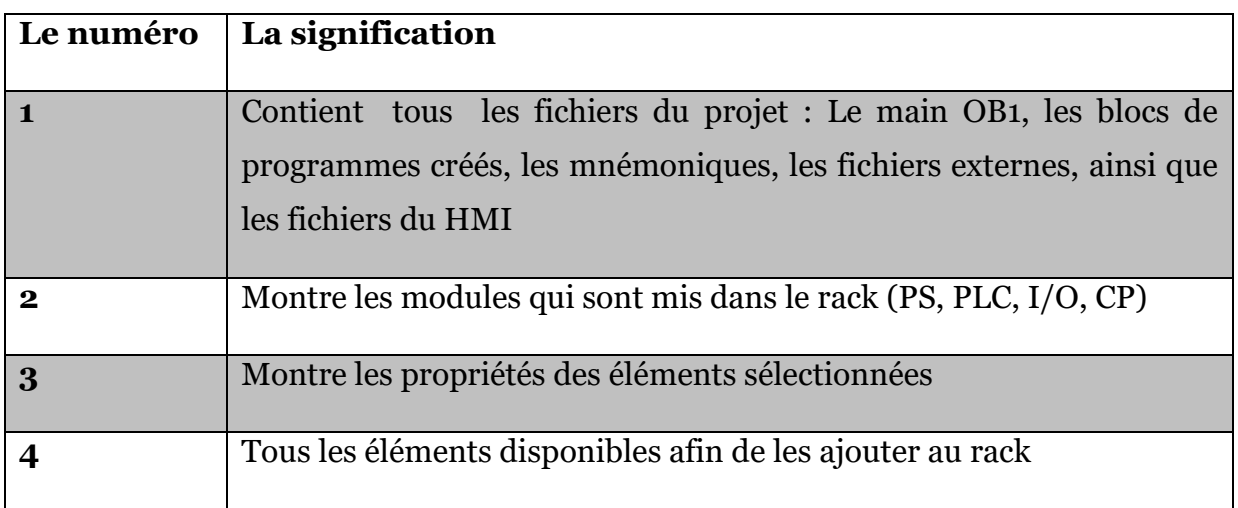

### **Tableau IV.I: Explication de la configuration du matériel**

### **IV.1.5 Ajout des éléments au rack**

 Sur le châssis, la CPU est toujours à l'emplacement « 1 » elle sera suivi des modules de communication (CM 1xPtP ST) et les entrées sorties digitaux.

L'alimentation se trouve dans l'emplacement zéro mais dans notre projet nous avons fait appel à une alimentation extérieur (SITOP).

La partie en bas de la fenêtre centrale nous indique les propriétés de l'élément sélectionné.

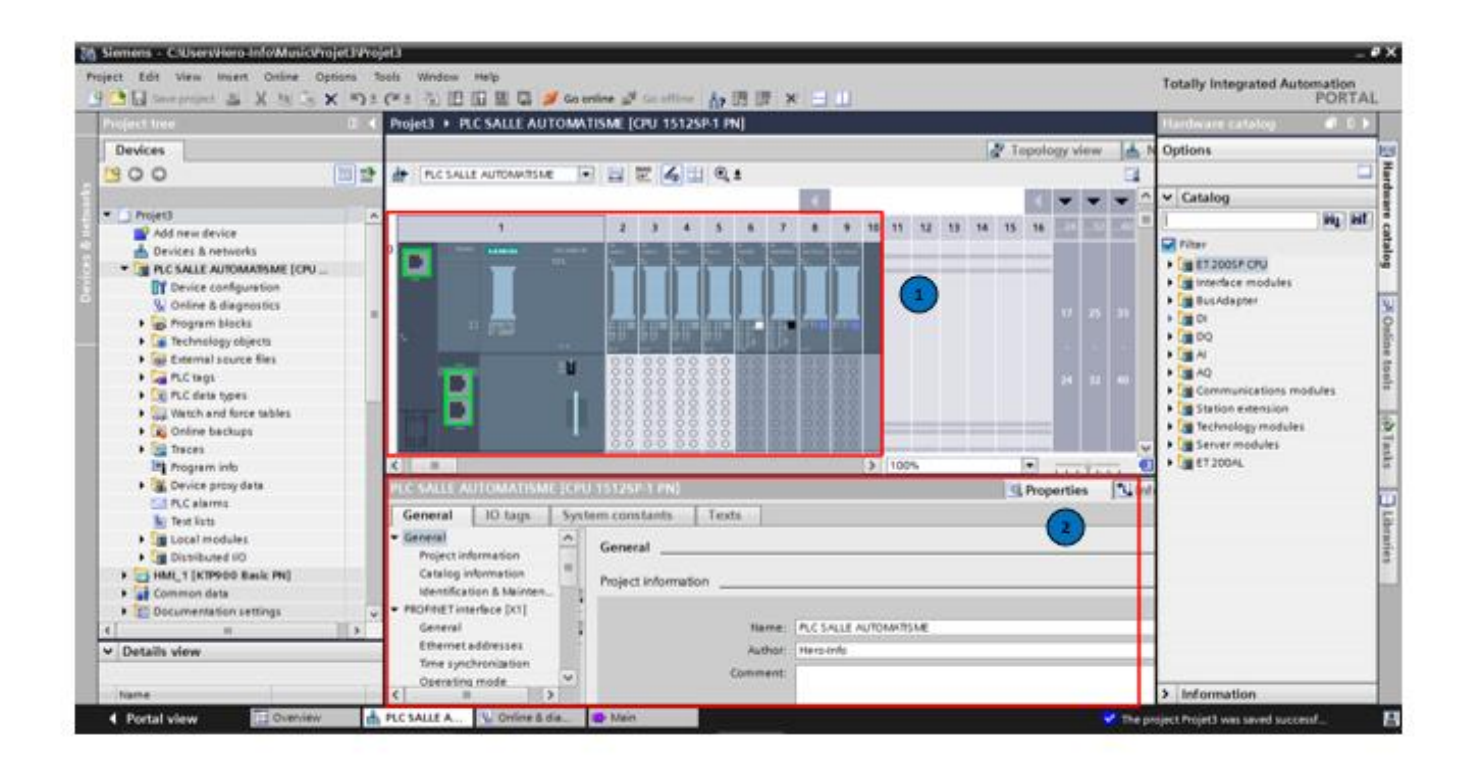

**Figure IV.7: Configuration matériel**

# **IV.1.6 Configuration des modules d'E/S**

Une fois que les modules sont choisis, on doit les configurer selon nos entrées et sorties physiques, et pour le faire, on sélectionne le module qu'on veut configurer, et on appuie sur ''variable IO ''.

|                                                                                         | $\circ$          | T     | $\overline{z}$ | $\overline{\mathbf{3}}$ | 4     | $\overline{5}$     | 6  | $\overline{z}$                       | - 63            | <b>SIP 23</b> | <b>BREET</b> | $-35$         |      |    |
|-----------------------------------------------------------------------------------------|------------------|-------|----------------|-------------------------|-------|--------------------|----|--------------------------------------|-----------------|---------------|--------------|---------------|------|----|
| Châssis O                                                                               | SIEMENS<br>$-$   |       |                |                         |       |                    |    |                                      |                 |               |              |               |      |    |
|                                                                                         |                  |       |                |                         |       |                    | ಪಾ | <b>REPAIR</b>                        | Đ.              | 16            | 24           | 32            | 40   | E. |
|                                                                                         |                  | 00000 |                | 88                      |       | 00000              | 8  | 888                                  | 15 <sub>1</sub> | ۰.<br>23      | 31           | -<br>39       | 47   | 55 |
| <b>ISI</b>                                                                              |                  |       |                |                         |       |                    |    |                                      |                 |               |              | $\rightarrow$ | 100% |    |
|                                                                                         | System constants |       |                |                         | Texts |                    |    |                                      |                 |               |              |               |      |    |
| IO tag<br>Name                                                                          |                  |       |                |                         |       | Address            |    |                                      |                 |               | Comme        |               |      |    |
| 43 MOV-A ouverte                                                                        |                  |       |                | Type<br>Bool            |       | %/140.0            |    | Tag table<br>Table de variabl        |                 |               |              |               |      |    |
| 40 MOV-A fermée                                                                         |                  |       |                | Bool                    |       | %1140.1            |    | Table de variabl                     |                 |               |              |               |      |    |
| 40 MOV-A local                                                                          |                  |       |                | Bool                    |       | %140.2             |    | Table de variabl                     |                 |               |              |               |      |    |
| <b>43</b> MOV-A distance                                                                |                  |       |                | Bool                    |       | %1140.3            |    | Table de variabl                     |                 |               |              |               |      |    |
| 40 MOV-A defaut                                                                         |                  |       |                | Bool                    |       | %1140.4            |    | Table de variabl                     |                 |               |              |               |      |    |
| <b>42 MOV-B</b> ouverte                                                                 |                  |       |                | Bool                    |       | %/140.5            |    | Table de variabl                     |                 |               |              |               |      |    |
| 40 MOV-B fermée                                                                         |                  |       |                | Bool                    |       | %1140.6            |    | Table de variabl                     |                 |               |              | Les variables |      |    |
| <b>CD</b> MOV-B local                                                                   |                  |       |                | Bool                    |       | %/140.7            |    | Table de variabl                     |                 |               |              |               |      |    |
| 40 MOV-B_distance                                                                       |                  |       |                | Bool                    |       | %/141.0            |    | Table de variabl                     |                 |               |              |               |      |    |
| 43 MOV-B defaut                                                                         |                  |       |                | Bool                    |       | %1141.1            |    | Table de variabl                     |                 |               |              |               |      |    |
| DI 16x24VDC ST_1 [DI 16x24VDC ST]<br>General<br>43 MOV-C ouverte<br>ATT LADILLE form po |                  |       |                | Bool<br><b>Bool</b>     |       | %/141.2<br>9411412 |    | Table de variabl<br>Table de uariabl |                 |               |              |               |      |    |

**Figure IV.8: Configuration des modules E/S**

Chaque module contient sa propre plage d'adresse, donc il est très important de bien choisir les adresses au risque de perdre l'information.

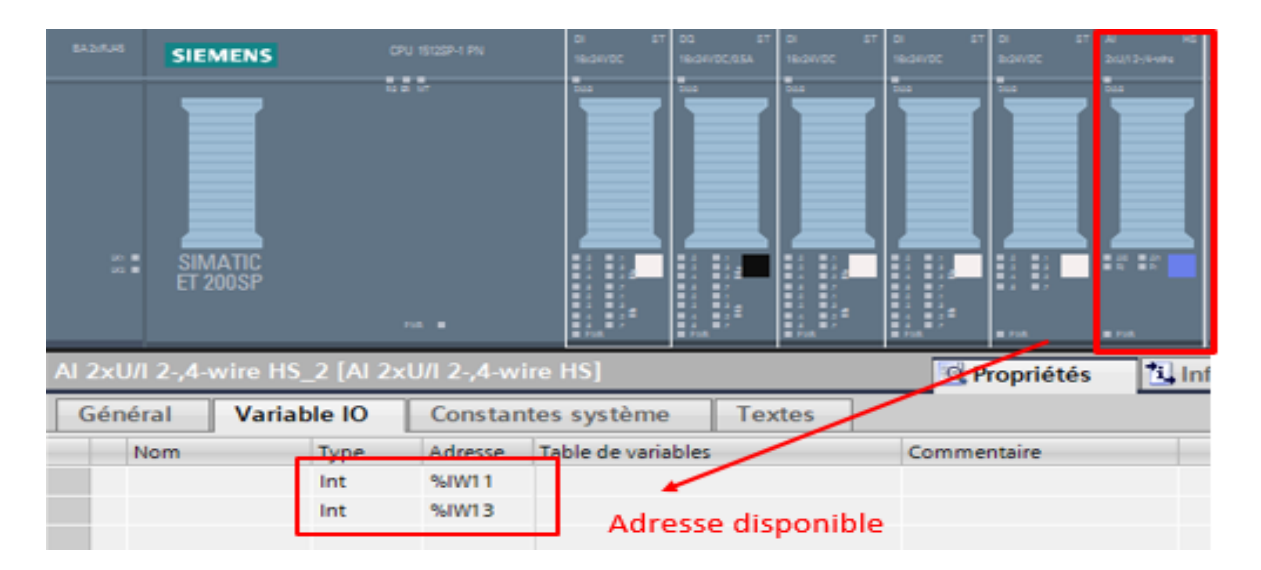

**Figure IV.9: Adresse disponible d'une entrée analogique**

### **IV.1.7 Table des mnémoniques**

Pour TIA Portal, la table de variables est l'outil qui permet de créer un adressage symbolique. C'est dans cette table qu'on va pouvoir déclarer toutes les variables et constantes utilisées dans le programme. Lorsqu'on définit une variable API, il faut définir :

- Un nom : c'est l'adressage symbolique de la variable.
- Le type de donnée : BOOL, INT, REAL… etc.
- L'adresse absolue : par exemple %Q1.3.

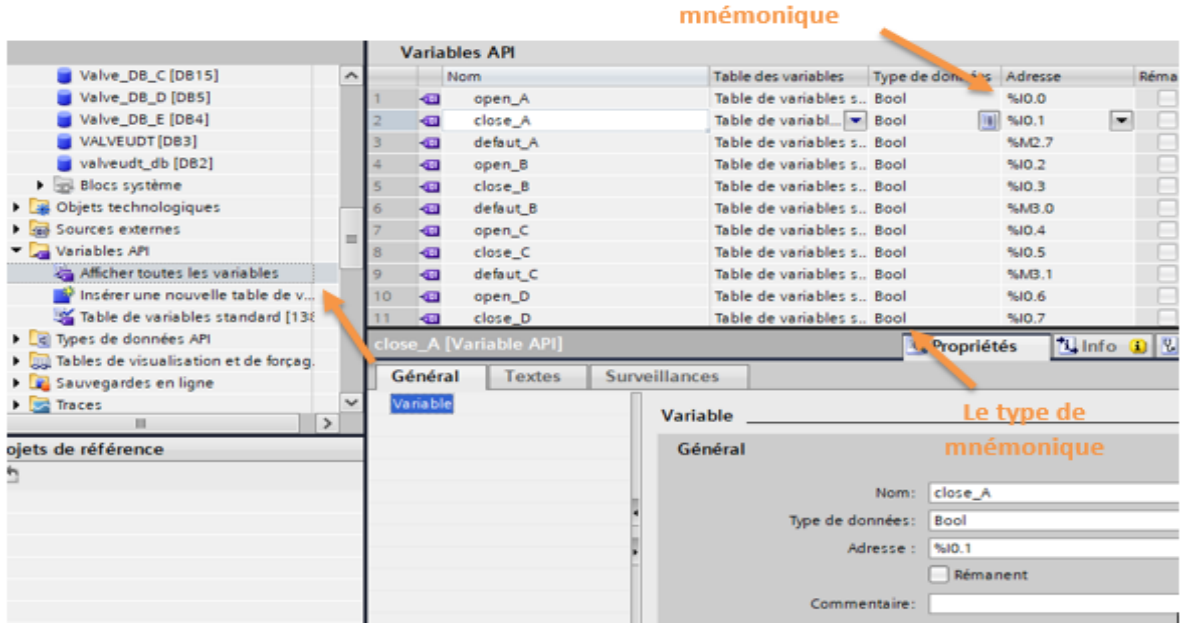

L'adresse de la

**Figure IV.10 : Table des mnémoniques**

### **IV.1.8 Les blocs de programmation**

Sur TIA Portal, les séquences du programme sont écrites dans ce qu'on appelle des blocs. Un bloc d'organisation OB1 est automatiquement crée lors de l'ajout d'une CPU, aussi connu sous le nom main OB1. Ce bloc permet d'accueillir le programme principal.
### **IV.1.8.1 Le bloc d'organisation OB1**

Le programme main pour un automate SIEMENS est dans OB1, où on doit mettre notre programme principal. Pour y accéder, on sélectionne Main [OB1] dans «bloc de programmation»

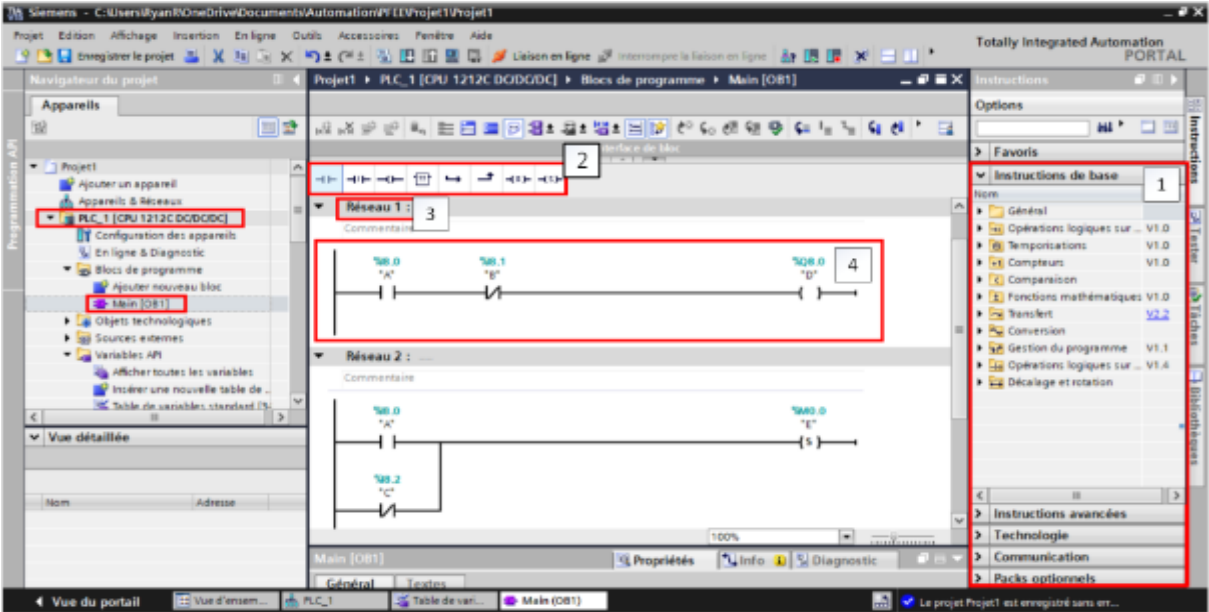

**Figure IV.11 : Bloc OB1**

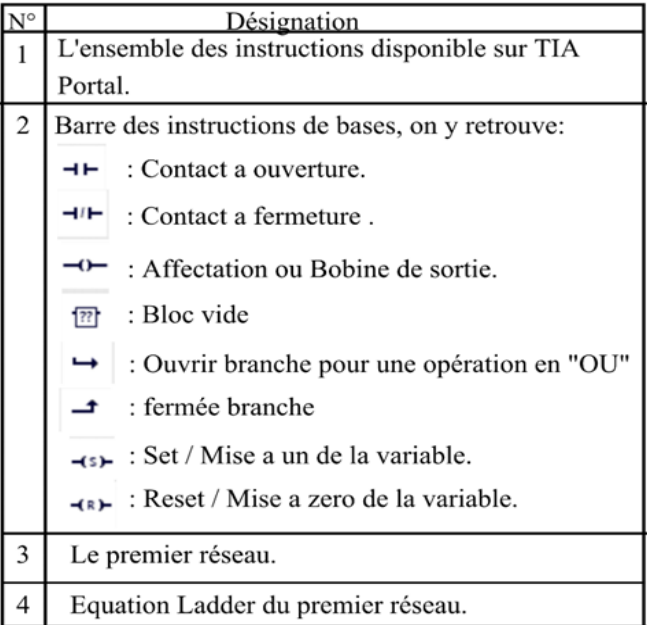

**Figure IV.12 : Tableau explicatif des parties du bloc OB1**

## **IV.1.9 Les blocs supplémentaires**

Il existe différent types de bloc qu'on peut ajouter pour écrire notre programme avec des langages différents. On doit allez dans « blocs de programme », puis cliquez sur « Ajouter nouveau bloc ».

#### **Les blocs fonctionnels (FB)**   $\mathbf{IV.1.9.1}$

Les FB ont la particularité de pouvoir mémoriser les variables d'entrées, de sorties et d'entrées/sorties durablement dans des DB d'instances. Par ailleurs des variables temporaires peuvent être utilisé mais ces dernières ne sont disponible que le temps d'un cycle.

# **Les fonctions (FC)**

A la différence des FB, les fonctions (FC) sont des blocs de code sans mémoire, il est donc impératif de déclarer des variables local avant d'entamer la programmation.

# **Le bloc de donnée (DB)**

Les DB sont des zones de données pour le stockage des données utilisateur. En plus des données affectées à un bloc fonctionnel, les données partagées peuvent également être définies et utilisées par n'importe quel bloc.

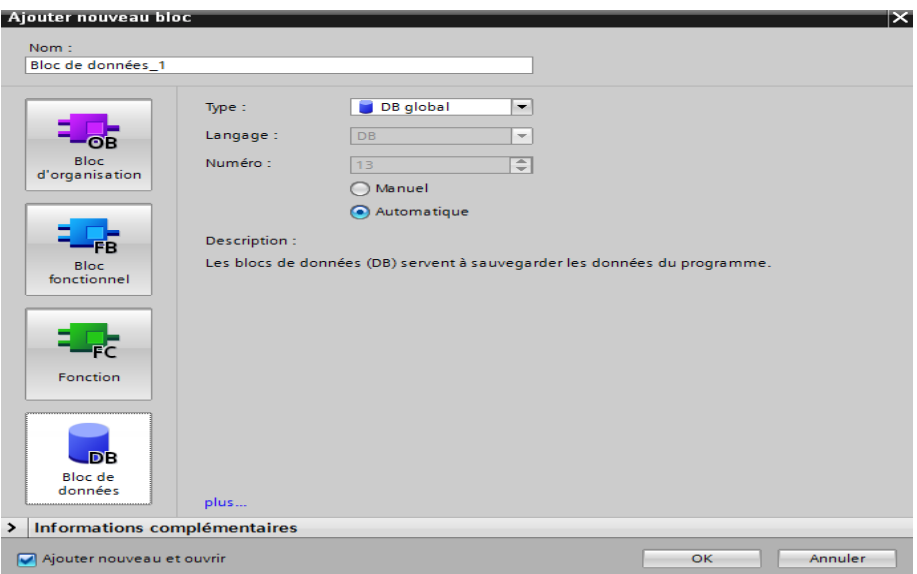

**Figure IV.13: Ajout d'un nouveau bloc**

Si on veut choisir de créer un bloc FB, on clique d'abord sur l'icône où se trouve « bloc fonctionnel »

Une fois le bloc choisi, ensuite on choisit le langage de programmation avec qui en souhaite écrire notre programme. Apres on procède à la déclaration des variables (entrées, sorties, les entrées sorties) et on définit leurs types (Bool, Real..) avant de passer à la partie programmation qui se trouve dans la fenêtre en dessous :

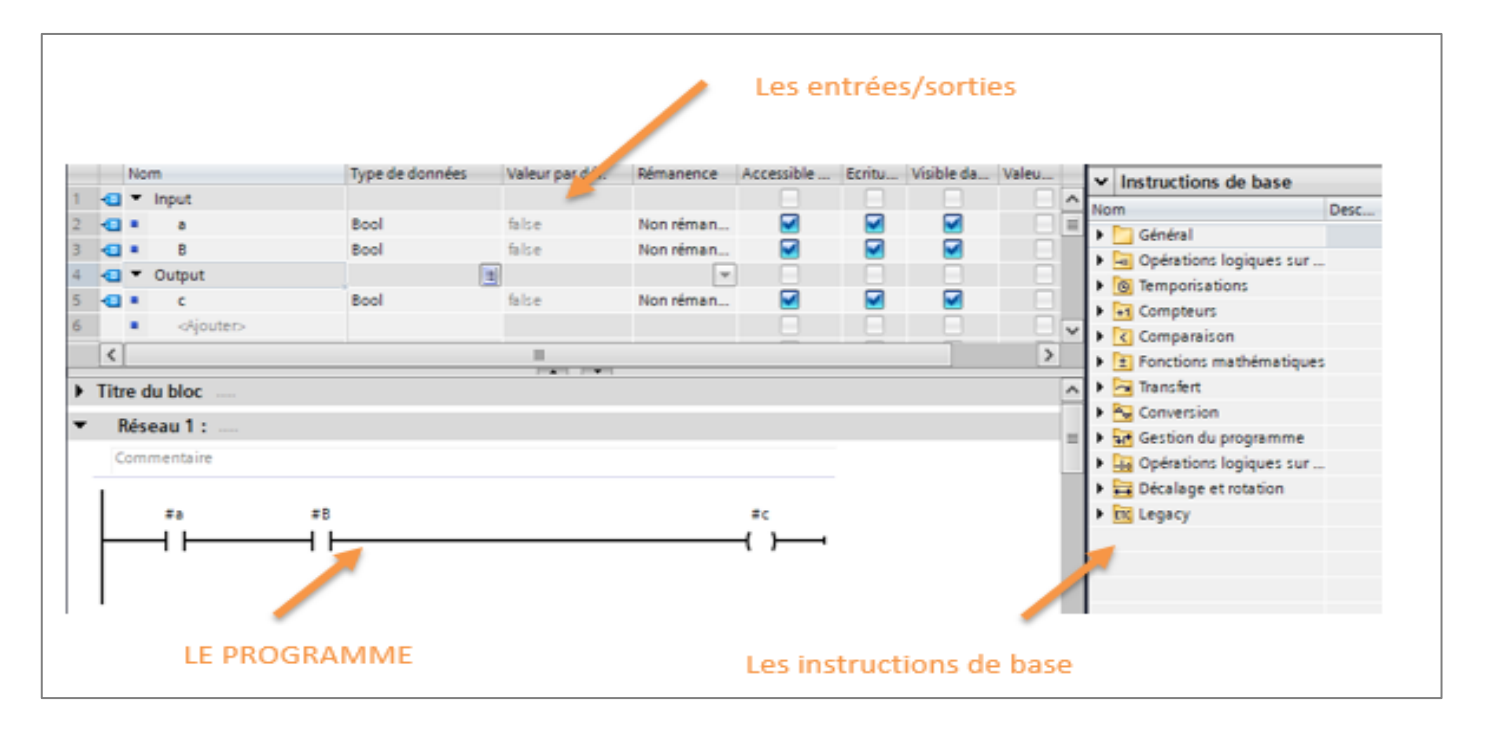

**Figure IV.14: Programmation d'un bloc FB**

### **IV.1.10 Utilisation des fonctions dans le programme :**

Une fois que les fonctions sont créés et compilées on peut les utilisé si besoin dans le main (OB1): le bloc de fonctions nécessite un bloc de données, et la définition de ces entrées sorties.

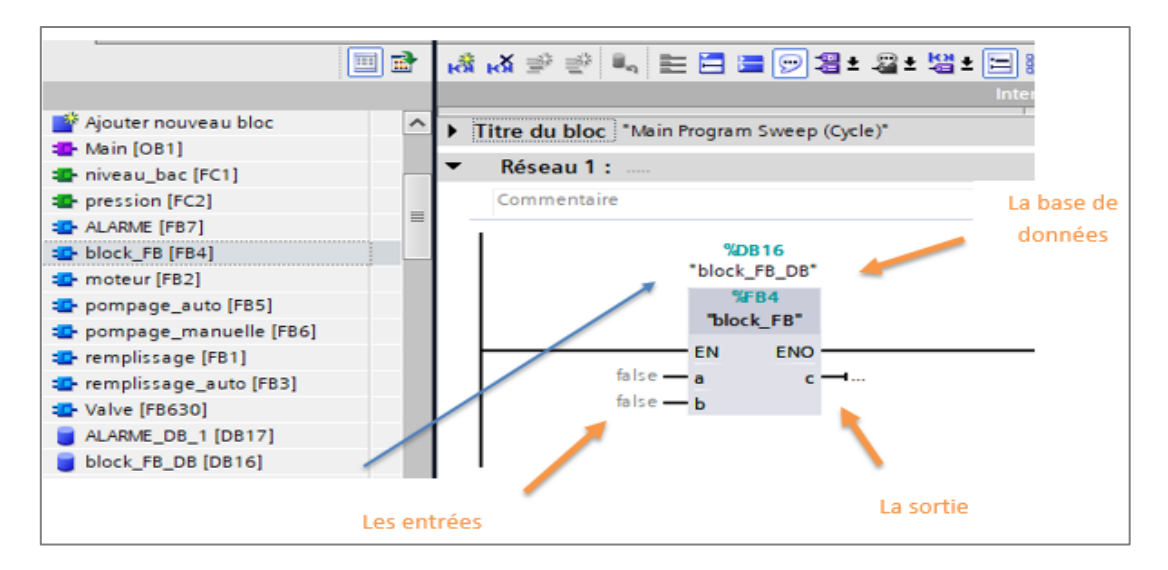

**Figure IV.15: Appel d'un bloc**

# **IV.1.11 La simulation avec PLCSIM**

Une fois le programme est finalisé, on compile le programme pour savoir s'il fonctionne correctement, dès lors que la complication est terminée et aucune erreur n'est à signaler.

Il faudra faire la connexion entre le l'ordinateur et l'automate de simulation, pour ce faire on clique sur « lancer la recherche ».

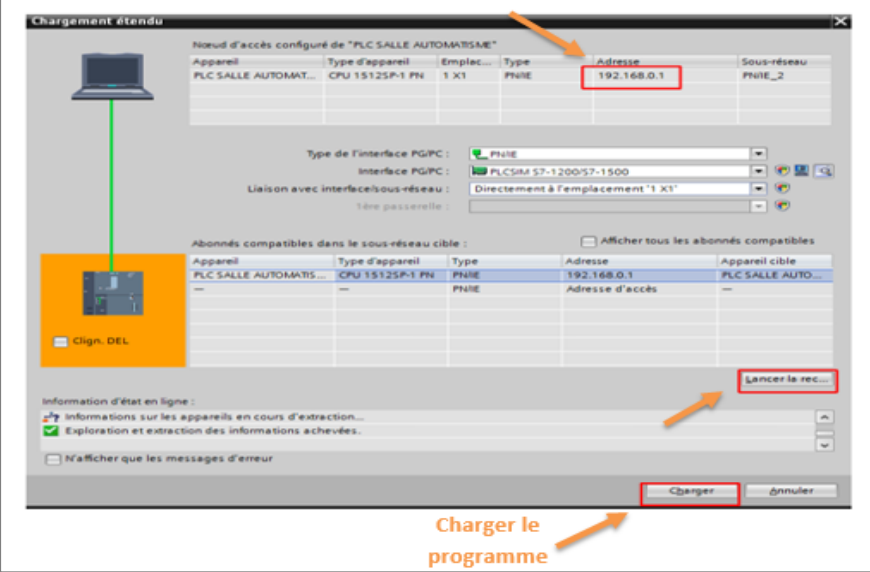

**Figure IV.16: Configuration de la connexion entre la CPU et l'appareil de simulation**

Lorsque le chargement sera terminé on pourra commencer la simulation grâce à l'interface simple que nous offre le S7-PLCSIM pour visualiser et forcer divers paramètres utilisés dans le programme, tels que l'activation ou la désactivation des entrées. De plus, S7-PLCSIM peut également modifier l'état de fonctionnement de la CPU. (STOP, RUN et RUNP).

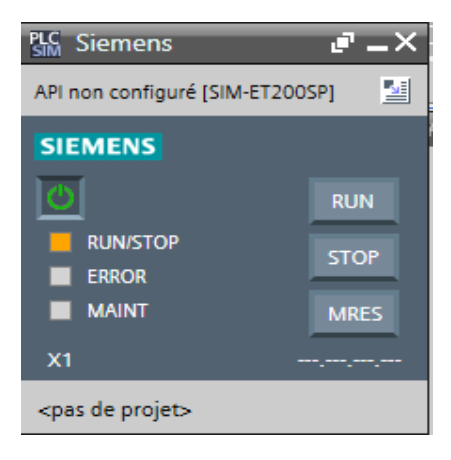

**Figure IV.17 : PLCSIM**

On peut créer des « fenêtres » dans lesquelles on a la possibilité d'accéder aux zones mémoire d'entrée et de sortie, aux accumulateurs ainsi qu'aux registres de la CPU de simulation. On peut également accéder à la mémoire par adressage symbolique.

Apres avoir créé un projet de simulation on aura la fenêtre suivante :

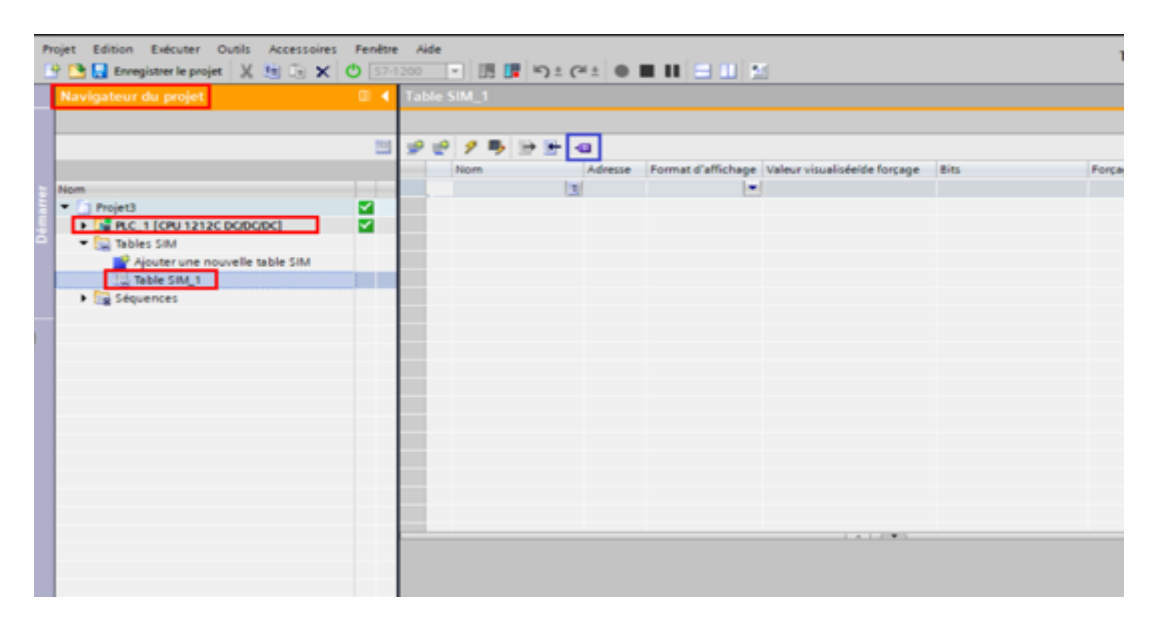

**Figure IV.18: Fenêtre principale de PLCSIM**

Si on clique sur  $\bullet$  pour que l'ensemble des variables de votre projet soient ajouté de façon automatique.

| Projet |                | PLE Siemens - C:\Users\hp\Documents\Simulation\Projet126\Projet126<br>Edition Exécuter Outils Accessoire<br>Enregistrer le projet X du Lui X O ET2005F |            | Fenêtre +            | ▽ 頂 譚 ぬ±*                                       | <b>Totally Integrated Automation</b> | <b>S7-PLCSIM V15</b> | $=$ $\Box$ $\times$ |  |  |
|--------|----------------|----------------------------------------------------------------------------------------------------|------------|----------------------|-------------------------------------------------|--------------------------------------|----------------------|---------------------|--|--|
|        |                | <b>Table SIM 1</b>                                                                                                    |            |                      |                                                 |                                      |                      | 二重量米                |  |  |
|        |                |                                                                                                    |            | <b>Visualisation</b> | <b>Forcages des</b>                             |                                      |                      |                     |  |  |
| 学      | ego.           | $\mathcal{P}$<br>$\Rightarrow$ $+$                                                                                                    | ÷          | des variables        |                                                 | variables                            |                      | $\Box$              |  |  |
|        |                | Nom                                                                                                    | Adresse    |                      | Format d'affichage Valeur visualiséelde forçage | <b>Bits</b>                          | Forcage pa           |                     |  |  |
|        | <b>Kill</b>    | "EXP"-P                                                                                                    | 943.5 P    | Bool                 | FALSE                                           |                                      | FALSE                | A                   |  |  |
|        | Ð              | "local distant m %I2.0:P                                                                                                    |            | Bool                 | <b>FALSE</b>                                    |                                      | FALSE                |                     |  |  |
|        | Ð              | "AUT"P                                                                                                    | 18 943.6 P | Bool                 | <b>W</b> FALSE                                  |                                      | FALSE                | 100                 |  |  |
|        | 43             | "MAN":P                                                                                                    | 943.7:P    | Bool                 | <b>FALSE</b>                                    |                                      | FALSE                |                     |  |  |
|        | o              | "demande pom %(2.3:P                                                                                                    |            | Bool                 | FALSE                                           |                                      | FALSE                |                     |  |  |
|        | œ              | $^{\circ}$ 0 <sup><math>^{\circ}</math></sup>                                                                                                    | %M6.0      | Bool                 | FALSE                                           |                                      | FALSE                |                     |  |  |
|        | æ              | $\sim 1$ <sup>*</sup>                                                                                                    | 5446.1     | Bool                 | <b>FALSE</b>                                    |                                      | FALSE                |                     |  |  |
|        | <b>KO</b>      | $\sim 22$                                                                                                    | %M6.2      | Bool                 | <b>FALSE</b>                                    |                                      | FALSE                |                     |  |  |
|        | 20             | "moteurdb".mot                                                                                                    |            | Bool                 | <b>FALSE</b>                                    |                                      | FALSE                |                     |  |  |
|        | -43            | "pompage_auto                                                                                                    |            | Bool                 | <b>FALSE</b>                                    |                                      | FALSE                |                     |  |  |
|        | <b>Septim</b>  | "pompage_auto                                                                                                    |            | Bool                 | <b>FALSE</b>                                    |                                      | FALSE                |                     |  |  |
|        | -43            | "pompage_auto                                                                                                    |            | Bool                 | <b>FALSE</b>                                    |                                      | <b>FALSE</b>         |                     |  |  |
|        | $\overline{a}$ | "pompage_auto                                                                                                    |            | Bool                 | <b>FALSE</b>                                    |                                      | FALSE                |                     |  |  |
|        | <b>KO</b>      | "pompage auto                                                                                                    |            | Bool                 | <b>FALSE</b>                                    |                                      | FALSE<br>m           | $\checkmark$        |  |  |
|        | $\leq$         |                                                                                                    |            |                      | m                                               |                                      |                      | $\rightarrow$       |  |  |
|        |                |                                                                                                    |            |                      | ALL BOWL                                        |                                      |                      |                     |  |  |

**Figure IV.19 : Table des variables de PLCSIM**

Lorsqu'on lance la simulation, TIA Portal possède une fonctionnalité qui nous permet de visualiser notre programme en temps réel pour cela on retourne sur TIA Portal en suite en clique sur puis sur **partie** pour démarrer la simulation.

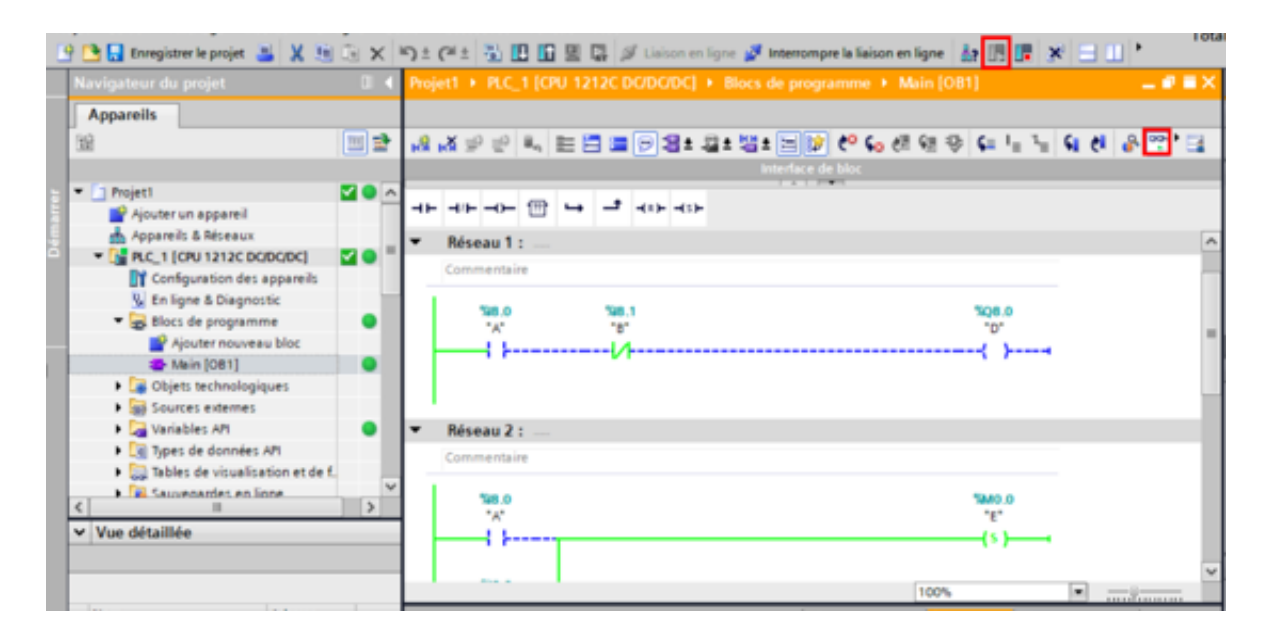

**Figure IV.20: Visualisation du programme**

### $\bf{IV.2}$ **SIMATIC WinCC TIA Portal**

# **IV.2.1 Présentation générale**

Le SIMATIC WinCC dans le Totally Integrated Automation Portal (TIA Portal) fait partie d'un nouveau concept d'ingénierie intégré qui offre un environnement d'ingénierie homogène pour la programmation et la configuration de solutions de commande, de visualisation et d'entraînement.

# **IV.2.2 Création d'une IHM dans un projet :**

Pour pouvoir visualiser le processus d'un projet dans le but de la supervision et le contrôle de ce dernier, on ajoute à notre projet une IHM de la manière suivante :

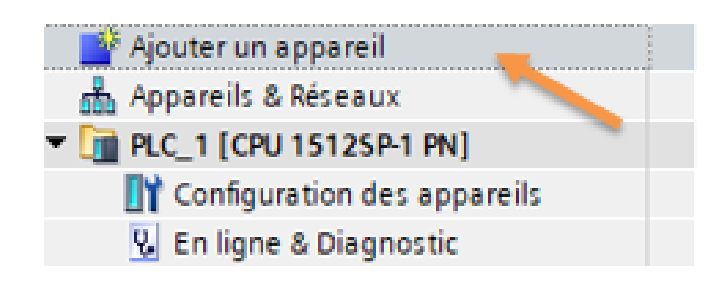

**Figure IV.21: Ajouter un appareil**

On appuie sur ajouter un appareil, puis sur IHM, dans notre projet nous allons utiliser un logiciel de visualisation sur pc.

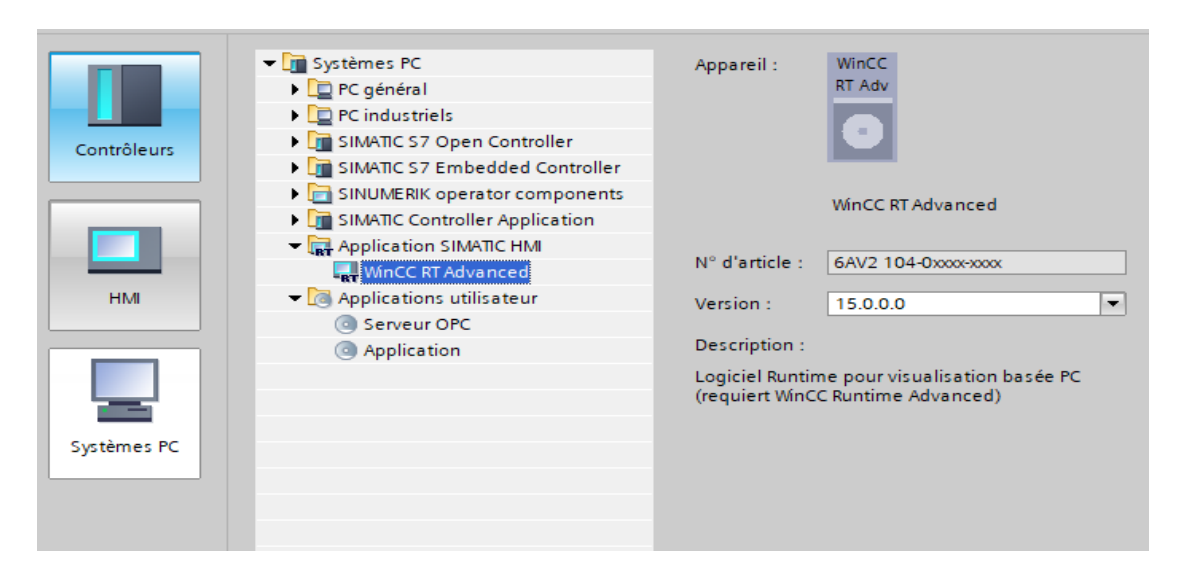

**Figure IV.22: Choix d'un micro-ordinateur**

Une fois que le choix est fait, on passe à la configuration de cette IHM. Et cela on créant un réseau de communication entre notre micro-ordinateur et l'API pour cela crée une liaison Profinet.

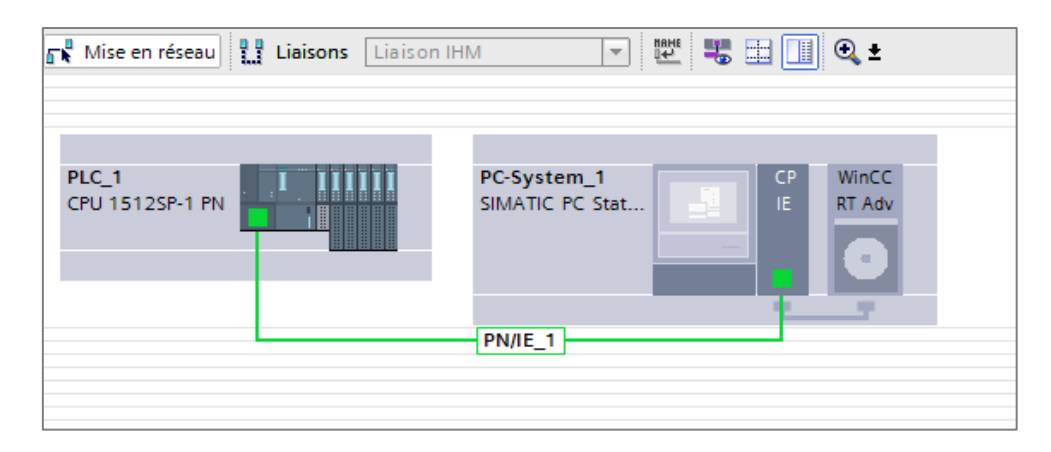

**Figure IV.23: Configuration de la connexion entre l'API et l'interface**

# **IV.2.3 Vue principale du projet**

La vue principal de l'IHM est automatiquement créé lors de la création du projet, on pourra créer d'autre vue et les connecter de façon a switcher d'une vue à l'autre lors de la simulation. On trouve aussi la table des variables de l'IHM, Ainsi que plusieurs outils qui permette de créé notre interface graphique.

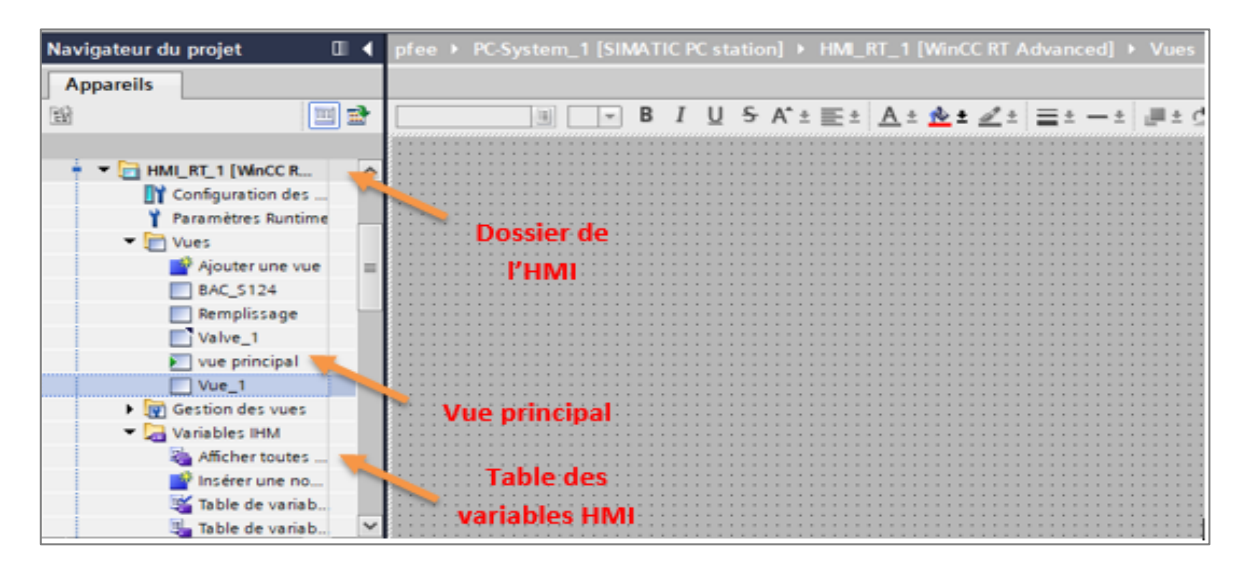

**Figure IV.24: Vue principale IHM**

# **IV.2.4 Eléments de l'interface IHM**

L'environnement de travail de WinCC se compose de plusieurs éléments. Certains de ces éléments sont liés à des éditeurs particuliers et uniquement visibles lorsque cet éditeur est activé.

#### $\bf{IV.2.4.1}$ **Fenêtre de projet**

La fenêtre du projet est le poste central de traitement. Tous les éléments et tous les éditeurs disponibles d'un projet sont affichés sous forme d'arborescence et peuvent être ouverts à partir de cette fenêtre.

# **Les onglets de sélection de tâches**

Leur contenu varie en fonction de l'objet sélectionné (accessoire, animation, apparence, instruction du script, tâches bibliothèques). Cet environnement de travail contient énormément de données.

### $\mathbf{N.2.4.3}$ **La fenêtre des propriétés**

Elle permet de modifier les propriétés d'un objet sélectionné dans la zone de travail , on pourra alors modifié son apparence ou bien configuré l'objet sélectionné avec un évènement et/ou une animation.

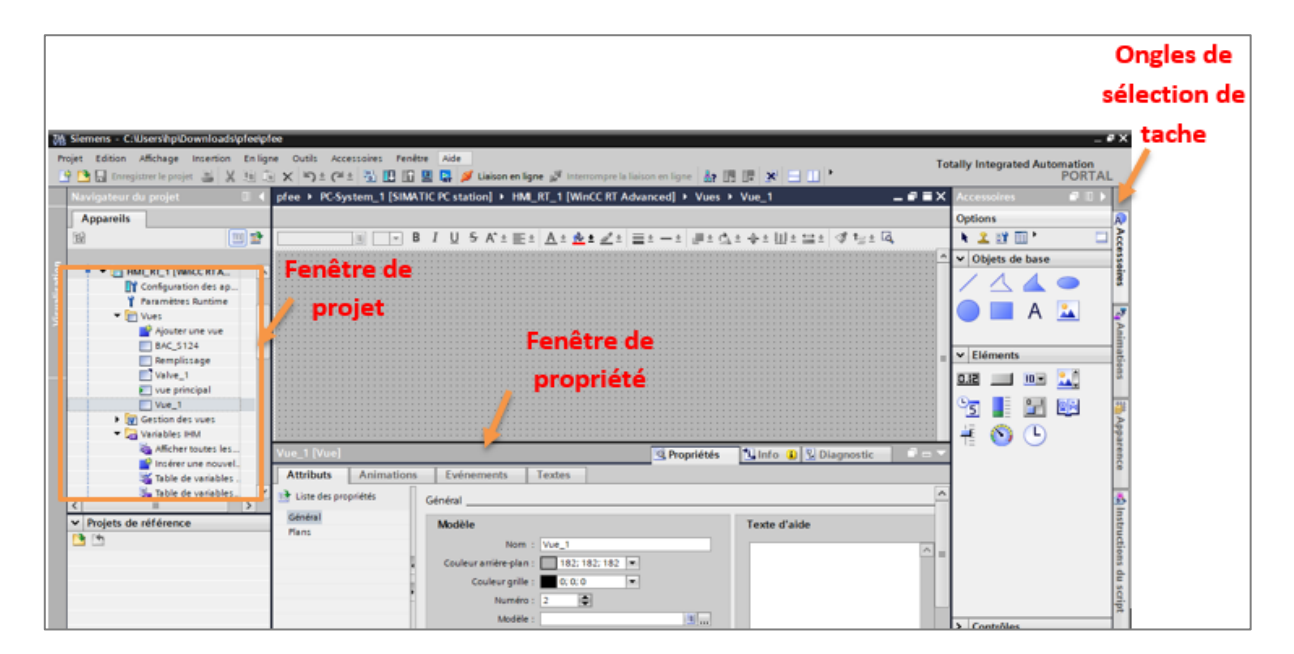

**Figure IV.25: Les fenêtres de l'IHM**

# **IV.2.5 Configuration d'un bouton**

Avant d'entamer la configuration d'un bouton, nous allons créer une variable de type entrée/sortie (%M) « Man\_W» en parallèle avec notre entrée « Man » pour ne pas modifié le programme. Cette dernière va nous servir à l'activation manuelle de la sortie A. C'est-à-dire l'activation à partir de la vue de supervision.

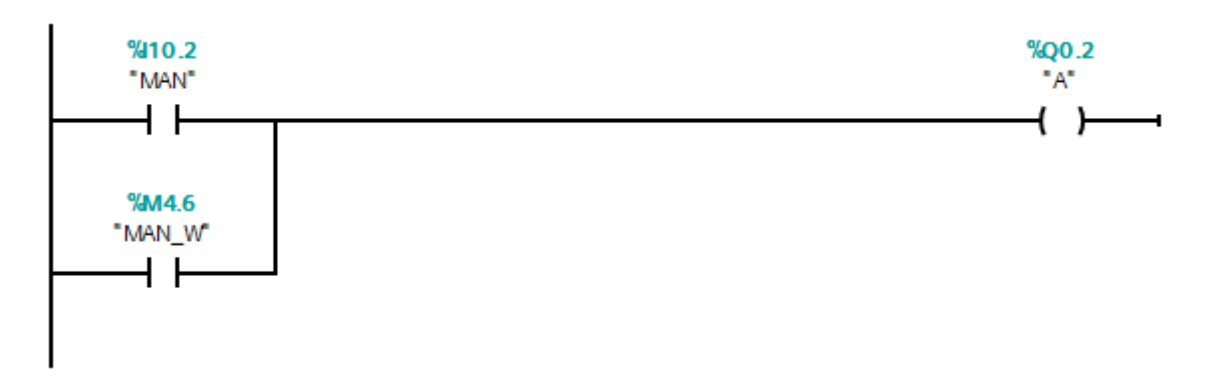

**Figure IV.26: Ajout du mémento « Man\_w »**

Ensuite allez dans «accessoires», puis dans « éléments » et faites glisser le bouton dans votre vue. Sélectionné votre bouton est sélectionné et dirigez-vous vers la fenêtre « propriété »

Dans l'onglet « évènement » on doit alors assigné une variable qui doit être de type entrée/sortie et enfin choisir la fonction désire pour notre bouton.

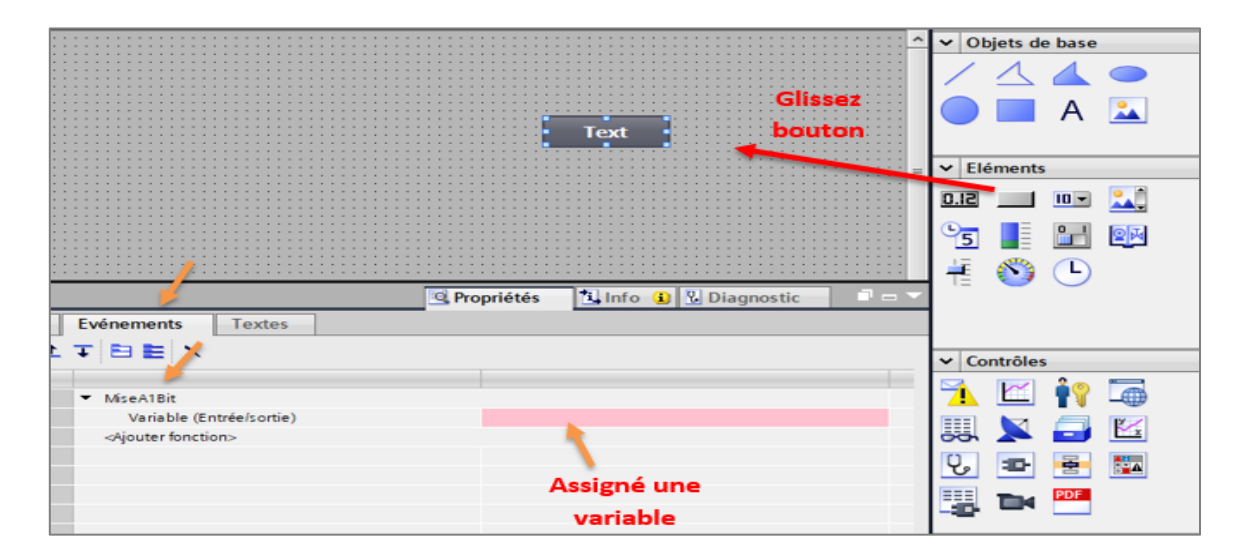

**Figure IV.27: Configuration d'un évènement pour un bouton**

Si on veut dynamiser la couleur de notre bouton ou bien sa visibilité on choisit animation dans la fenêtre propriété en suite on assigne une variable a notre bouton et une couleur qui définit chaque bit.

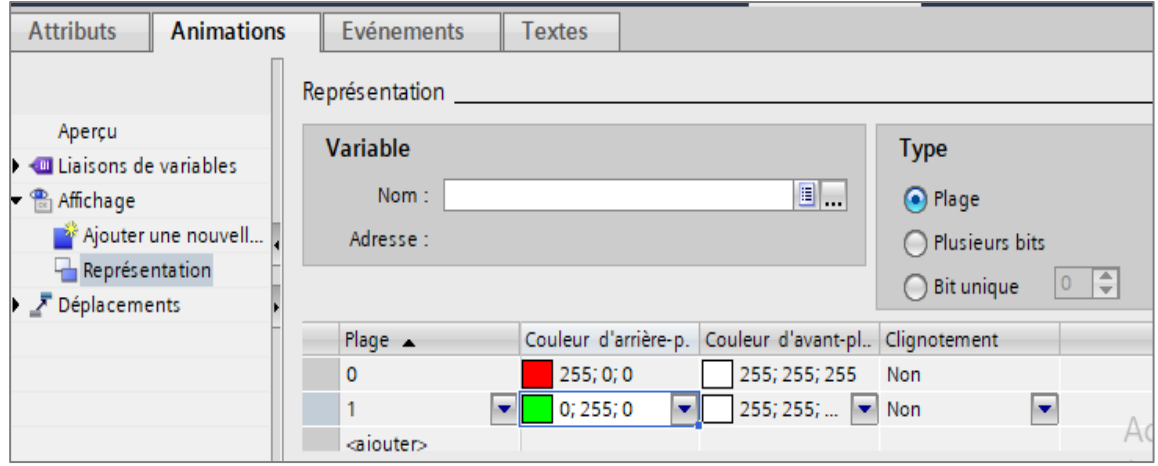

**Figure IV.28: Configuration d'une animation pour un bouton**

# **IV.2.6 Création d'une faceplate**

Les faceplates sont un ensemble d'objets qui permettent de faire des pop-up ou des "fenêtres récurrentes" sur TIA Portal. Ces blocs d'affichages sert a visualise et/ou commander (vannes, moteurs…).

Pour la création d'un faceplate il faut tout d'abord crée un bloc d'élément en ajoutant des champs E/S et des champs de texte, en suite en sélectionne le tout et on clique sur créé un bloc d'affichage, on aura a fenêtre suivante :

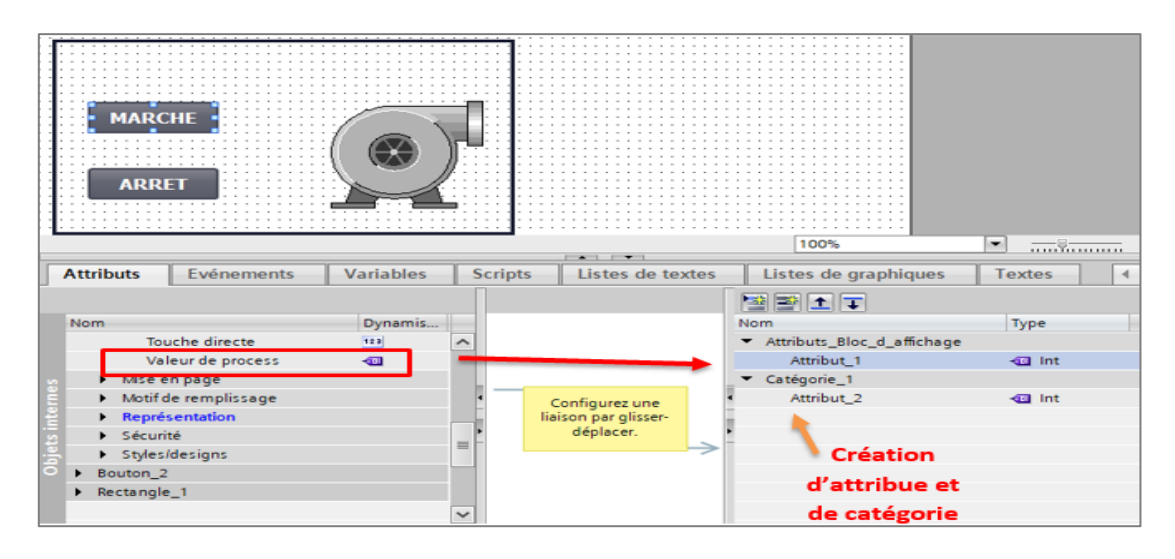

**Figure IV.29: Configuration d'une faceplate**

Ensuite, on crée des attribues et des catégories on raccorde nos attribues avec les fonctions souhaitées et on valide le faceplate.

Dernière étape, on raccorde nos variables aux propriétés de dynamisation à partir de la fenêtre "Propriétés > Interface".

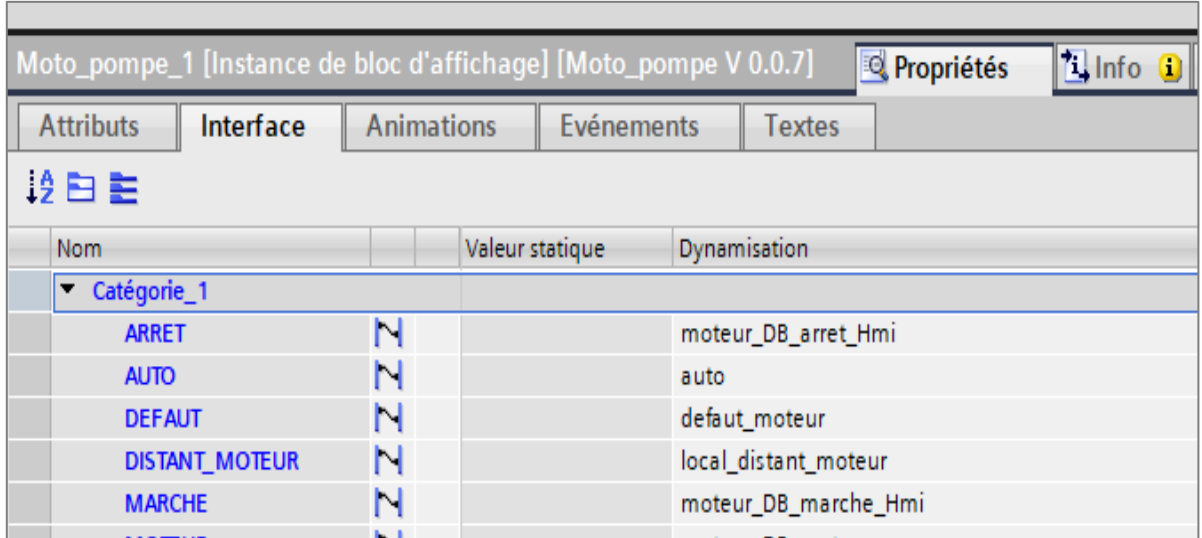

### **Figure IV.30: Configuration de l'interface du faceplate**

Pour la création d'un pop-up, il faudra créer une vue contextuelle et ajouter notre faceplate a cette dernier.

Enfin avant de démarrer la simulation de votre l'interface, vous devez compiler votre programme main (OB1) et lancer PLCSIM. On Retourne ensuite à notre interface et on cliquet sur le bouton « démarrer Runtime sur le Pc »

Une fois SIMATIC WinCC lancé ; on clique sur « RUN » dans PLCSIM pour démarrer la simulation.

| Affichage<br>Insertion<br>m<br>aregistrer le projet<br>X. | En ligne<br>1000<br>$\times$ | <b>Outils</b> | Accessoires                                                | 鄙<br>ш | Fenêtre |   |  |  | Liaison en ligne & Interrompre la lia |  |  |
|-----------------------------------------------------------|------------------------------|---------------|------------------------------------------------------------|--------|---------|---|--|--|---------------------------------------|--|--|
| ur du projet                                              |                              |               | on c jjamas ▶ PC-System_'I [SIMATIC PC station] ▶ HMI_RT_1 |        |         |   |  |  |                                       |  |  |
| ils                                                       |                              |               |                                                            |        |         |   |  |  |                                       |  |  |
|                                                           | 画副                           |               |                                                            |        |         | в |  |  | $5A \pm \equiv \pm$                   |  |  |
|                                                           |                              |               |                                                            |        |         |   |  |  |                                       |  |  |
| Paramètres Runtime                                        | A                            |               |                                                            |        |         |   |  |  |                                       |  |  |
| <b>T</b> Vues                                             |                              |               |                                                            |        |         |   |  |  |                                       |  |  |
| Ajouter une vue                                           |                              |               |                                                            |        |         |   |  |  |                                       |  |  |
| Graphcet Auto / Manu                                      |                              |               |                                                            |        |         |   |  |  |                                       |  |  |
| Vue Alarmes                                               |                              |               |                                                            |        |         |   |  |  |                                       |  |  |
| Vue courbe niveau                                         | ≣                            |               |                                                            |        |         |   |  |  |                                       |  |  |
| vue courbes                                               |                              |               |                                                            |        |         |   |  |  |                                       |  |  |
| vue Courbes pression                                      |                              |               |                                                            |        |         |   |  |  |                                       |  |  |
| Vue Expedition                                            |                              |               |                                                            |        |         |   |  |  |                                       |  |  |
|                                                           |                              |               |                                                            |        |         |   |  |  |                                       |  |  |
| vue principal                                             |                              |               |                                                            |        |         |   |  |  |                                       |  |  |
| Vue Remplissage                                           |                              |               |                                                            |        |         |   |  |  |                                       |  |  |
| Vue                                                       |                              |               |                                                            |        |         |   |  |  |                                       |  |  |

**Figure IV.31: Démarrer la simulation WinCC**

### $I\mathbf{V}\cdot 3$ **Conclusion**

Ce chapitre regroupe les fonctionnalités essentielles du logiciel de programmation de SIEMENS le TIA Portal, utilisé pour la configuration matériel, la programmation en différents langages, la simulation des programmes ainsi que la création et paramétrage des interfaces HMI pour la visualisation des process.

# Chapitre V Programmation et Supervision

# **Introduction**

Après avoir étudié le cahier de charge et l'instrumentation du système du bac de stockage on va passer à l'automatisation et la de ce dernier grâce au logiciel de programmation TIA Portal qu'on a étudié dans le chapitre précède.

Dans ce chapitre nous proposons une solution d'automatisation qui inclura l'étude matérielle et la solution software développée, ainsi que les vues créés pour la visualisation de notre process.

### **Architecture du système d'automatisation proposée :**

L'architecture d'automatisation permet l'intégration et la coordination des fonctions d'automatisme nécessaires à la mise en œuvre des fonctions du processus et le bon fonctionnement de ce dernier qui a pour but principal l'augmentation de la productivité et la sécurité environnementale.

L'architecture adoptée pour notre process est une commande géo-repartie, c'est-àdire que les équipements de commande sont distribués. À la différence des systèmes de contrôle centralisés qui comporte un seul automate programmable industrielle central qui gère toutes les fonctions de contrôle-commande du système, une commande géo-repartie ou bien DCS (distributed control system) sont constitués de plusieurs contrôleurs modulaires qui commandent les sous-systèmes ou unités de l'installation globale.

L'automate principal installé dans la salle des armoires est relié à deux PC supervision à l'aide d'une communication Ethernet TCP/IP (Liaison point à point automate – PC).

Des stations de périphéries décentralisées sont placées dans les différentes unités qui constituent notre système, ainsi l'instrumentation liée au bac et les signaux d'E/S des vannes seront relié à la sous station décentralisée qui se trouve sur le site. Cependant l'instrumentation liée au groupe motopompe sera relié à la sous station décentralisée qui se trouve dans la cellule MT.

Sachant que la distance entres les sous-stations est estimée en kilomètre et la distance maximale permettant d'utiliser une communication Profinet est de 100 mètres, nous avons utilisé des switches convertisseurs qui convertissent les données Ethernet en signaux lumineux qui sont transmis par fibre optique. Ainsi les données peuvent être transmises sur une distance allant jusqu'à 80 km tout en bénéficiant d'une immunité supérieure contre les perturbations électromagnétiques.

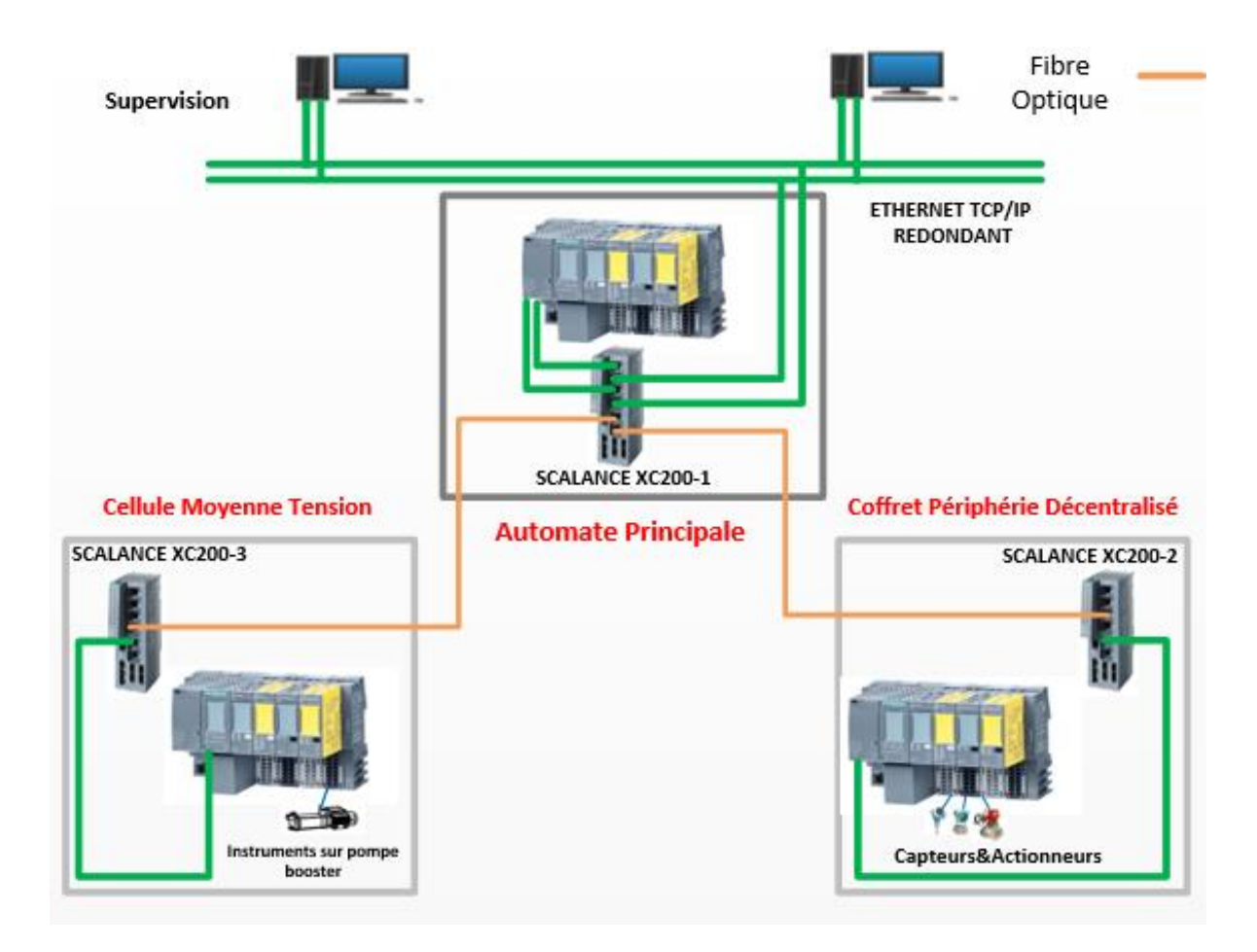

**Figure V.1: Architecture d'automatisation utilisée.**

# **Critère choix d'automate**

Le choix du matériel utilisé et tout particulièrement de l'automate repose sur les critères de satisfaction des exigences du client mais aussi sur le prix et les performances de cette automate, Dans le cas de notre projet les critères sont :

• L'automate doit être conçu de telle façon qu'on peut retirer tous les types de cartes sous tension (HOT SWAP).

- Le nombre d'entrées/sorties : le nombre de cartes peut avoir une incidence sur le nombre de racks, dès que le nombre d'entrées / sorties nécessaires devient élevé.
- Type de processeur : la taille mémoire, la vitesse de traitement et les fonctions spéciales offertes par le processeur.
- La communication doit se faire via le protocole Ethernet et Modbus. De ce fait, la CPU doit avoir les modules de communications adéquats.
- La disponibilité : en cas de défaillance, il faudrait qu'on puisse se procurer des composants de rechange, donc on doit vérifier l'obsolescence du matérielles.
- Le coût : il faudra choisir l'automate le moins couteux qui rependra aux critères et commandera convenablement notre système.

Apres études de tous les critères grâce au logiciel TIA Tools développer par SIEMENS, notre choix c'est porter sur un automate ET200SP comme automate principal.

### **Présentation de l'automate ET200SP**

SIMATIC ET200SP est un système de périphérie décentralisée disposant d'un indice de protection IP20 et étant d'une modularité extrême. L'automaticien pourra ainsi concevoir sa station en fonction de ses besoins réels et peut y intégrer tous types de technologies et équipements (E/S TOR et analogiques, départs moteurs, variateurs de vitesse, modules de comptage rapide, module de positionnements etc...). Son vaste domaine d'application s'étend de la construction de machines en série à la construction d'installations en passant par les applications High Speed (en préparation). De plus ET200SP se caractérise par son extrême simplicité d'utilisation, son design un minimum d'encombrement dans les armoires, et offre des performances élevée.

L'ET200SP utilise l'espace dans l'armoire de manière optimale. La construction compacte résulte d'une augmentation du nombre de voies par module, la largeur de la station est réduite d'un emplacement par groupe de potentiel car le module d'alimentation est déjà intégré au système.

Quel que soit le standard de communication utilisé, le SIMATIC ET200SP répond à toutes les exigences, soit via des modules d'interface et de communication, soit via les adaptateurs de bus. En outre l'ET200SP comporte d'autre fonctionnalité :

- Multi Hot Swapping : tous les composants peuvent être remplacés en cours de fonctionnement.
- "Reset to factory" : retour aux réglages d'usine du coupleur par un boutonpoussoir
- La possibilité de paramétrage dynamique des modules de périphérie en courts de fonctionnement.
- Configuration de la station ET 200SP par l'intermédiaire du programme utilisateur, p. ex. adaptation de la configuration à la machine effective (gestion des options) et mise en service partielle.

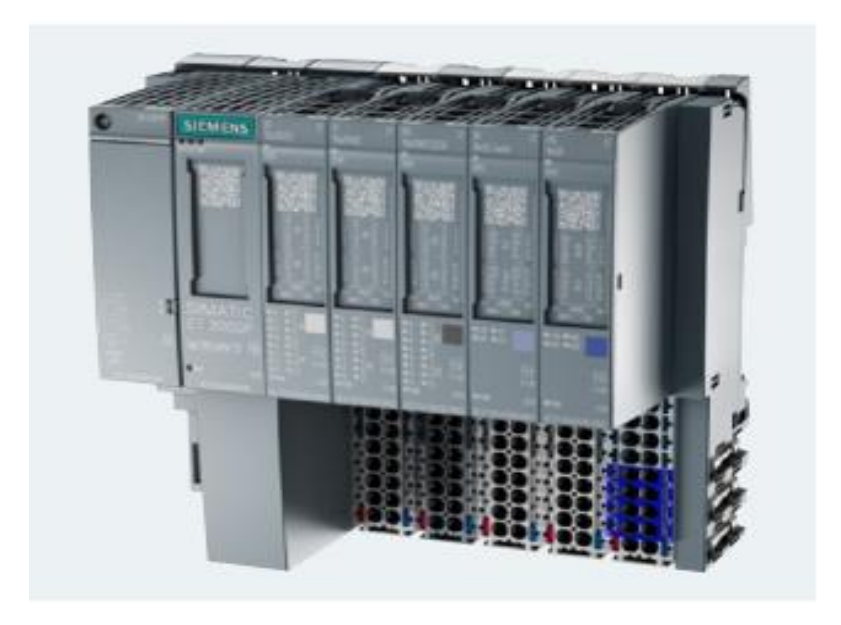

**Figure V.2: Unité décentralisé ET200SP de Siemens**

### **Choix du matériel**  $V.4$

# **V.4.1 Processeur**

Notre choix c'est porter sur une CPU 1512SP-1 PN, la raison principal de ce choix réside dans le multi hot-swapping de cette CPU qui nous permet de remplacer des modules à chaud, de plus sa capacité de mémoire est amplement suffisante pour la gestion des variables de l'installation.

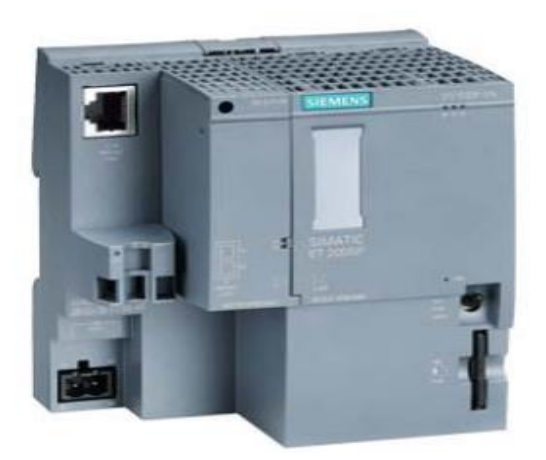

**Figure V.3: CPU 1512SP-1 PN**

# **V.4.2 Alimentation**

SITOP PSU8200 est idéal pour les installations et machines complexes. L'entrée à plage étendue lui permet d'être connecté à n'importe quel système d'alimentation et de résister à de grandes fluctuations de tension. Vous pouvez choisir entre un courant constant avec redémarrage automatique ou arrêt à verrouillage. Le haut degré d'efficacité réduit la consommation d'énergie, tandis que le boîtier métallique compact économise de l'espace.

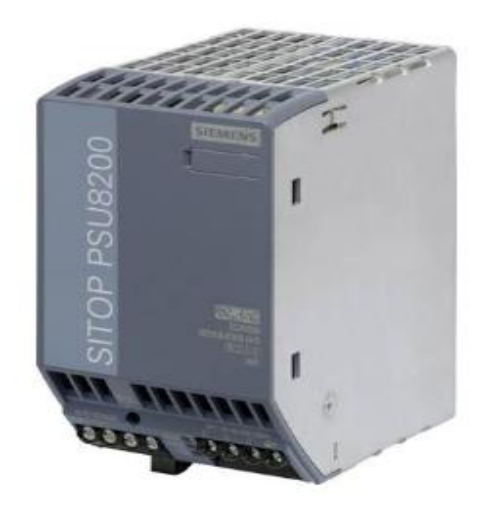

**Figure V.4: Alimentation SITOP PSU8200**

# **V.4.3 Modules de communication**

Notre choix c'est porter un CM 1xPTP, car ce module possède tous les propriétés dont avons besoin c'est-à-dire [7] :

- **-** Interface RS422/485.
- **-** Protocoles : maître Modbus (RTU), esclave Modbus (RTU).
- **-** Reparamétrage en RUN de la CPU.

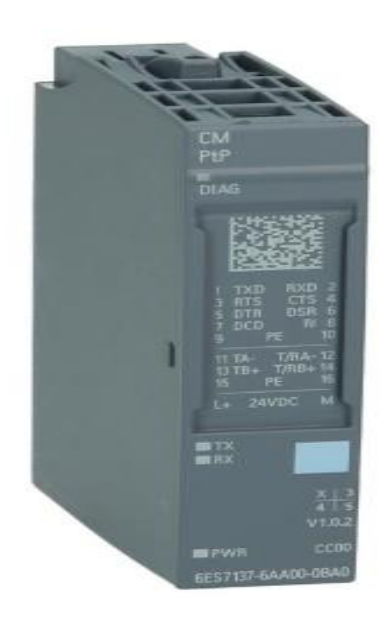

**Figure V.5: Module de communication CM 1xPTP**

# **V.4.4 Entrées/sorties**

Le choix des modules d'entrées / sorties adéquats et adaptés pour l'application, il tient compte du type de signal (numérique ou analogique) et du nombre d'entrées /sorties et donc nous avons utilisé des

- **-** Entrées Numériques DI 16\*24 VDC ST.
- **-** Sorties Numériques DO 16\*24 VCC/0.5 A
- **-** Entrées Analogiques AI 2\*l 2-/4 wire ST

# **Choix des systèmes de périphéries décentralisées**

Notre choix s'est porté encore sur un ET200SP pour les sous stations décentralisées pour son multi hot-swapping ainsi que pour son efficacité énergétique et économique et sa facilité d'emploi.

Ces deux automates décentralisées seront esclaves de l'automate principal et n'auront pas de processeurs, Leurs rôles c'est de communiquer les informations reçu via des interfaces a l'automate principale.

L'interface utilisée est un IM155-6 PN HF/2 avec Bus Adaptateur BA 2×RJ45 car c'est un module d'interface de la famille du produit ET 200SP qui prend en charge les modules de sécurité et avec lequel on peut réaliser une communication PROFINET.

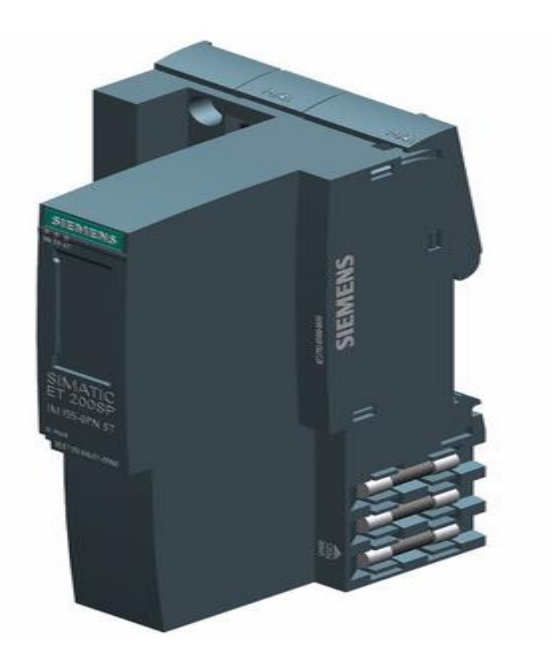

**Figure V.6: Module d'interface IM155-6 PN HF/2**

# **V.5.1Alimentation**

Notre choix est porté sur une alimentation externe (SITOP PSU100) qui est une alimentation compacte et performante pour les machines et installations automatisées avec un système électronique de 24 V ou 12 V. Elle présente un comportement exceptionnel en cas de surcharge. Ces blocs d'alimentation compacts sont les plus fiables de leur catégorie.

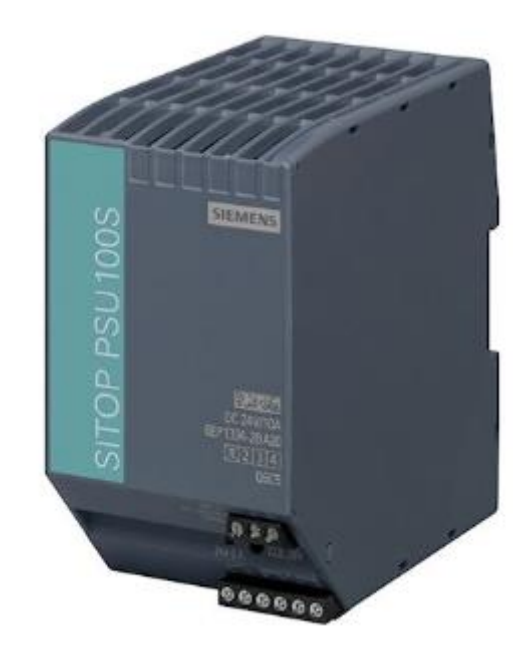

**Figure V.7: Alimentation SITOP PSU100**

# **Bilan des entrées/sorties**

Le tableau V.1 illustre le bilan générale de l'ensemble des entrées/sorties du système automatisé.

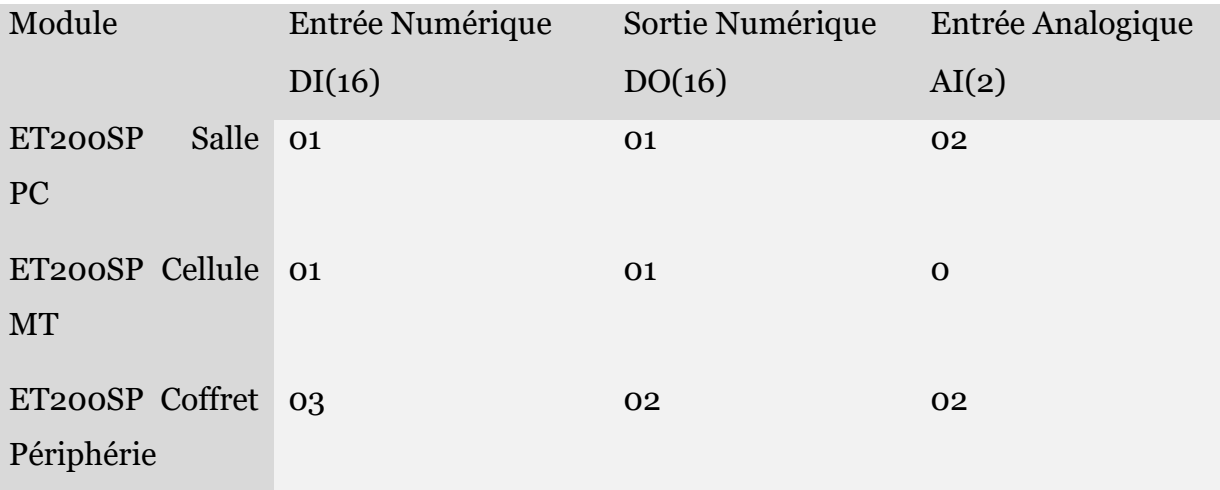

**Tableau V.I: Bilan total des E/S pour chaque sous-station électrique**

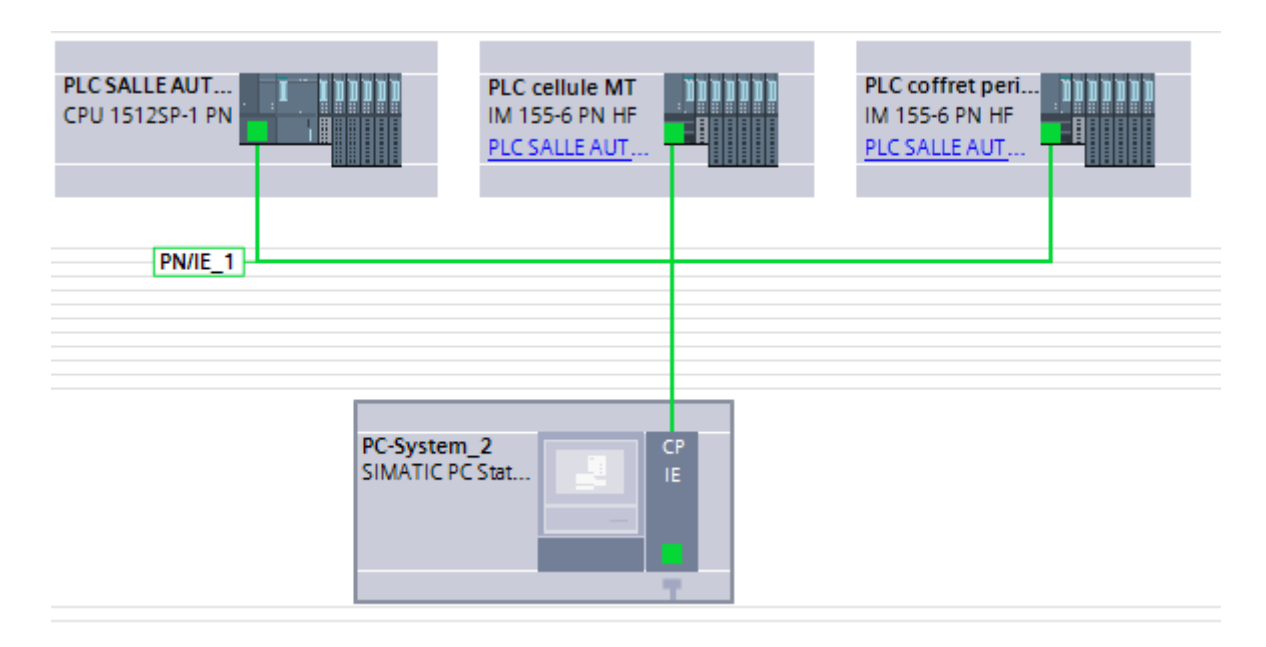

**Figure V.8: Vue réseau**

# **Programmation**

Toutes les parties de notre projet ont été programmé séparément dans des blocs fonctionnels (FB), Les blocs de fonction sont des blocs de code qui stockent leurs valeurs dans des instances DB, ceci afin que ces valeurs soient disponibles même après que le bloc a été traité .Les avantages principaux de ces blocs :

-Ils peuvent être appelés plusieurs fois à divers endroits du programme, ceci facilite la programmation de fonctions complexes et répétitives.

-Permet de bien structurer le programme et donc de mieux le visualiser en cas de problèmes ou de modifications.

### **V.7.1 Vannes**

Le programme des vannes a été écrit dans un bloc FB en langage SCL pour la commande des vannes et la configuration des blocs d'affichages dans l'HMI.

Chaque vanne émettra en sortie soit un état de vanne ouverte, fermée ou bien en état de vanne en défaut. Il existe trois types de problèmes qui peuvent activer l'état vanne défaut :

- **Feedback monitor :** cette erreur survient lorsqu'on envoie une commande d'ouverture ou bien de fermeture et qu'après un certain temps (la vanne prend un temps pour s'ouvrir cela est due à son inertie) la vanne ne s'ouvre pas ou bien ne se ferme pas, cela signifie que les fins de courses de la vanne ne fonctionne pas ou bien que la vanne ne s'ouvre pas ou ne se ferme pas complétement.
- **Interlock pending:** cette erreur survient lorsque la vanne est fermée et verrouiller (le bouton « LOCK »est activé), Si on essaye d'ouvrir la vanne, la vanne reste verrouillé et l'interlock pending est activé.
- **Erreur extérieur :** lorsque la vanne motorisée est endommagé.

Lorsque les défauts seront réglés, on appuie sur le bouton «Reset »pour acquitter les défauts.

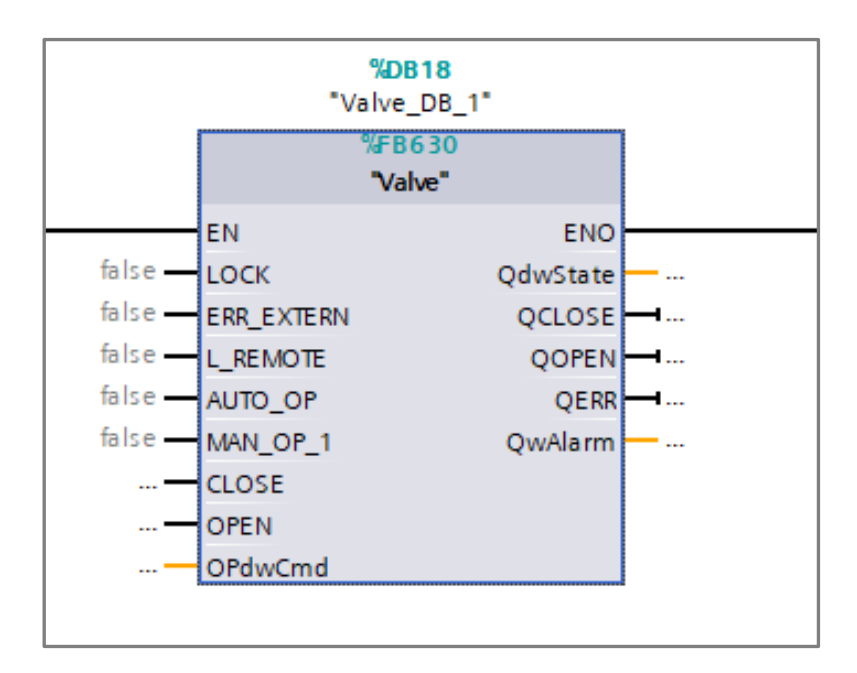

3+++++++33333333333333333333333333333333333333333333333333333333333 33333333333333333333333333333333333333333333333333333333333333333333 33333333333333333333333333333333333333333333333333333333333333333333 33333333333333333333333333333333333333333333333333333333333333333333 33333333333333333333333333333333333333333333333333333333333333333333 33333333333333333333333333333333333333333333333333333333333333333333 33333333333333333333333333333333333333333333333333333333333333333333 33333333333333333333333333333333333333333333333333333333333333333333 33333333333333333333333333333333333333333333333333333333333333333333

3333333333333333333333333333333333333333333++------------

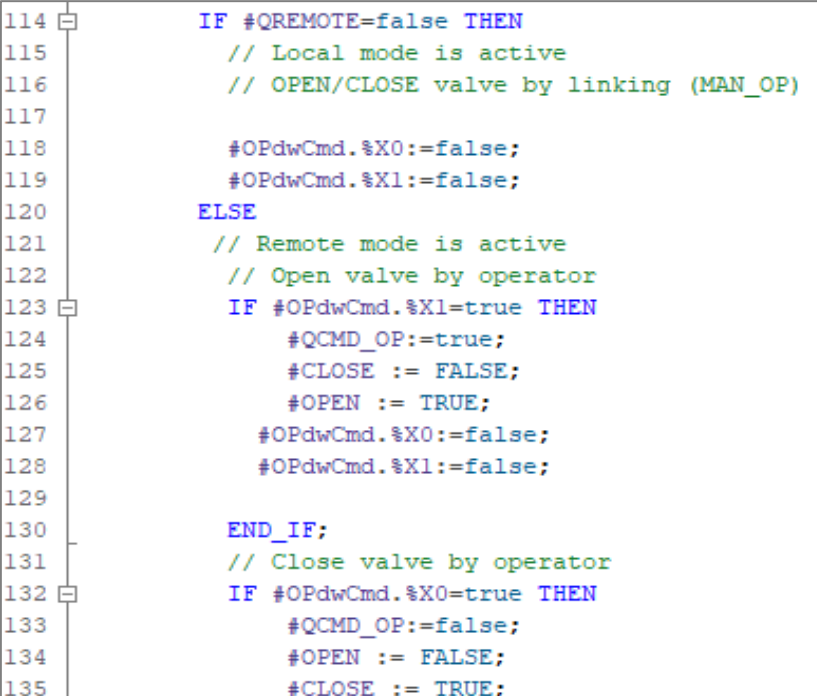

**Figure V.9: Bloc préprogrammé de la vanne**

**Figure V.10: programme commande vanne**

# **V.7.2 Mise à l'échelle**

--------------------

Notre système possède 3 entrées analogiques, celle du niveau du bac mais aussi des pressions de refoulement et d'aspiration de la pompe. Pour la mise à l'échelle de ces entrées, on a utilisé fonction "FC105 SCALE". Cette fonction prend une valeur entière (IN) et la convertit en une valeur réelle exprimée en unités physiques, comprises entre une limite inférieure (LO\_LIM) et une limite supérieure (HI\_LIM).

-------------------------------------------------------------------------------------------------------

**Figure V.11: Mise à l'échelle du signal niveau du bac**

# **V.7.3 Grafcet**

### $V.7.3.1$ **Auto-manuel**

Le grafcet représenté dans la figure V.12, représente le passage entre les modes « AUTO» et « MANU».

Lorsque le bac est sélectionné l'opérateur passe en mode expédition, le mode pompage manuel est automatiquement sélectionné, l'opérateur aura le choix alors d'entamer les manœuvres en manuel « MANU » ou de passer en mode « AUTO ».

Pour passer du mode manuel et mode automatique un certain nombre de condition doivent être satisfaite :

- Moteur en mode « DISTANT ».
- Absence de défauts sur les vannes E et D et en mode « DISTANT »
- Absence de défauts sur au moins une des vannes A, B et C et en mode « DISTANT ».

Le mode automatique est désactivé si :

- Une des conditions n'aient plus satisfaite
- Appariation d'un défaut
- Perte du signal Bac\_124

Dans ce cas le moteur s'arrêtera en urgence automatiquement et l'opérateur pourra alors repasser en mode manuel.

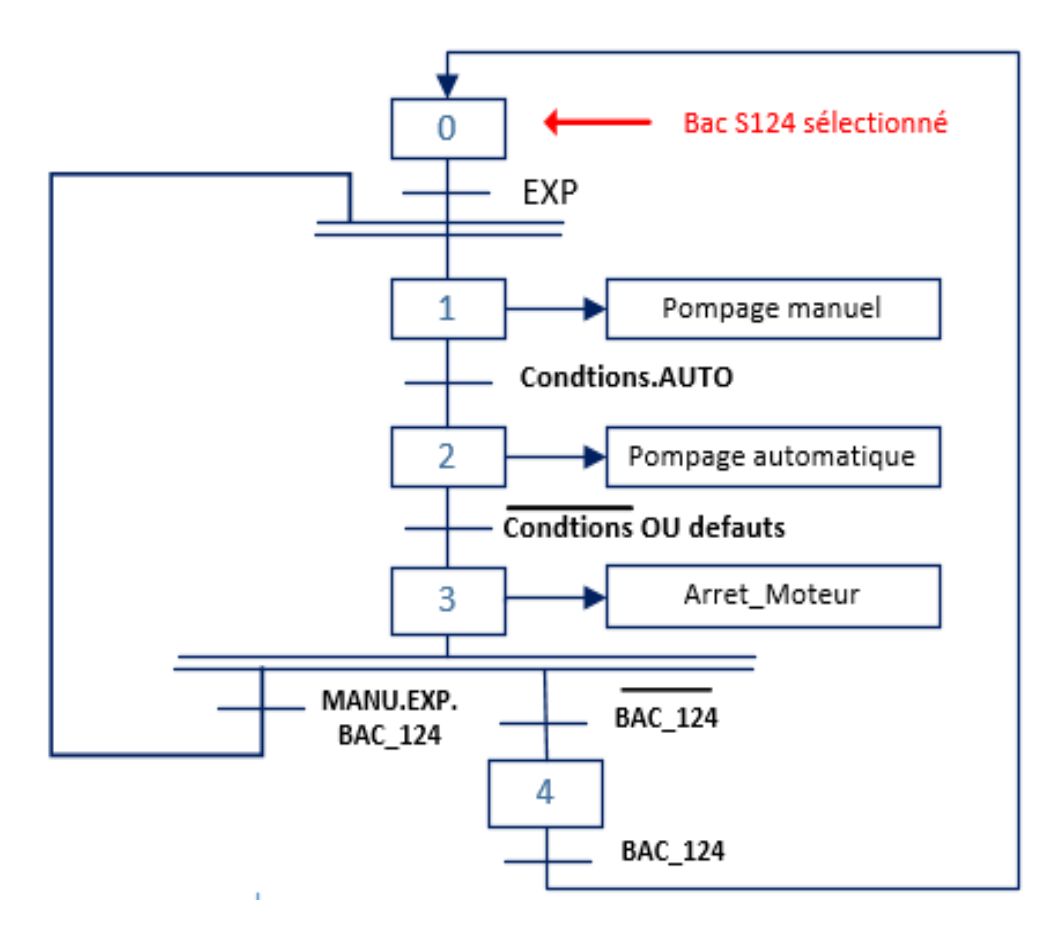

**Figure V.12: Grafcet du mode Auto/Manu**

#### **Pompage manuel**  $V.7.3.2$

Lorsque le pompage manuel est activé, toutes les opérations se feront manuellement soit depuis l'HMI ou bien en local.

Pour le démarrage du moteur un certain nombre de conditions doivent être satisfaite, comme le montre la figure V.13.

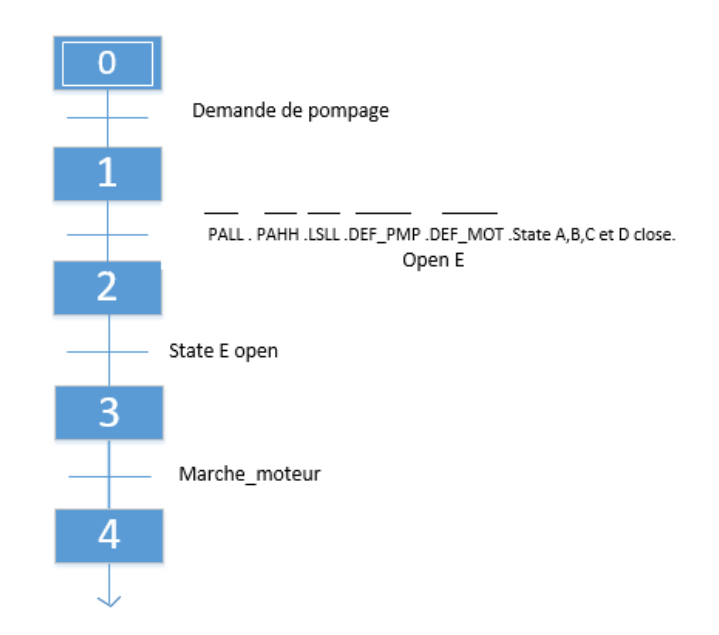

**Figure V.13: Condition de démarrage du moteur**

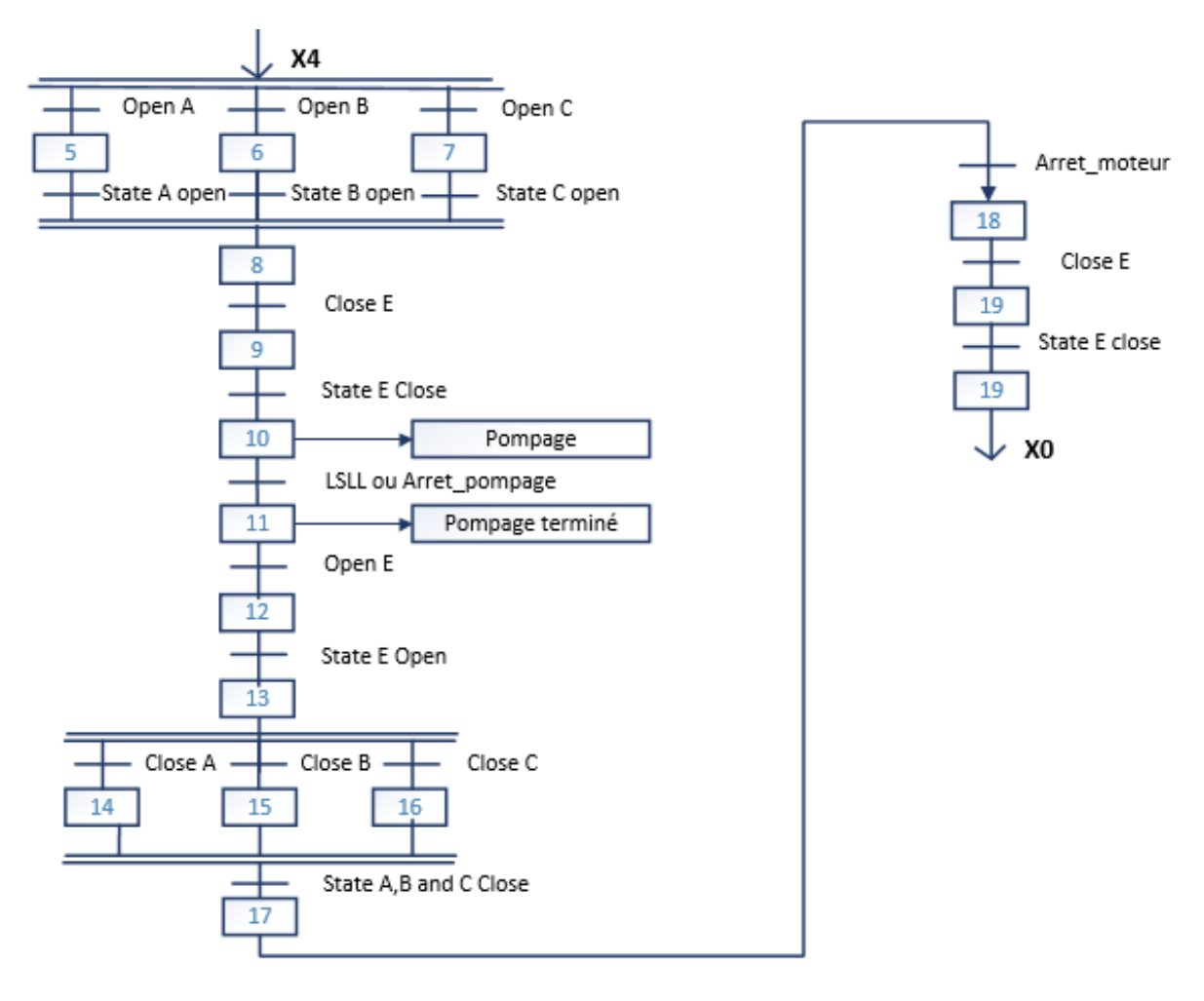

**Figure V.14: Grafcet du pompage manuel**

Lorsque le moteur sera en marche, c'est-à-dire de l'état X4 jusqu'à l'état X17 et qu'un défaut apparait, une macro étape sera activée pour arrêter le moteur et revenir à l'état initial de pompage manuel.

Si par contre on perd le signal « Bac\_124 », une autre macro étape est activée pour arrêter le moteur et revenir à l'état initial général.

#### **Pompage auto**  $V.7.3.3$

La différence entre les modes le pompage manuel et le pompage automatique réside uniquement dans l'enclenchement des actions d'ouverture ou de fermeture des vannes ou de démarrage et arrêt du moteur MT.

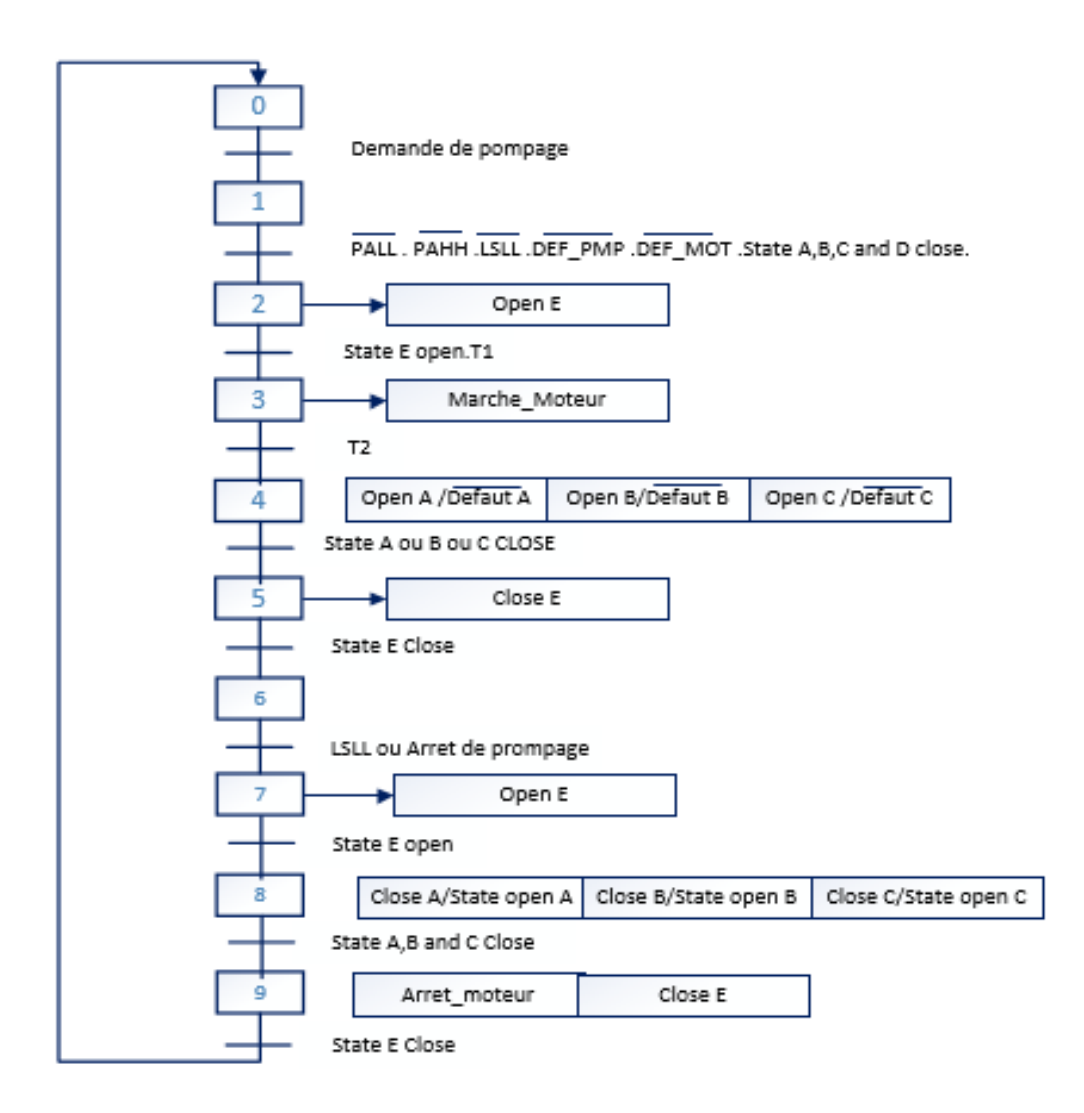

**Figure V.15: Grafcet du pompage automatique**

### **Remplissage**  $V.7.3.4$

Si on veut remplir le bac en passe au mode remplissage, un certain nombre d'étapes doivent être satisfaite pour signaler au système global que le bac est prêt pour le remplissage comme le montre la figure V.16.

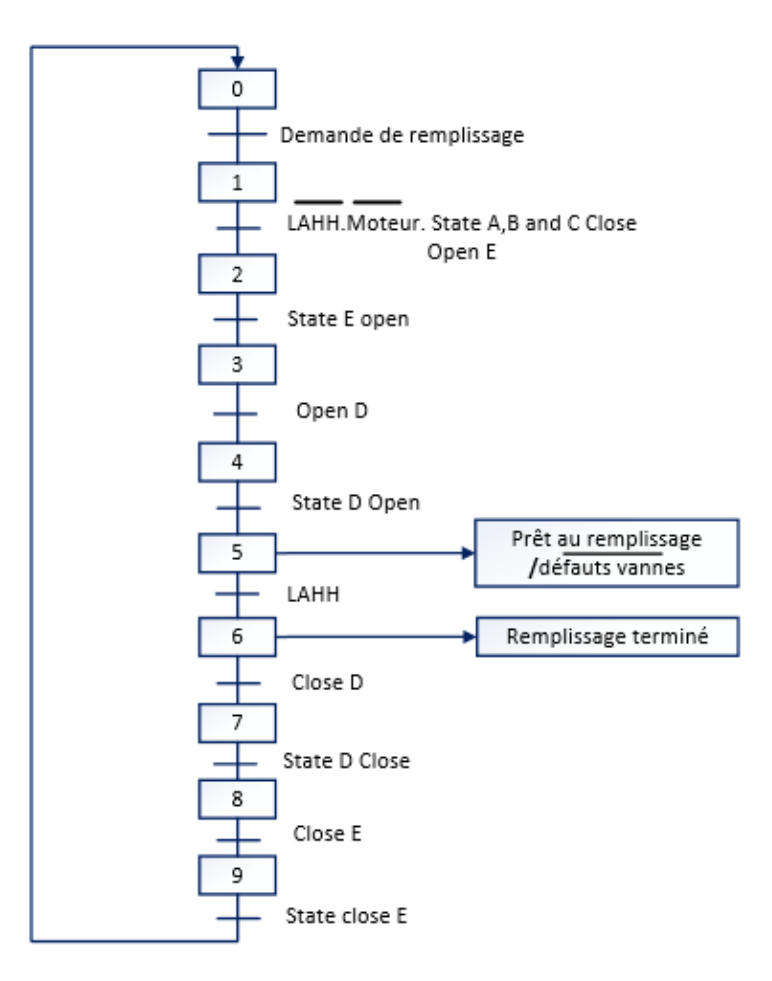

**Figure V.16: Grafcet du remplissage**

#### $V.8$ **Contrôle et supervision**

La supervision est une technique industrielle de suivi et de pilotage informatique de procédés de fabrication automatisés. La supervision concerne l'acquisition de données (mesures, alarmes, retour d'état de fonctionnement) et des paramètres de commande des processus généralement confiés à des automates programmables. En informatique industrielle, la supervision des procédés peut être une application de surveillance, de contrôle-commande évolué, de diagnostic. Un logiciel de supervision fonctionne généralement sur un ordinateur en communication, via un réseau local ou distant industriel, avec un ou plusieurs équipements : Automate Programmable Industriel, ordinateur, carte spécialisée.il est composé d'un ensemble de pages (d'écrans), dont l'interface opérateur est présentée très souvent sous la forme d'un synoptique. L'application peut être monoposte ou multiposte [11].

# **V.8.1 Interfaces Homme-Machine IHM**

Les interfaces homme machine ou bien (IHM) sont les moyens et outils mis en œuvre afin qu'un opérateur puisse contrôler et communiquer avec une machine. Ils sont utilisés dans presque toutes les entreprises industrielles, ainsi que par d'autres entreprises afin d'interagir avec les machines et d'optimiser les processus industriels. Les interfaces homme-machine sont notamment utilisées dans les industries de l'énergie, de l'agroalimentaire, de la fabrication, du pétrole et du gaz, de l'énergie, du recyclage, ou encore du transport.

# **V.8.2 Les différentes applications des IHM**

Dans l'industrie, il existe de nombreuses raisons pour lesquelles les IHM peuvent être utilisées. Dans la plupart des cas, elles sont utilisées pour visualiser les données ou suivre le temps ou les tendances de production. Ils peuvent également être utilisés pour surveiller les indicateurs de performance ou surveiller les entrées et sorties de la machine.

# **V.8.3 Présentation de la gamme SIMATIC WinCC Runtime Advanced**

La gamme de fonctions de WinCC Runtime Advanced comprend les composants IHM centralisés pour la visualisation et le rapport des données, il peut être étendu pour répondre aux exigences et aux coûts en utilisant des package en option [12] :

- Possibilité d'étendre le package de base de manière flexible avec des scripts VB.
- Possibilité intégration dans des solutions d'automatisation basées sur des réseaux TCP / IP.
- Concepts de service étendus avec fonctionnement à distance, diagnostic et administration sur l'intranet et Internet en combinaison avec la communication par courrier électronique.

# **V.8.4 Configurations des vues**

Les interfaces graphiques sont des outils très important pour le bon déroulement de la procédure d'aide à la décision, elles sont le seul intermédiaire entre l'opérateur et les algorithmes d'aide à la décision, ainsi, elles aident l'opérateur dans sa tâche d'interprétation et de prise de décision, en lui offrant une très bonne visibilité sur l'état et l'évolution de l'installation, avec l'affichage en différentes couleurs des résidus, des alarmes et des propositions sur l'action à entreprendre.

#### **Vue d'accueil**   $V.8.4.1$

La vue d'accueil donne un accès à toutes les différentes vues et permet aussi d'avoir une idée globale sur les différentes actions qu'on a pu réaliser, ainsi que la vue d'alarme, afin de visualiser les états du système.

On peut arrêter la simulation grâce au bouton « Stop Runtime ».

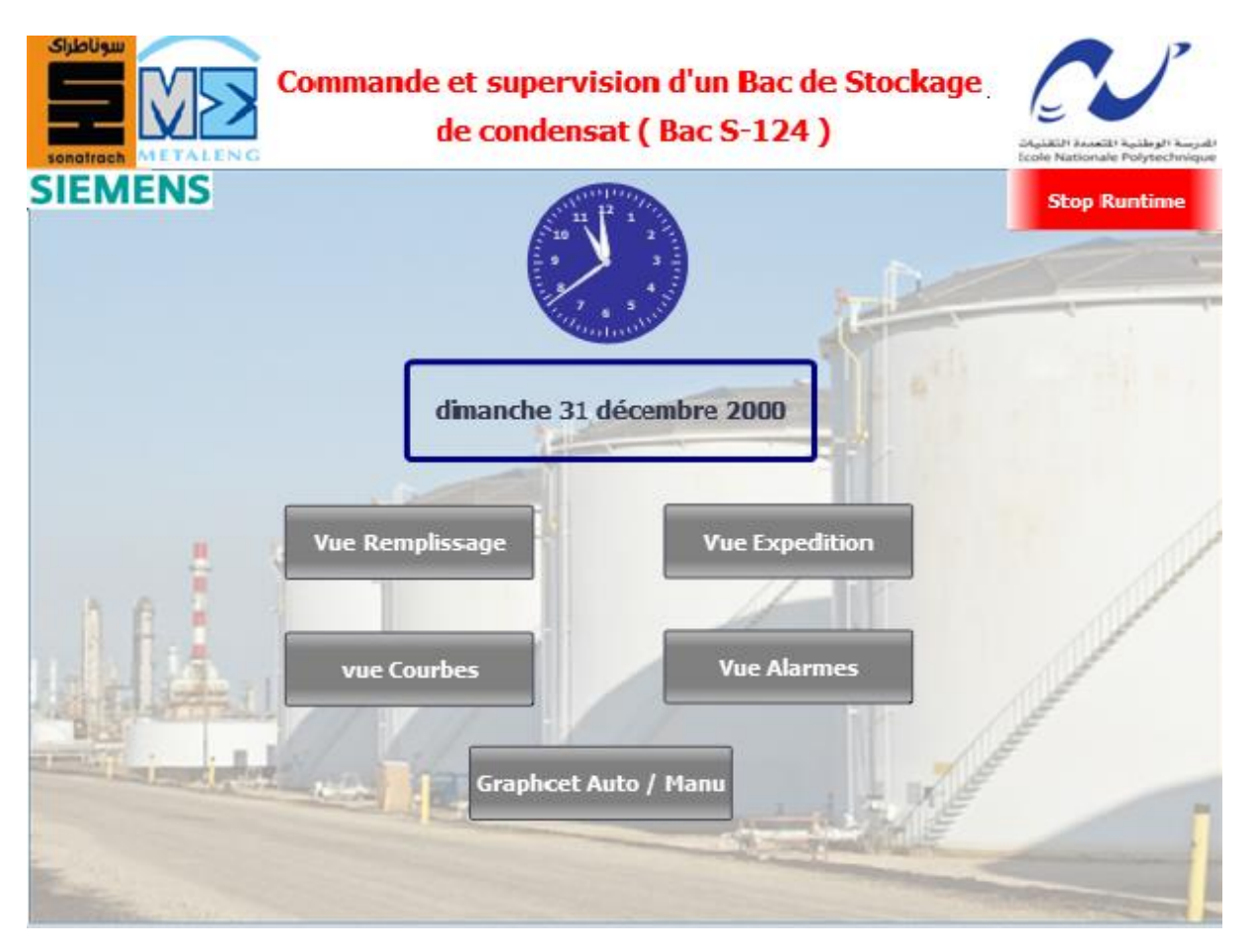

**Figure V.17: Vue d'accueil**

### $V.8.4.2$ **Vue Expédition**

La représentation graphique de la vue d'expédition doit être clair et complète selon le schéma tuyauterie et instrumentation de manière à simplifier le travail de l'opérateur, de ce fait elle permettre d'acquérir le plus d'informations possible.

La vue expédition représenté dans la figure V.18, nous montre le bac-S124 avec un bargraphe pour visualiser le niveau du bac, ainsi que la tuyauterie principale du process avec les cinq vannes motorisées et la pompe Booster. Nous pourrons visualiser les états de ces derniers grâce à des blocs d'affichages et les commandés si on est en mode distant.

La vue mettra en évidence les alarmes de niveau haut et niveau bas ainsi que les Alarmes pressions de refoulement et d'aspiration.

Un commutateur Auto/Manu sera mis à disposition pour l'opérateur pour switcher entre les modes de pompages manuel et automatique.

Il est possible aussi de revenir à la page d'accueil en cliquent sur le bouton « Home ».

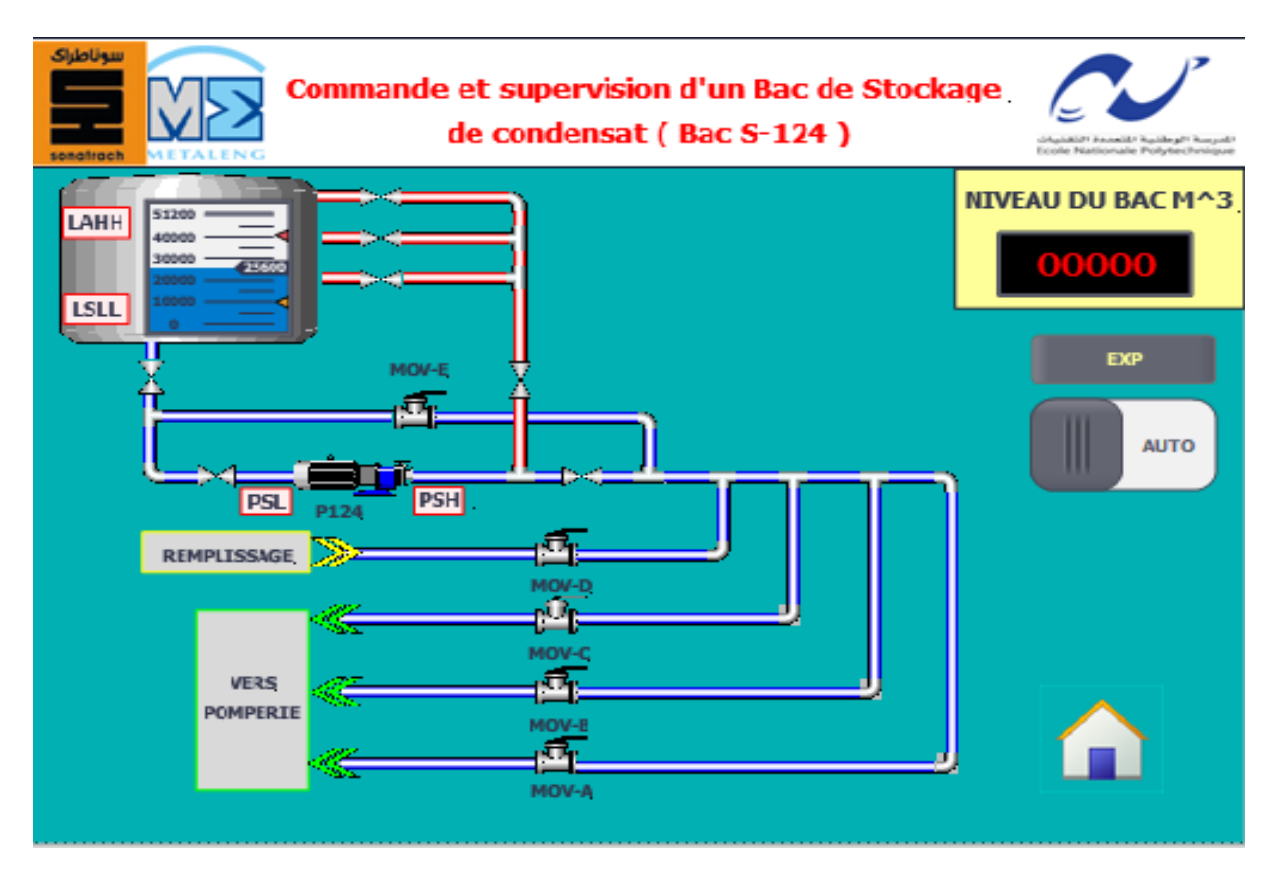

**Figure V.18: Vue Expédition**

### **Vue Remplissage**  $V.8.4.3$

Comme pour la vue Expédition, la vue remplissage permet d'avoir une représentation complète est claire du système (niveau de bac, alarmes niveaux et pressions, état de vannes et pompe).

On pourra commander les vannes et la pompe si le système est en mode distant.

La vue mettre en évidence les deux signaux :

- Prêt pour le remplissage.
- Remplissage terminé.

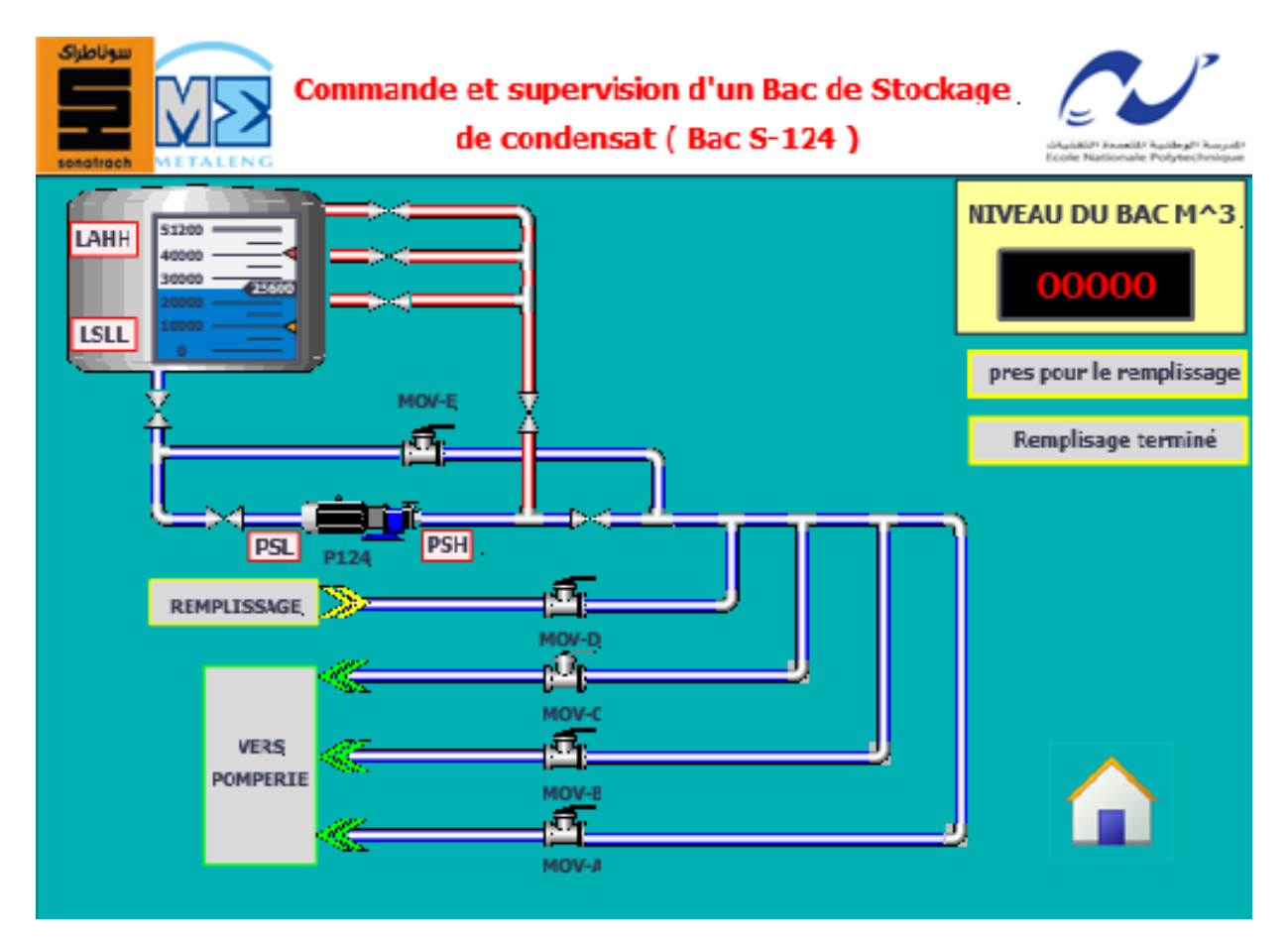

**Figure V.19: Vue Remplissage**

#### **Vue grafcet Auto/manu**  $V.8.4.4$

Cette vue permet de visualiser les états pour le passage entre les modes pompage auto et pompage manuel, ainsi que les états en cas de défauts ou perte du signal bac\_124.

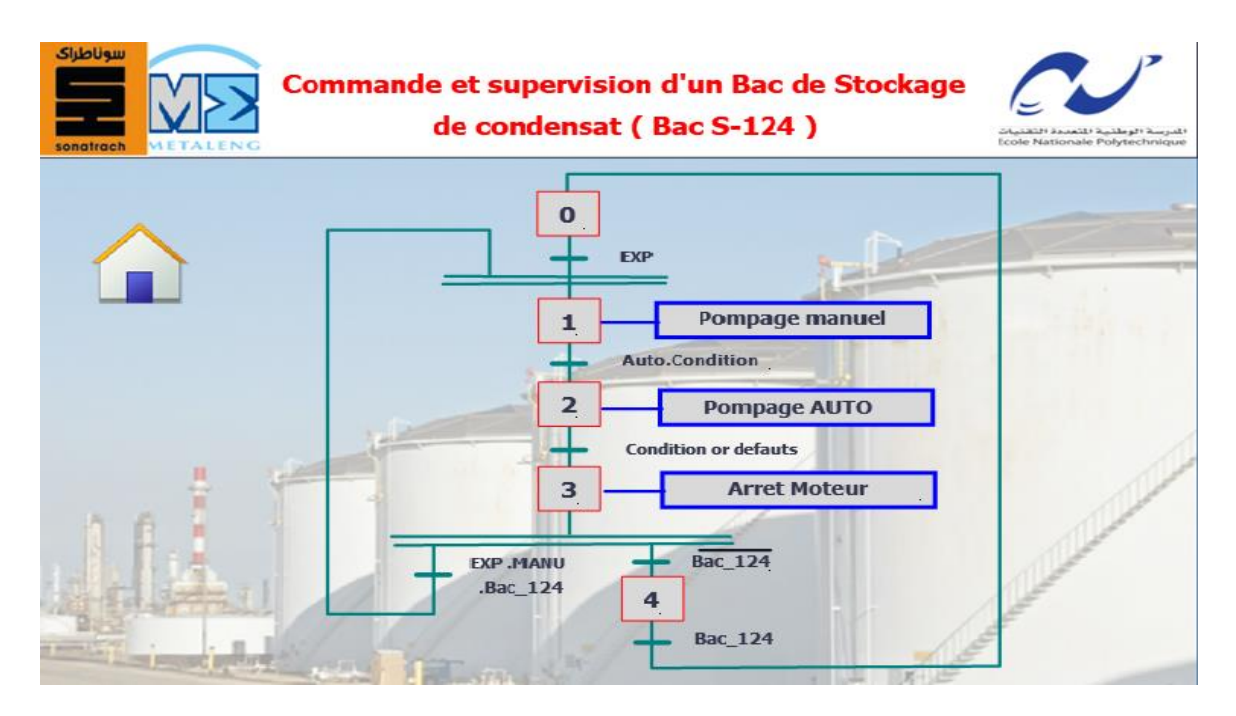

**Figure V.20: Vue Grafcet Auto/Manu**

### $V.8.4.5$ **Vue des courbes**

A travers cette vue, l'opérateur aura le choix entre d'afficher les courbes des pressions ou les courbes de niveaux. L'objectif de cette présentation des courbes est de suivre l'évolution de ces deux paramètres à travers le temps instantanément d'une manière simple et claire.

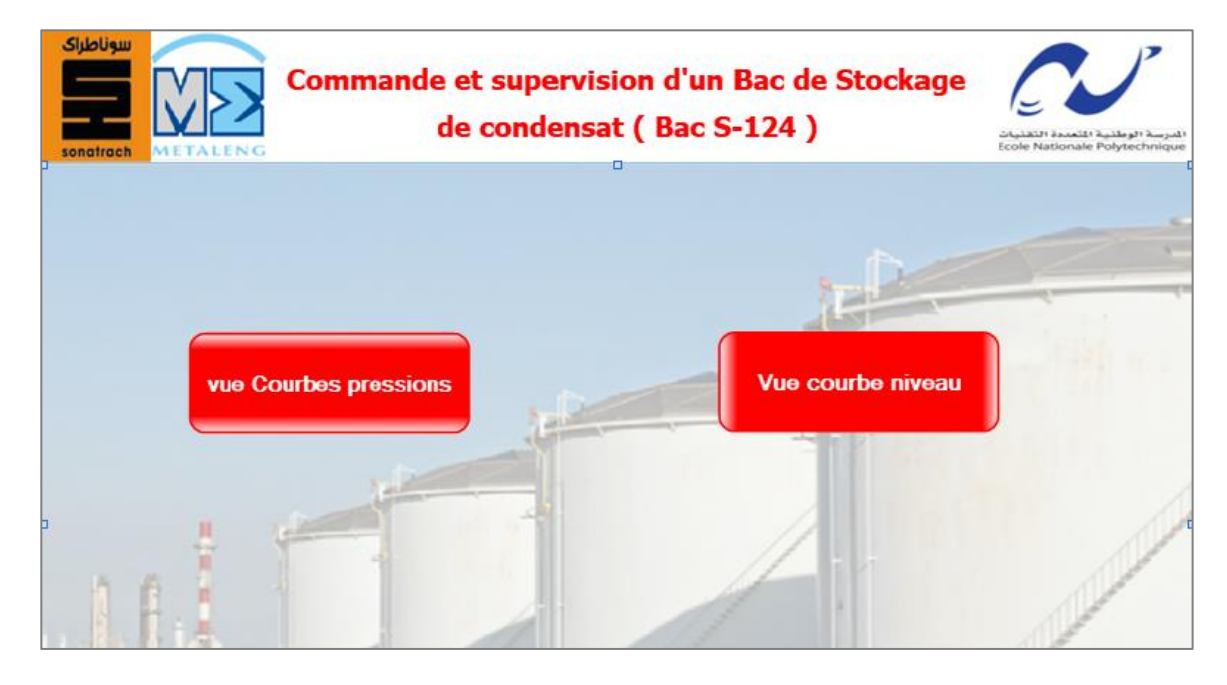

**Figure V.21: Vue du choix des courbes**

# **V.8.4.5.1 Courbe de niveau**

Permet de visualise le niveau du bac de stockage à tout instant.

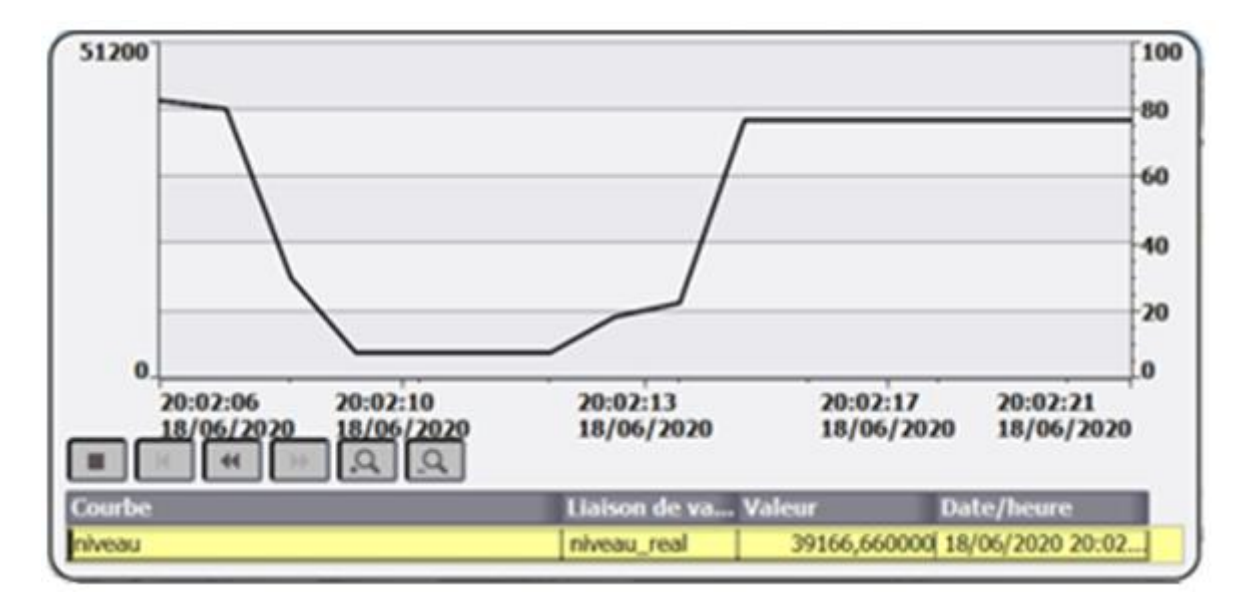

### **Figure V.22: Vue courbe de niveau**

# **V.8.4.5.2 Courbe des pressions**

Dans cette vue nous avons configuré deux courbes simultanément qui décrivent l'évolution des deux pressions :

- La pression de refoulement (en rouge)
- La pression d'aspiration (en bleu).

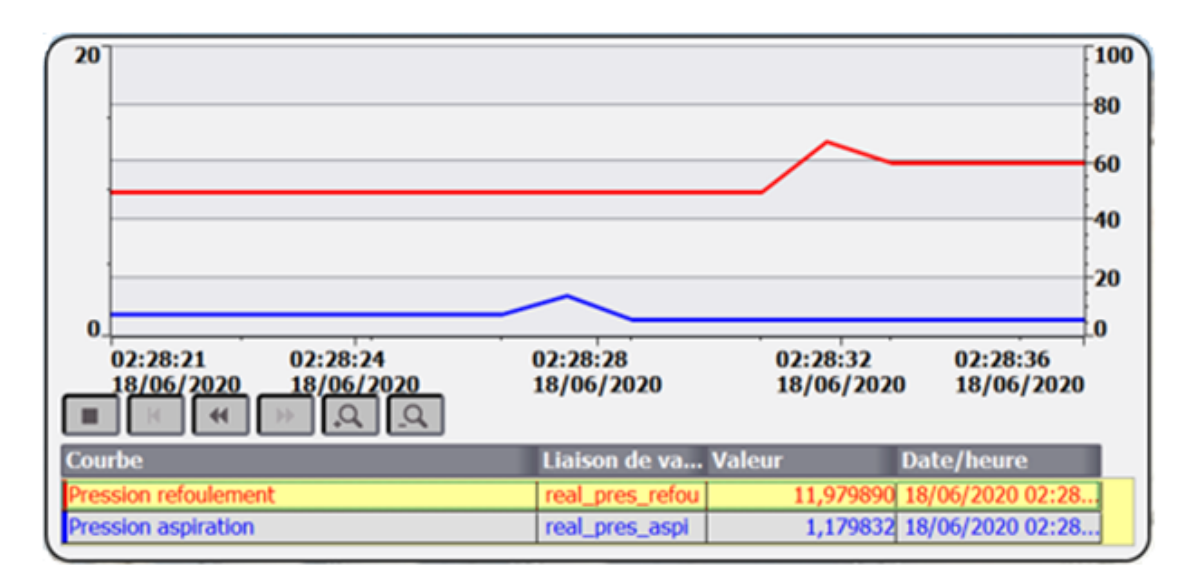

**Figure V.23: Vue des courbes des pressions**
#### **Vue des alarmes**  $V.8.4.6$

La visualisation des alarmes est très importante, car elle sert de plateforme d'avertissement en cas de problème, c'est-à-dire lorsque des défauts surviennent dans le processus ces alarmes sont immédiatement déclenchées. Les alarmes utilisées sont des alarmes de types toute ou rien (TOR) et chacune de ces alarmes est composée toujours des éléments suivants:

- Le texte d'alarme qui donne la description de l'alarme
- Le numéro de l'alarme qui est unique pour chaque alarme.
- Le temps de déclenchement (date et l'heure) de l'alarme
- Etat de l'alarme.

-Elle permet aussi l'archivage des alarmes dans le but de créer un historique de pannes survenues au niveau de l'installation.

| No.          | <b>Heure</b> | <b>Date</b>           | <b>Etat Texte</b>               | <b>Acquitter le groupe</b>           |
|--------------|--------------|-----------------------|---------------------------------|--------------------------------------|
| 3.           |              | 02:16:28 18/06/2020 A | <b>VALVE A : External Error</b> | $\Omega$                             |
| 35           |              | 02:16:19 18/06/2020 A | VALVE D: Valve is OPEN          | $\theta$                             |
| 45           |              | 02:16:10 18/06/2020 A | VALVE E : Valve is OPEN         | $\Omega$                             |
| 61           |              | 02:15:59 18/06/2020 A | Pompage en mode MANU            | $\theta$                             |
| 56           |              | 02:15:59 18/06/2020 A | Mode expedition                 | $\bf{0}$                             |
| $\mathbf{Q}$ |              | 02:15:58 18/06/2020 A | VALVE A : Control => REMOTE     | $\mathbf{0}$                         |
| 19           |              | 02:15:58 18/06/2020 A | VALVE $B$ : Control => REMOTE   | $\Omega$                             |
| 28           |              | 02:15:58 18/06/2020 A | VALVE C:Control => REMOTE       | $\theta$                             |
| 38           |              | 02:15:58 18/06/2020 A | VALVE D : Control => REMOTE     | $\bf{0}$                             |
| 48           |              | 02:15:58 18/06/2020 A | VALVE E:Control => REMOTE       | $\theta$<br>$\overline{\phantom{a}}$ |

**Figure V.24: Vue alarme**

**Remarque** : Pour passer d'une vue a une autre, un bouton « Home » se trouvant dans toutes les vues permet de revenir à la vue principal. Ainsi on pourra passer à une autre vue.

### **V.8.5 Les blocs d'affichage**

Afin de pouvoir commander les différents éléments de notre systèmes (5 vannes motorisées, une pompe), nous avons développé des interfaces détaillées qui permettent à l'opérateur de commander et visualiser ces éléments avec facilité, et cela en cliquant sur la vanne ou la pompe qu'on souhaite commander, le faceplate (bloc d'affichage) s'affichera, On pourra alors commander l'élément en question si celui-ci est en mode distant.

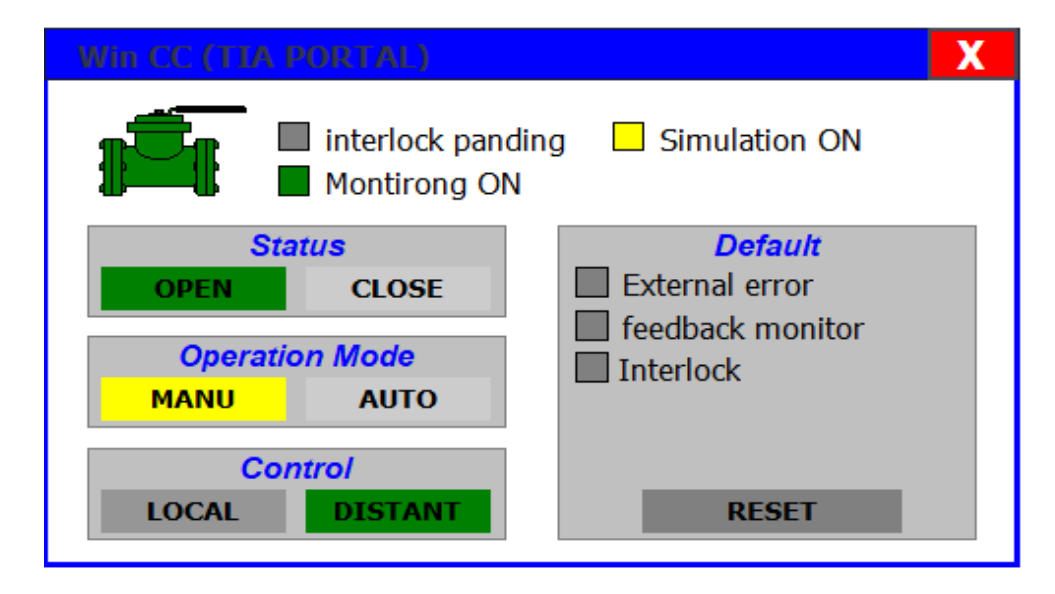

**Figure V.25: Bloc d'affichage des vannes**

Une vanne peut prendre 5 états différents comme le montre la figure V.26 :

| Closed  | Bit $0 = 1$  |  |
|---------|--------------|--|
| Opening | Bit $1 = 1$  |  |
| Open    | Bit $2 = 1$  |  |
| Closing | Bit $3 = 1$  |  |
| Error   | Bit $24 = 1$ |  |

**Figure V.26: Les états de vanne**

Le bloc d'affichage de la pompe permet de visualise les états (Marche, arrêt, défaut, distant) .on pourra aussi démarrer et arrêter la pompe si cette dernier est en mode distant.

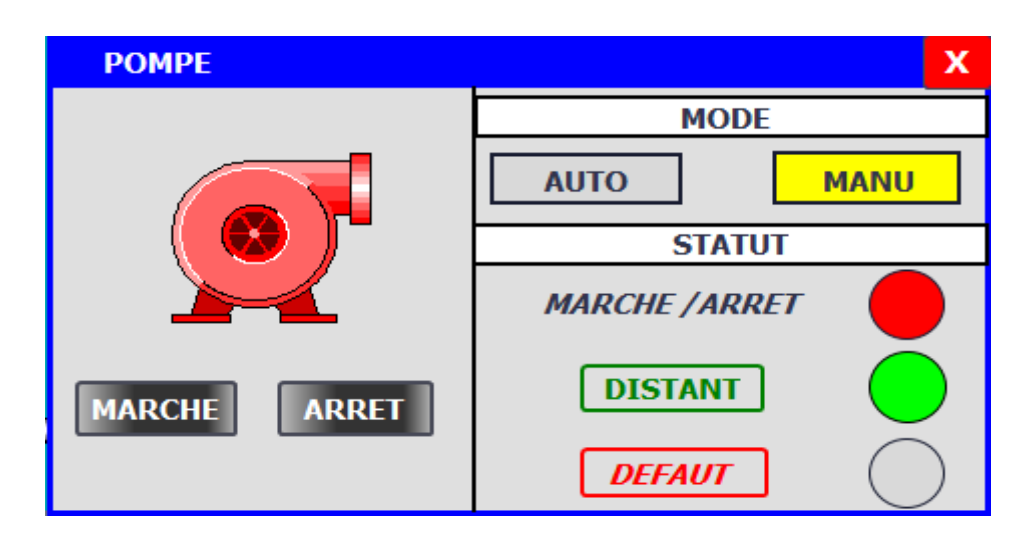

**Figure V.27: Bloc d'affichage de la pompe**

## **V.9 Conclusion**

Dans ce chapitre nous avons proposé une solution matérielle pour la supervision et la commande de notre process d'une manière à répondre à tous les critères du projet et aussi, nous avons développé des grafcets qui nous on facilite la programmation, enfin nous avons conçu une interface WinCC qui permet le suivi du fonctionnement du système en temps réel, et ce dans le but de simplifier le travail de l'opérateur en lui fournissant le maximum d'informations (alarmes, états).

# **Conclusion générale**

La fonction d'un ingénieur doit être l'optimisation de technique permettant d'aboutir à l'objectif avec simplicité et performance.

Grâce à la réalisation de ce projet, on a pu découvrir les étapes essentielles par lesquelles un ingénieur doit passer pour dimensionner une solution d'automatisation complète et opérationnelle. On réalisant le cahier de charge, du programme principal et de supervision.

La gestion du bac de stockage a été assurée par un automate Siemens ET200SP, qui forme une unité de traitement et de commande d'une grande flexibilité, qu'on a pu exploiter d'une manière très optimale grâce au logiciel de programmation et de supervision TIA Portal. La partie supervision du bac a été assurée à travers une interface SIMATIC WinCC Runtime Advanced.

En raison de la crise sanitaire provoquée par le COVID-19, nous n'avons pas pu procéder à la mise en service, Néanmoins nous avons appris de nouveaux concepts en matière d'automatisation industrielle.

# Référence bibliographique :

### [1] Wikipédia

[https://fr.wikipedia.org/wiki/Stockage\\_du\\_p%C3%A9trole\\_et\\_du\\_gaz](https://fr.wikipedia.org/wiki/Stockage_du_p%C3%A9trole_et_du_gaz)

[2] Yasser KHOUAJA, Évaluation des risques d'un stockage d'hydrocarbures : Dépôt d'hydrocarbures liquides SNDP 2016.

[3] Présentation des compléments à l'étude de danger du dépôt Sara Kourou 2008.

[4] RAHIM Fatiha, « Analyse des risques de sécurité liés au stockage du fuel par la méthode MOSAR au niveau de la centrale thermique de Cap-Djanet », Université M'Hamed Bougera- Boumerdes 2016.

[5] D. DUPONT, D. DUBOIS « Réalisation technologique du GRAFCET », Technique de l'ingénieur, Vol. S 8 032.

[6] SIEMENS, Démarreurs progressifs. SIRIUS 3RW30 / 3RW40.manuel.

[7] SIEMENS, Configurations CM PTP pour des couplages point à point manuel.

[8] KADEM Cherifa OUALI Isma, « Automatisation et télégestion d'une station de pompage », Ecole nationale polytechnique, 2017.

[9] SIEMENS, Catalogue SIMATIC ET200.

[10] ASCH Georges. Les capteurs en instrumentation industrielle. Dunod. 2010.

[11] BELAHNECHE Oussama HADJI Bahaa Eddine. « Automatisation d'un système de gestion et de contrôle du réseau anti-incendie du complexe CINA ». Université de Sciences et de Technologies Houari Boumediene, 2019.

[12] SIEMENS, [https://new.siemens.com/global/en/products/automation/industry](https://new.siemens.com/global/en/products/automation/industry-software/automation-software/tia-portal/software/simatic-wincc-tia-portal/wincc-tia-portal-runtime-software.html)[software/automation-software/tia-portal/software/simatic-wincc-tia-portal/wincc](https://new.siemens.com/global/en/products/automation/industry-software/automation-software/tia-portal/software/simatic-wincc-tia-portal/wincc-tia-portal-runtime-software.html)[tia-portal-runtime-software.html](https://new.siemens.com/global/en/products/automation/industry-software/automation-software/tia-portal/software/simatic-wincc-tia-portal/wincc-tia-portal-runtime-software.html) .

[13] EMERSON. [https://www.emerson.com/fr-fr/automation/measurement](https://www.emerson.com/fr-fr/automation/measurement-instrumentation/tank-gauging-system)[instrumentation/tank-gauging-system](https://www.emerson.com/fr-fr/automation/measurement-instrumentation/tank-gauging-system)

[14] FRAMEIP, https://www.frameip.com/tcpip/

# ANNEXE A Norme ATEX

### **Description de norme ATEX :**

L'acronyme ATEX signifie ATmosphère Explosive. Il désigne un environnement de travail où le risque d'explosion est important, à cause de la présence de matières particulièrement inflammables : carburant, combustibles, gaz…

La norme ATEX est une norme européenne qui a pour but la protection des travailleurs dans ces zones potentiellement dangereuses. Elle catégorise notamment chaque zone en fonction de son degré de risque, et lui impose des normes de sécurité.

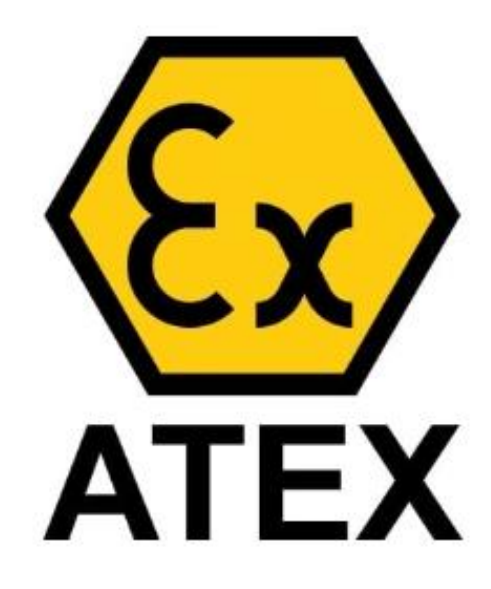

**Figure A.1: Logo ATEX**

Deux directives européennes constituent la règlementation ATEX. Elles définissent les normes minimales pour l'employeur et le fabricant concernant les atmosphères explosives :

### **ATEX 137**

Elle implique la responsabilité des employeurs pour la sécurité des travailleurs, ils sont tenus de réaliser une évaluation des risques d'explosion et de prendre les mesures nécessaires pour éliminer ou réduire ce risque :

- Évaluation des risques d'explosions sur leur site
- Classement des Zones à risques et leur signalisation
- Tenue d'un document relatif à la protection contre les explosions
- Mise en œuvre de mesures techniques et organisationnelles de prévention
- Respect des critères de sélection des appareils électriques

### **ATEX 95**

Elle concerne la responsabilité des fabricants d'équipements destinés à être utilisés en zone ATEX :

- Les exigences en matière d'équipement et de systèmes de protection destinés à être utilisés dans des atmosphères explosives (comme les détecteurs de gaz).
- Les exigences en matière de dispositifs de sécurité et de contrôle destinés à être utilisés hors des atmosphères potentiellement explosives mais nécessaires au bon fonctionnement des équipements et systèmes de protection (par exemple, des modules de commande).
- La classification des groupes d'équipements en catégories.
- Les exigences essentielles en matière de santé et de sécurité dans le domaine de la conception et de la fabrication d'équipements/systèmes.
- Pour être conforme à la directive ATEX, un équipement doit :
- Porter la mention CE.
- Disposer des certifications nécessaires pour les zones dangereuses

### **Les Zones ATEX :**

Afin d'assurer la sécurité des travailleurs et appliquer les mesures nécessaires, le degré de risque de chaque usine doit être identifié. Celui-ci dépend de :

- ➢ **La nature du combustible** : est-il sous forme liquide, solide, gazeuse ou poussiéreuse (souffre, magnésium, etc.).
- ➢ **Les conditions de travail** : température au sein de l'usine, pression atmosphérique, modalité de transport et de stockage des produits à risque…

Ainsi les zones sont classées en différents catégories du plus dangereux au moins dangereux en fonction de leurs risques d'explosion qui dopent des substances inflammables utilises comme le montre le tableau suivant :

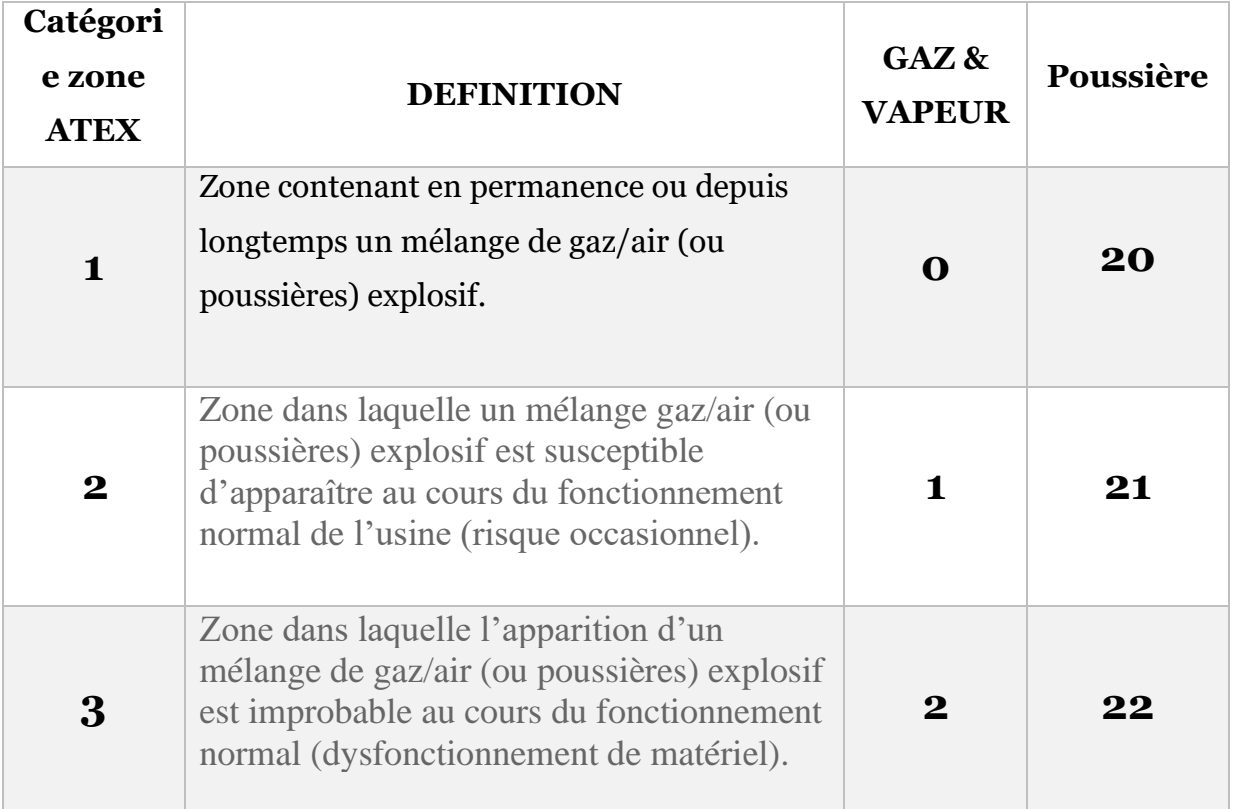

#### **Tableau A.1 : Zones ATEX**

**Zone 0: Danger permanent Zone 1: Danger occasionnel Zone 2: Danger rare** 

**Zone 20: Danger permanent Zone 21: Danger occasionnel Zone 22: Danger rare** 

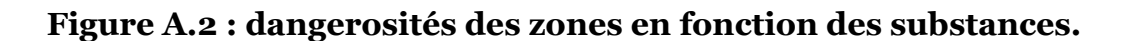

# ANNEXE B Relais MICOM P225

### **Description du relais MICOM P225**

Le MICOM P225 est un relais destiné à la protection et à la surveillance du moteur, L'ensemble des fonctions de protection moteur est basé sur la mesure du courant, de la tension et de la température. Ces fonctions de base sont complétées par des fonctions supplémentaires permettant de mieux protéger et de contrôler efficacement le moteur.

La gamme P225 est parfaitement adaptée à tous les secteurs de l'industrie : raffineries, chimie, métallurgie, verrerie, cimenterie, papeterie, construction électrique et mécanique, agroalimentaire, mine etc. Ces équipements sont également utilisés dans les stations de pompage, bac de stockage, ainsi que dans les centrales thermiques de production de vapeur.

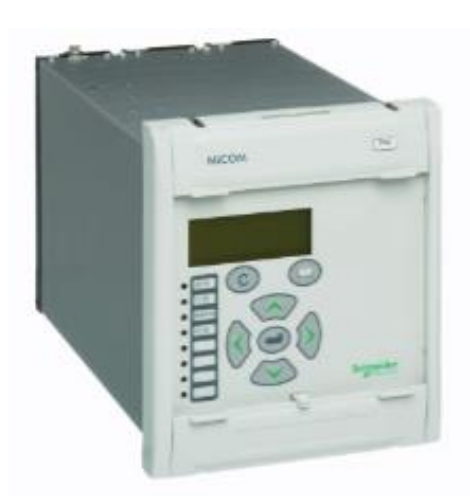

**Figure B.1 : MICOM P225**

La face avant permet à l'opérateur d'accéder aux informations du relais MiCOM P225 soit par les leds, soit par l'afficheur et le clavier. Les différentes alarmes sont mémorisées et mises à disposition de l'opérateur sur l'afficheur rétro éclairé.. Le relais dispose sur le connecteur arrière d'une liaison type RS485 dont les protocoles de communication sont au choix MODBUSTM mode RTU, Courier ou CEI 608705- 103. L'opérateur peut ainsi soit lire les informations mémorisées par le relais (mesures, alarmes, paramètres), soit modifier les différents réglages et affectations de chaque relais de sorties ou passer des télécommandes

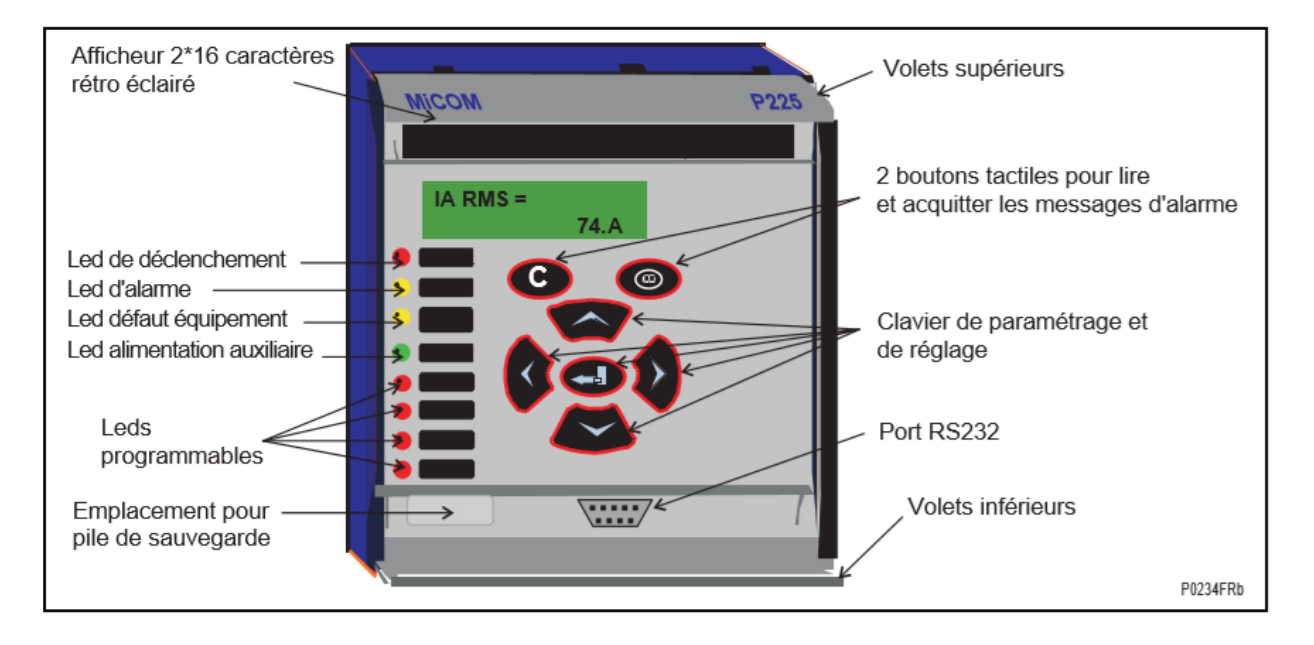

Figure B.2 : Face avant du relais MiCOM P225

La consultation et la modification de ces données est également réalisable via le port de communication RS232 situé en face avant en utilisant le logiciel de paramétrage MiCOM S1.

Par l'intermédiaire de cette liaison, le relais MiCOM P225 est directement raccordable à un système de contrôle commande numérique (exemples : MiCOM S10, SCADA). L'ensemble des données disponibles est alors mis à disposition du superviseur et peut être exploité soit localement, soit à distance.

### **Avantages du MICOM P225**

- ➢ Assure une protection intégrale pour une large gamme d'applications
- ➢ Optimise le coût de l'installation
- ➢ Améliore la surveillance des machines
- ➢ Propose un boîtier compact ou pour montage en rack
- ➢ Réduit le besoin en documentation et en formation
- ➢ Simplifie l'utilisation quotidienne

## **Fonction principal du MICOM P225**

Les fonctions principales sont autonomes et Peuvent être configurées individuellement ou Désactivées pour une application particulière. On trouve des fonctions de protection du moteur ainsi que des fonctions de control et de surveillance.

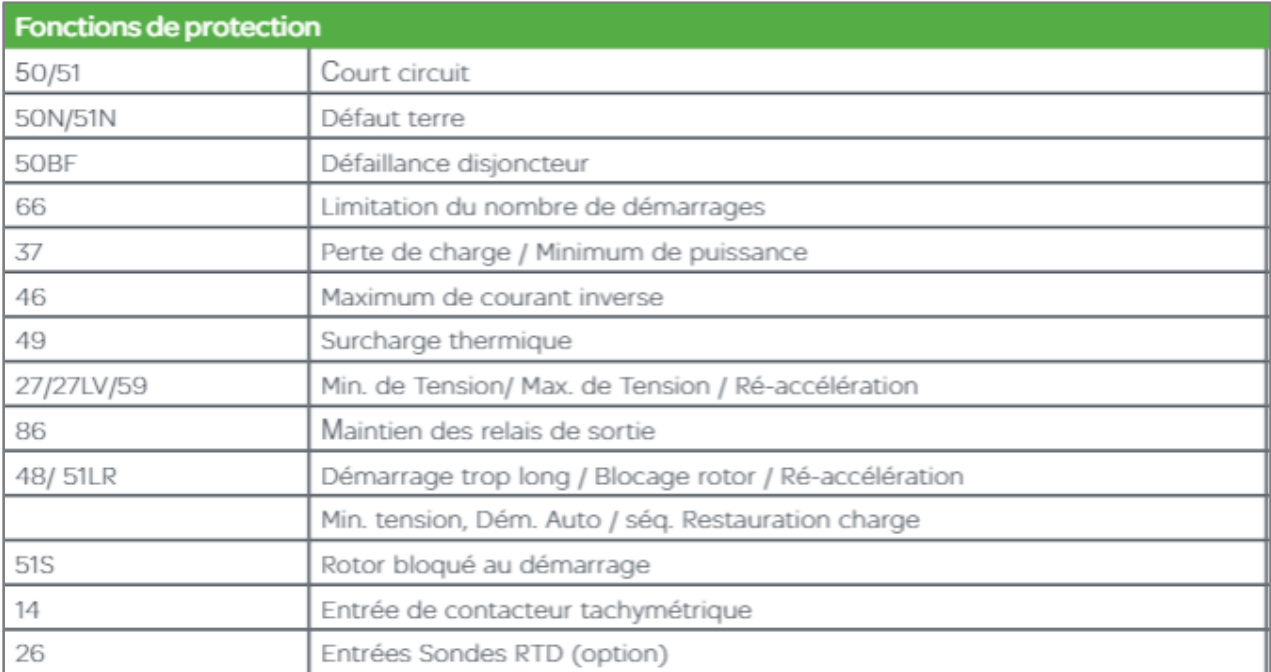

#### **Figure B.3 : Fonction de protection d'un MiCOM P225**

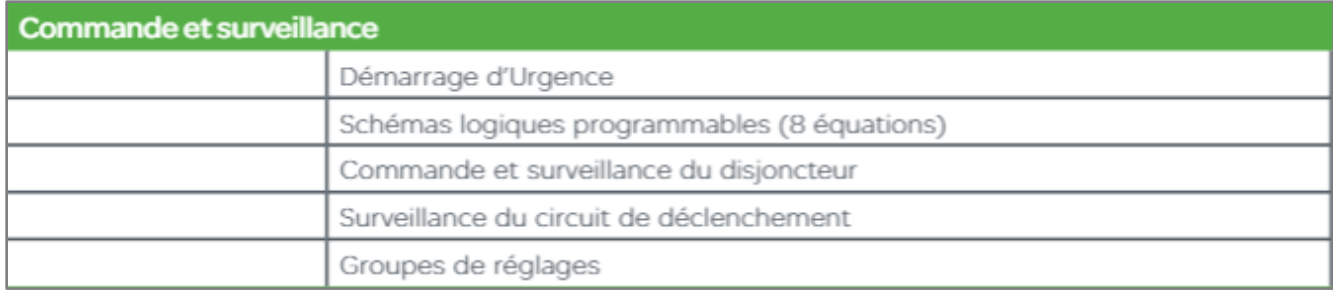

#### Figure B.3 : Fonction de commande et de surveillance d'un MiCOM P225

Le MiCOM P225 sert aussi a mesuré un grand nombre de donnés électriques telle que les courants, tensions, puissances, énergies, fréquences, état thermique du moteur, température de chaque sonde, nombre de démarrages normal ou en urgence, et il possède aussi une fonction d'enregistrement en est fait Les 250 derniers changements d'état sont enregistrés dans une mémoire non-volatile.

# ANNEXE C

# Présentation du logiciel TIA Selection Tool

# **Description du logiciel**

L'outil de sélection TIA de Siemens est un outil la sélection des composants et des logiciels des systèmes d'automatisation de Siemens.

L'outil TIA Selection Tool permet aussi de facilité la configuration matérielle complète de notre projet car il permet de :

- ➢ Vérifier la cohérence des pièces,
- ➢ Suggérer des accessoires,
- ➢ Répertorier les modules disponibles pour une unité centrale ou un dispositif d'entrée/sortie,
- ➢ Générer une liste finale de pièces dans Excel et de donner des raccourcis vers le site d'assistance de Siemens pour obtenir des informations détaillées sur les composants.

Lors de l'exclusion du logiciel, la vue de portail est automatiquement lancer, elle permet de d'ouvrir un projet existant ou bien de crée un nouveau projet.

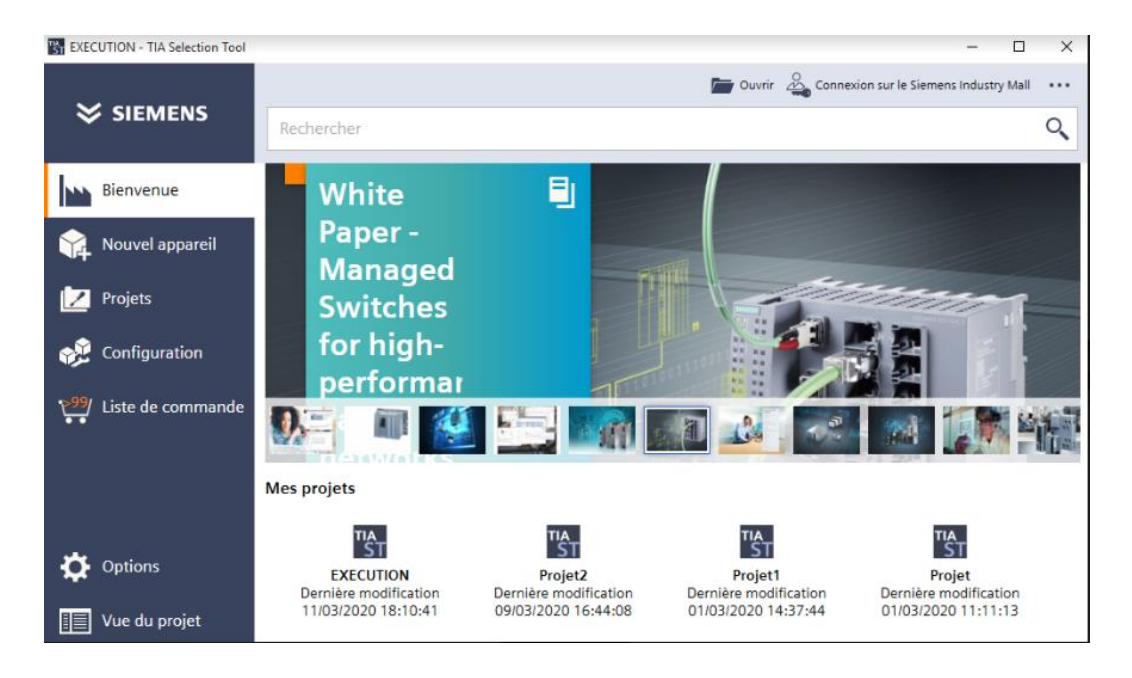

**Figure C.1 : vue portail**

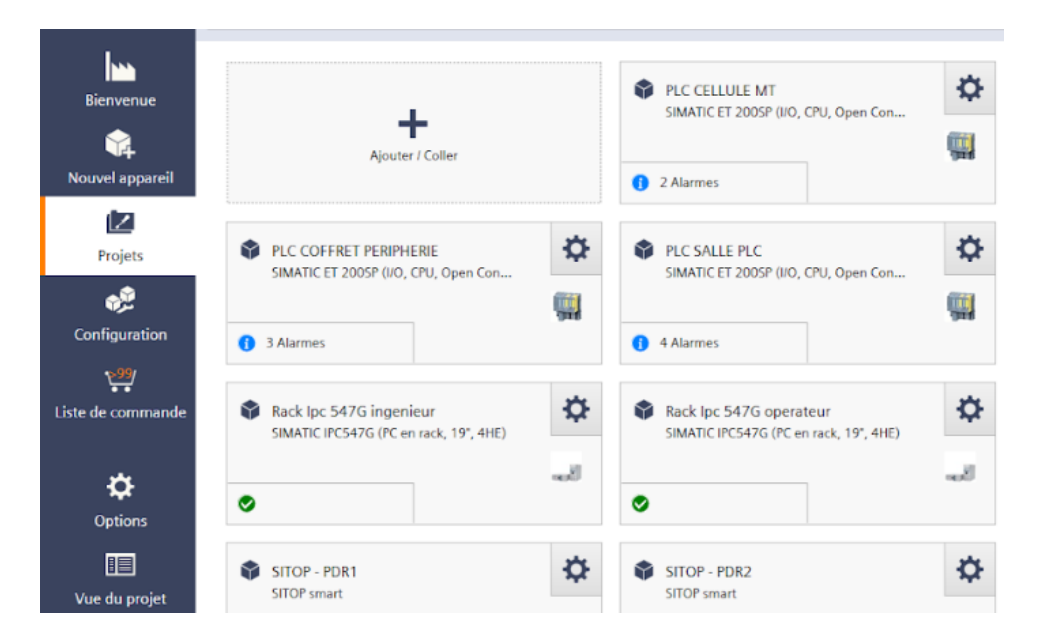

Pour mieux visualiser les différents composants du projet, on cliquant sur« projets ».

**Figure C.2 : les composants du projet**

Aussi, on peut passer à la "Vue du projet" si on le souhaite, pour mieux visualiser les déférentes parties de la sélection.

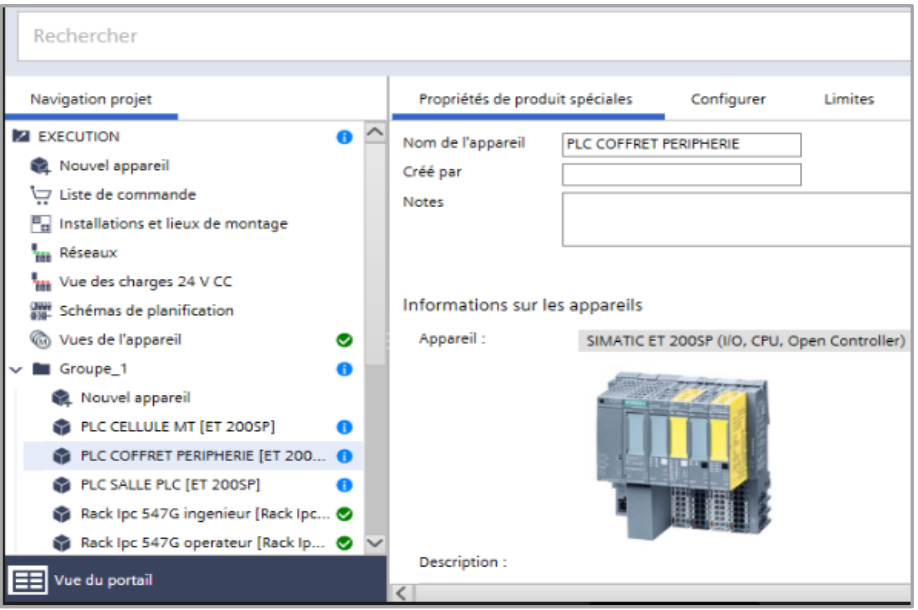

**Figure C.3 : vue du projet** 

Pour commencer le choix de notre matérielle, on doit cliquer sur « nouvelle appareil », alors une multitude de choix s'offre à nous (CPU, Panel, Système IO …)

| Gamme                           |               |                                        |                        |                                                                  | <b>Smart Assistant</b> |
|---------------------------------|---------------|----------------------------------------|------------------------|------------------------------------------------------------------|------------------------|
| Configuration de l'installation | $\bigcirc$    | Solutions par secteur                  | $\circled{\textbf{i}}$ | <b>III</b> Bibliothèque                                          | $\bigcirc$             |
| commandes                       | 咱             | Système IO                             | 画                      | $\sim$<br>Panels                                                 | 画                      |
| $P$ C industriels               | 鮰             | Technique d'entraînement<br>$\bullet$  | $^\copyright$          | Appareillage industriel<br>$\left\vert \frac{1}{100}\right\vert$ | $\bigcirc$             |
| <b>El Logiciel</b>              | $\bigcirc$    | A<br>Communication industrielle        | $\bigcirc$             | Connectique                                                      | $\bigcirc$             |
| Alimentation                    | $\circled{1}$ | SIMATIC Ident                          | $\bigcirc$             | 图 Distribution et mesure d'énergie                               | $\circled{1}$          |
| ∰<br>Internet of Things         | $\bigcirc$    | $\gamma$ Systèmes Condition Monitoring | 画                      | Autres appareils                                                 | $^\copyright$          |

**Figure C.4 : choix du matérielle** 

Ensuite on pourra ajouter des modules d'entrées/sorties, des interfaces, des modules de communications et cela on glissant les modules choisit à l'intérieur du rack. Cette configuration est semblable à celle de TIA Portal.

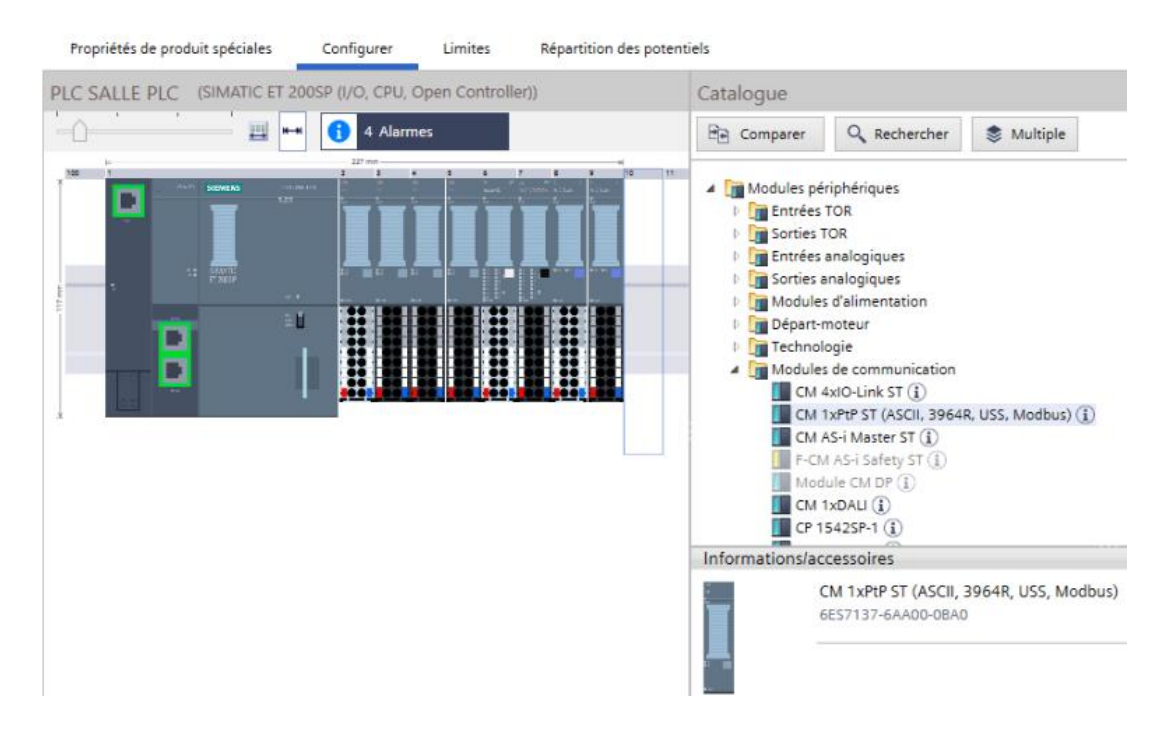

**Figure C.5 : configuration du rack** 

Pour la visualisation du matérielle de notre projet en complet, deux vues s'offre à nous :

- ➢ Vue réseau.
- ➢ Vue topologique.

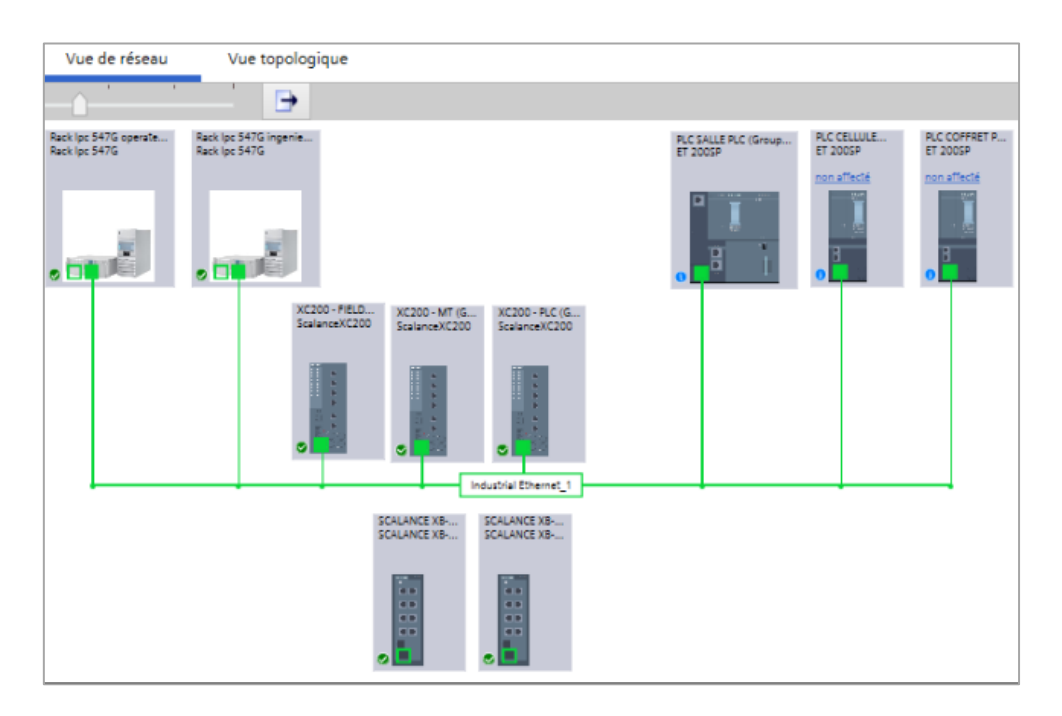

**Figure C.6 : Vue réseau** 

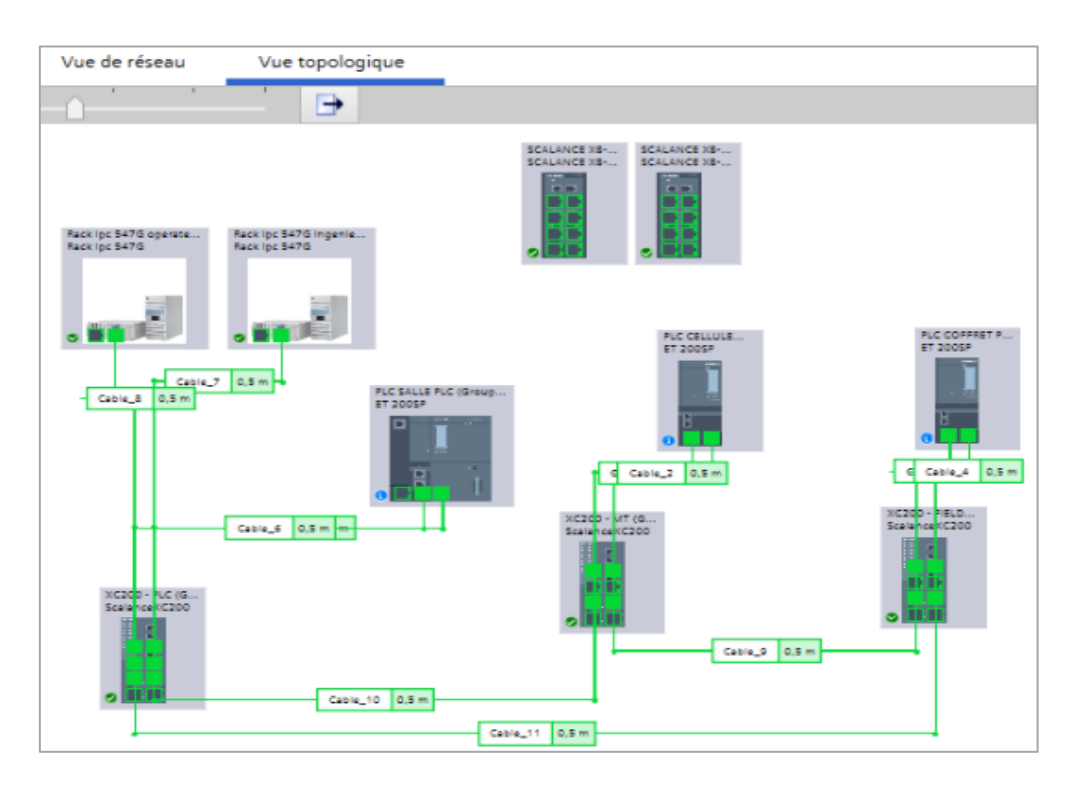

**Figure C.7 : Vue topologique**

# ANNEXE D Tables des variables

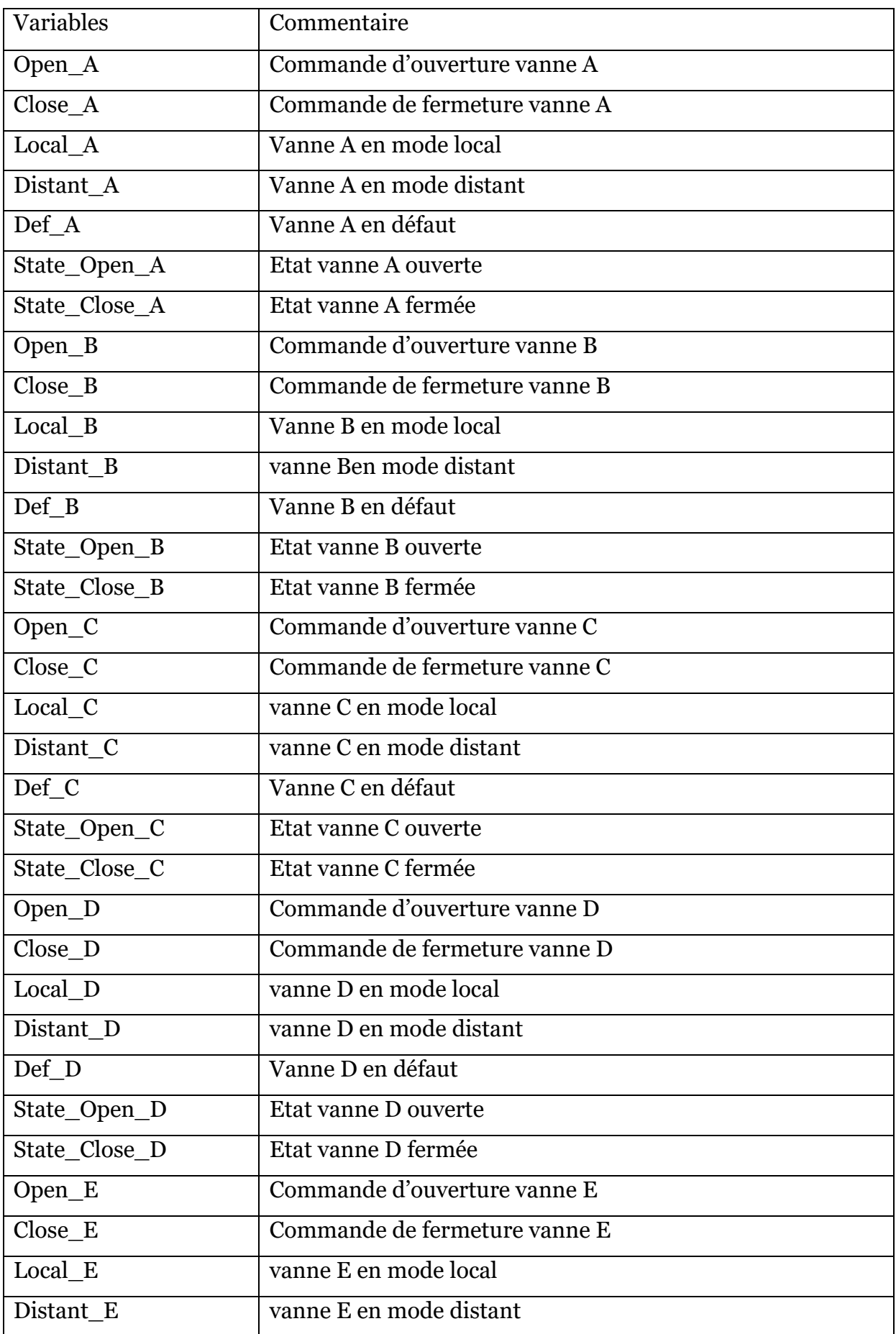

| Def_E                 | Vanne E en défaut                         |
|-----------------------|-------------------------------------------|
| State_Open_E          | Etat vanne E ouverte                      |
| State_Close_E         | Etat vanne E fermée                       |
| <b>REMP</b>           | <b>Mode Remplissage</b>                   |
| Niveau                | Niveau du BAC                             |
| $P_Asp$               | Pression a l'aspiration                   |
| P_Refoul              | Pression au refoulement                   |
| <b>AUTO</b>           | Mode Automatique                          |
| <b>MAN</b>            | <b>Mode Manuelle</b>                      |
| Marche_MOT            | Commande de démarrage local du moteur     |
| Arret_MOT             | Commande d'arrêt local du moteur          |
| Local_Distant_Moteur  | Sélecteur local / distant                 |
| DEF_MOT               | Défaut moteur                             |
| AL_MOT                | Alarme moteur                             |
| DEF_POMPE             | Défaut pompe                              |
| AL_POMPE              | Alarme pompe                              |
| <b>LSHH</b>           | Niveau bac très haut signal de défaut     |
| <b>LAHH</b>           | Niveau bac très haut signal d'alarme      |
| <b>LALL</b>           | Niveau bac très bas signal de défaut      |
| $\operatorname{LSLL}$ | Niveau bac bas signal d'alarme            |
| <b>PAHH</b>           | Pression très basse a l'aspiration défaut |
| <b>PALL</b>           | Pression très haute au refoulement défaut |
| <b>PSL</b>            | Pression basse a l'aspiration alarme      |
| <b>PSH</b>            | Pression haute au refoulement alarme      |
| BAC_124               | BAC S_124 sélectionnée                    |
| Demande_Remp          | Signal demande remplissage                |
| Demande_Pomp          | Signal demande Pompage                    |
| Remp_Ter              | Remplissage terminé                       |
| Prêt_Remp             | Signal prêt pour remplissage              |
| <b>EXP</b>            | Mode Expédition                           |

**Tableau D.1 : Liste des Variables**